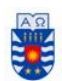

# SISTEMA WEB DE ADMINISTRACIÓN Y REGISTRO DE MANTENCIONES DE MAQUINARIA PESADA PARA EMPRESA SANTA CAROLINA LIMITADA

Gaspar Bascur Acevedo Diego Molina Díaz

Profesor Guía: Marcela Pinto Fernández Profesor Informante: Marlene Muñoz Sepúlveda

Memoria para optar el Título de Ingeniero Civil en Informática

CHILLÁN 2018 UNIVERSIDAD BIO-BIO

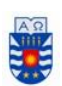

### **Resumen**

<span id="page-1-0"></span>Para la mayoría de las empresas, la rentabilidad de su negocio depende del buen uso y funcionamiento de su maquinaria, sobre todo si esta es de índole industrial o pesada. Un mal uso puede provocar desgaste innecesario de material, o piezas que pueden fallar a la mitad de un proyecto causando demoras. Por lo anterior, la gestión y mantenimiento de equipos se vuelve un elemento crítico para reducir los costos operativos y aumentar el retorno sobre los activos.

Por lo anterior mencionado, este proyecto tiene como objetivo generar una plataforma web para la administración y registro de mantenciones de maquinaria pesada para la empresa de áridos Santa Carolina Ltda. De esta manera se busca mantener un registro de las máquinas disponibles para su uso, máquinas en obras, últimas mantenciones, cambio de piezas, operador asignado a cada maquinaria, mecánicos que intervienen en cada máquina, el control de stock de piezas, repuestos y la generación de reportes.

El presente documento abarca toda la documentación para la creación de esta plataforma web, la descripción de la problemática, descripción de la metodología, presentación de modelos y tablas con descripciones de los casos de uso, la descripción de las herramientas de software.

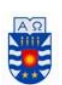

# **Abstract**

<span id="page-2-0"></span>For most companies, the profitability of their business depends on the good use and operation of their machinery, especially if it is industrial or heavy. Misuse can cause unnecessary wear of material, or parts that can fail in the middle of a project causing delays. Therefore, the management and maintenance of equipment becomes a critical element to reduce operating costs and increase the return on assets.

For the above mentioned, this project aims to generate a web platform for the administration and record of maintenance of heavy machinery for the company of aggregates Santa Carolina Ltda. In this way it seeks to keep a record of the machines available for use, machines in works, last maintenance, change of parts, operator assigned to each machinery, mechanics that intervene in each machine, stock control of parts and spare parts and the generation of reports.

This document will cover all the documentation for the creation of this web platform, the description of the problem, description of the methodology, presentation of models and tables with descriptions of the use cases, the description of the software tools.

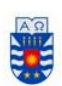

# Índice General

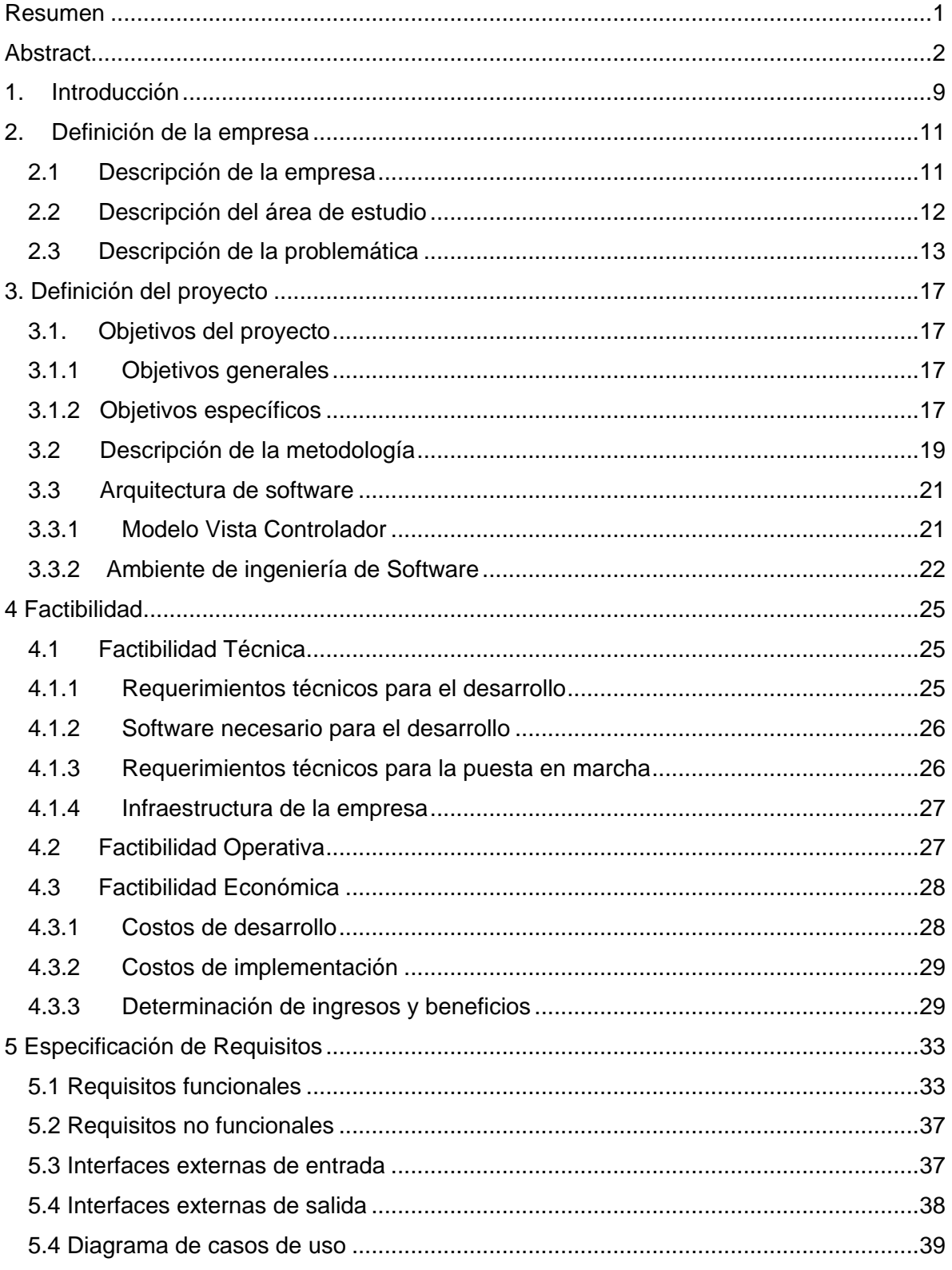

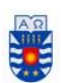

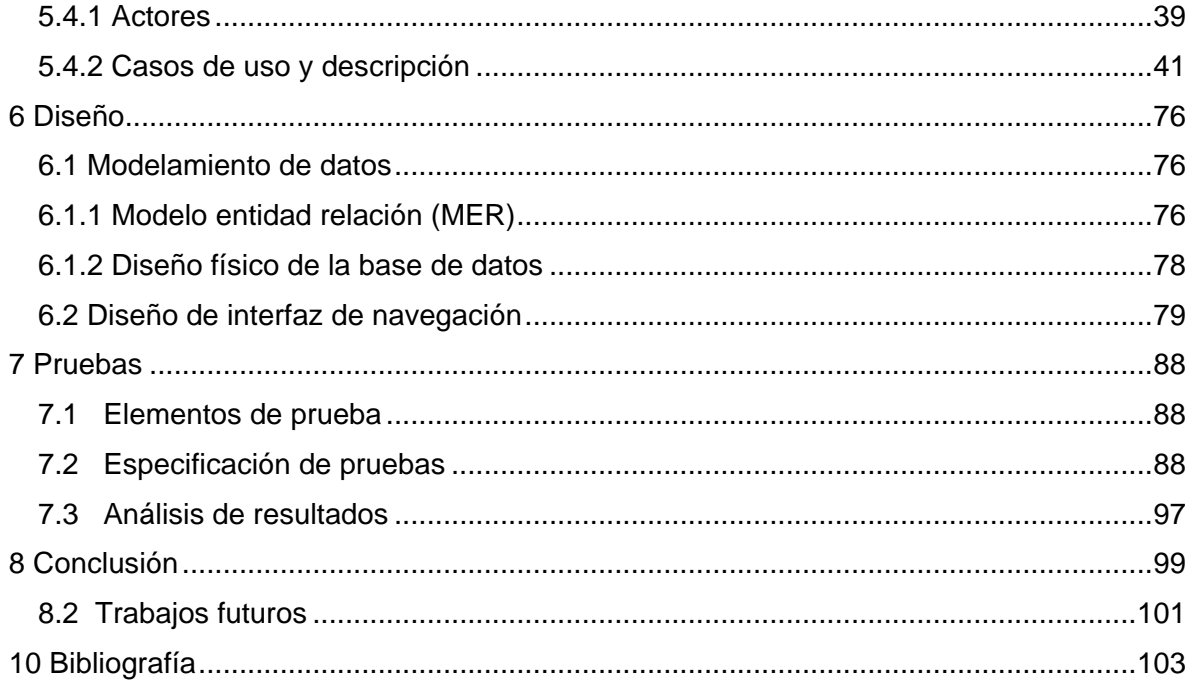

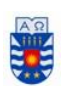

# Índice de Tablas

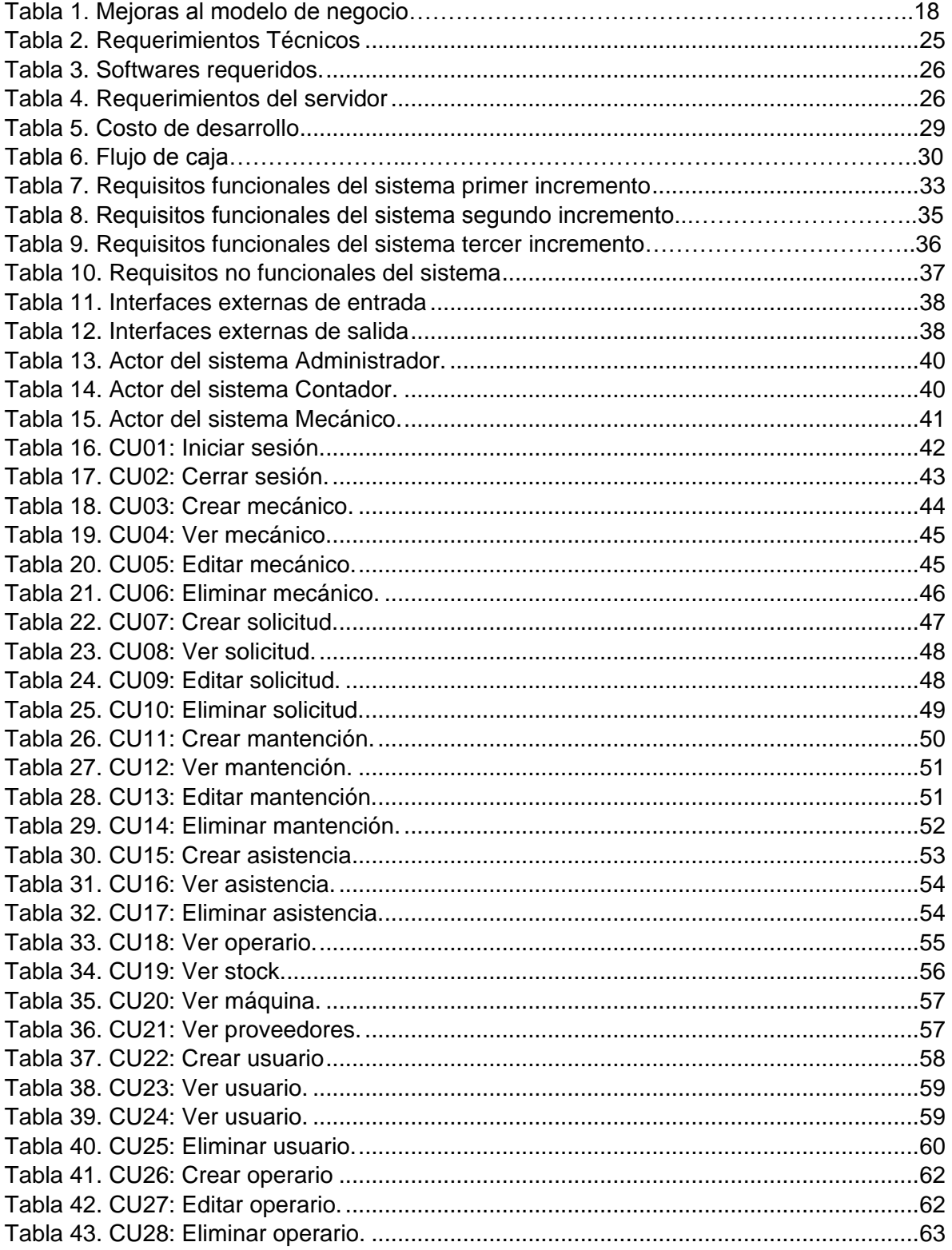

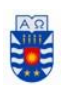

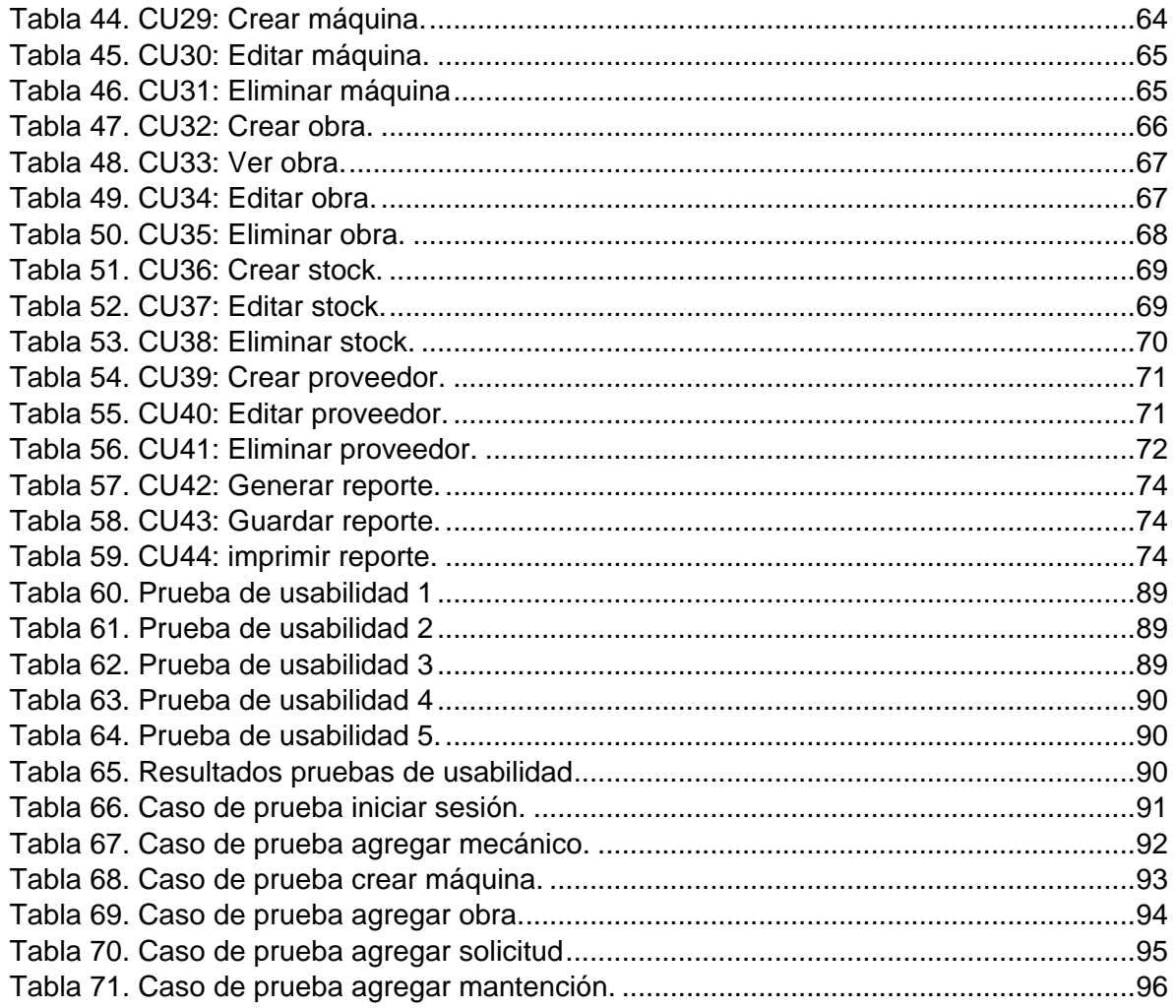

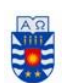

# Índice de Figuras

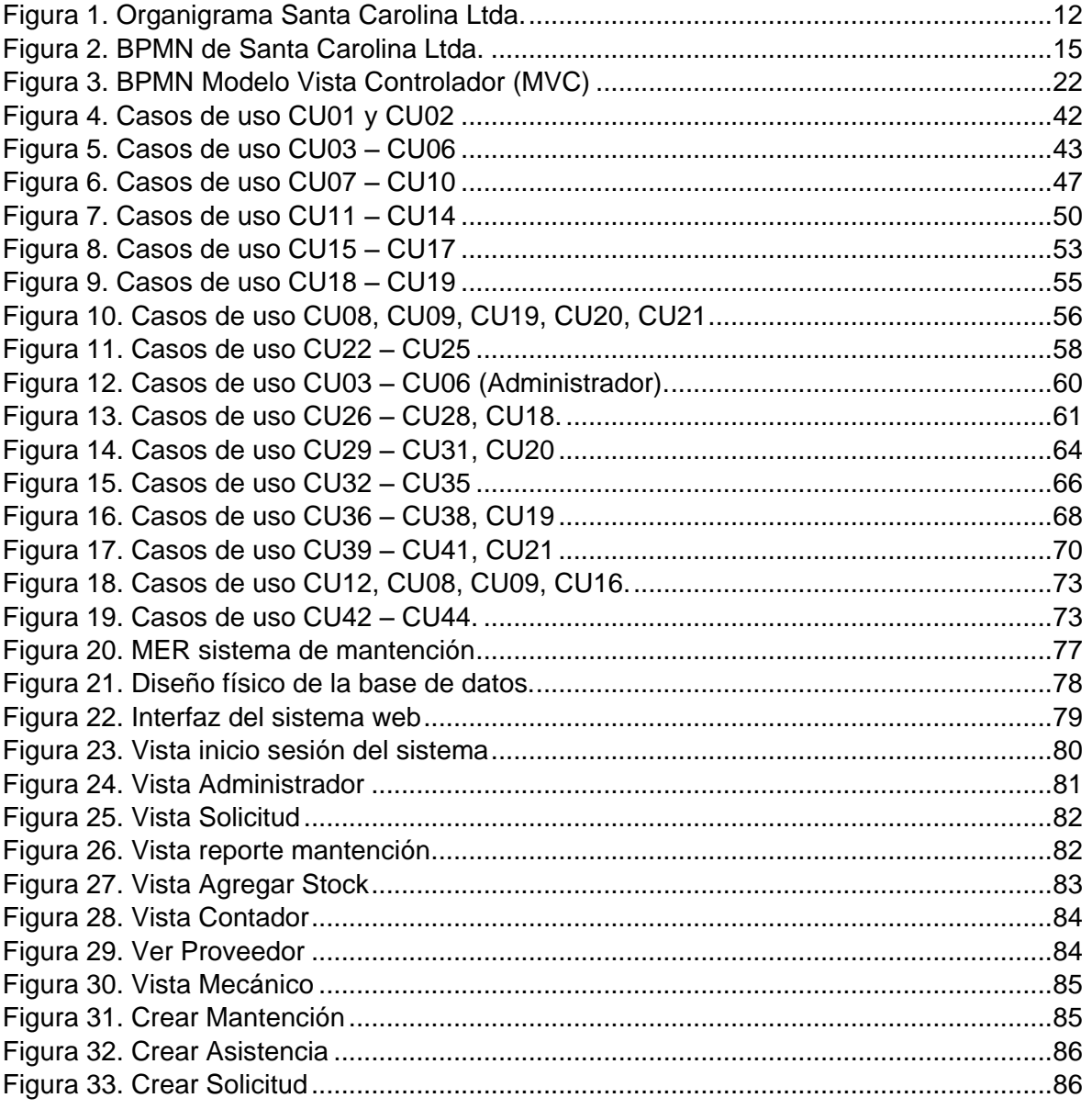

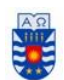

> *Primer capítulo Introducción*

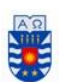

## <span id="page-9-0"></span>**1. Introducción**

El ser humano con su capacidad intelectual siempre ha desarrollado tecnologías que le solucionen o faciliten sus tareas cotidianas. La constante evolución casi exponencial que se ha visto en la industria digital y del software estos últimos años, no es más que el reflejo de la presencia de esta en casi todos los aspectos de nuestra vida. Por esto las grandes empresas ya vuelcan un gran porcentaje de sus ganancias en la implementación de sistemas que faciliten y agilicen sus operaciones obteniendo grandes resultados. La constante evolución tecnológica ha hecho que las pequeñas y medianas empresas vean cada vez más accesible el poder contar con un sistema propio, diseñado especialmente para responder a las necesidades de su negocio.

Santa Carolina es una empresa de la región de Ñuble que, siguiendo la tendencia mencionada el párrafo anterior, quiso implementar un sistema para registrar las mantenciones realizadas a su maquinaria pesada, adquiriendo por primera vez un sistema que sea diseñado y pensado para solucionar sus problemas específicos.

Es por esto que el presente documento contiene la documentación y evidencias generadas durante la realización del sistema web de administración y registro de mantenciones de maquinaria pesada para la empresa Santa Carolina limitada. El primer y presente capítulo corresponde a la introducción del documento, el segundo capítulo abarca toda la información correspondiente a la empresa, en el tercer capítulo se encuentra la documentación correspondiente a la definición del proyecto, metodología, arquitectura y herramientas, el cuarto capítulo está dedicado al estudio de la factibilidad, el quinto capítulo corresponde a la especificación de requisitos y descripción de casos de uso, el sexto capítulo está dedicado al diseño, modelamiento de datos y diseño de interfaces, el séptimo capítulo corresponde a las pruebas y la especificación de estas, el octavo capítulo está destinado para la conclusión y trabajos futuros y, como último capítulo se presenta la bibliografía.

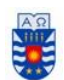

> *Segundo capítulo Definición de la empresa*

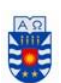

## <span id="page-11-0"></span>**2. Definición de la empresa**

A continuación, se detallan diversos aspectos referentes a la empresa Santa Carolina para la mejor comprensión del rubro.

## <span id="page-11-1"></span>**2.1 Descripción de la empresa**

La sociedad de servicios y arriendos Santa Carolina Ltda., con Rut: 76358230-2. Se encuentra ubicada en Colonia Bernardo O'Higgins, parcela 35, lote 38 S/N Chillán.

Santa Carolina Limitada es una empresa regional dedicada a la elaboración y desarrollo de obras de ingeniería y obras civiles industriales. Complementa estas actividades con el arriendo de maquinarias para movimiento de tierra. Posee un área de especialización en hidráulica para proyectos tales como: hidráulica aplicada en agricultura (creación de canales de regadío), obras de canales (entubamiento de canales, disminución y ensanchamiento de caudales), pozos de captación, tranques, obras de paisajismo (creaciones de estanques, canales y similares), entre otros. Además posee un área especializada en transmisión de energía eléctrica de alta tensión vía terrestre (cableado subterráneo) o aérea (levantamiento de torres y postes) para conectar subestaciones con proyectos.

Actualmente la compañía mantiene cinco obras en curso, de las cuales en tres se desempeña como contratista y en las restantes dos mantiene equipos a modo de arriendo.

La cantidad de personal actual de la empresa es de veinte personas, entre las cuales se cuenta con personal de contabilidad, personal de mantenimiento, operadores de maquinaria pesada, operadores de equipos de taller y personal administrativo.

Las máquinas que actualmente posee la empresa son:

- 2 equipos Excavadoras marca Komatsu.
- 3 equipos Retroexcavadoras marca Terex.
- 2 equipos Camiones ¾ marca Jac y Daihatsu.
- 2 equipos Placa compactadora Wacker Neuson.

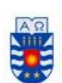

3 camiones tolva Marca Mercedes y Ford.

# <span id="page-12-0"></span>**2.2 Descripción del área de estudio**

Para el desarrollo del proyecto se trabaja con las tres principales áreas que posee la empresa Santa Carolina, las cuales son el área de contabilidad, abastecimiento y mecánica.

A continuación se presenta la figura 1 con el organigrama de Santa Carolina Ltda.

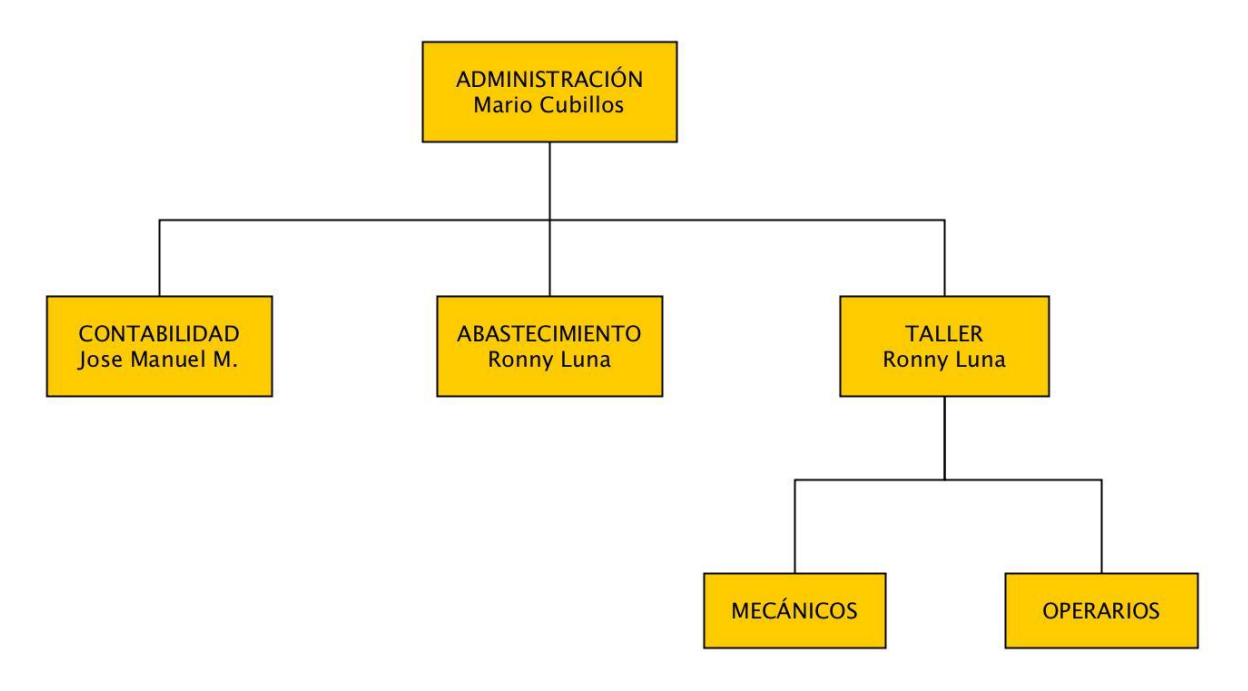

*Figura 1. Organigrama Santa Carolina Ltda. Fuente: elaboración propia.* 

<span id="page-12-1"></span>**Administración** es la unidad encargada de velar por el correcto funcionamiento de la empresa. Toma decisiones de índole operativo y administrativo, gestiona obras y a su vez está encargada de captar y mantener tanto clientes como proveedores.

**Contabilidad** es la unidad financiera de la empresa. Está encargada de gestionar los sueldos, habilitar pagos, compra de insumos y repuestos y como su nombre lo dice, llevar la contabilidad general de la empresa.

**Abastecimiento** es la unidad encargada de mantener un stock constante de repuestos e insumos necesarios para las obras y mantención de maquinarias.

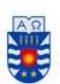

**Taller** posee dos grandes funciones las cuales son:

- a).- Realizar las mantenciones requeridas por las maquinarias.
- b).- Designar los operarios de máquinas en obras vigentes.

En el apartado de análisis, en la especificación de casos de uso se detalla qué funciones realiza cada integrante.

#### <span id="page-13-0"></span>**2.3 Descripción de la problemática**

Santa Carolina es una empresa de áridos, por lo tanto su maquinaria es de vital importancia para su correcto funcionamiento, el fallo durante una faena puede generar elevados costos que se desprenden de retrasos en etapas e incumplimiento de plazos como los factores más alarmantes. Esta situación representa riesgo para la empresa, puesto que de las diez grandes obras realizadas el año 2017, la empresa por lo menos presentó un desperfecto en alguna máquina por obra, teniendo como mayor inconveniente un retraso de 15 días por la falta de un repuesto que no se encontraba en stock. El retraso generado al ingresar una máquina a mantención de forma inesperada se puede prolongar aún más si no se posee el repuesto o no está el contador que apruebe la compra de este.

En cuanto a recursos humanos Santa Carolina cuenta con cinco mecánicos, ocho operarios, tres administrativos, una persona dedicada a la contabilidad y tres técnicos especialistas. Referente a obras, actualmente trabaja en dos en la región de los Ríos, una en Atacama y dos en la región de Ñuble. A su vez tiene tres máquinas arrendadas en nuestra zona. Por lo anteriormente mencionado, el sistema web de administración y registro de mantenciones de maquinaria pesada es ideal para el control tanto de personal, maquinarias, repuestos y disposición de obras.

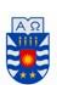

A continuación se detallan los puntos críticos, los cuales son fallas en el modelo de negocios que presenta la empresa, los cuales se pretenden corregir con la implementación del sistema.

#### **Puntos críticos:**

- No existe registro de mantenciones, por esta razón no se sabe cuándo se realizó el último cambio de un insumo o material.
- No existe registro de quien realizó la mantención, por eso no se obtiene un control de cómo quedó dicha mantención y quién fue el responsable.
- No se tiene un registro formal de los repuestos e insumos que están en stock.
- Para realizar la compra de un insumo, este debe ser aprobado por el contador y este derivar al administrador, quien se comunica con el proveedor para obtener el insumo. Cuando no se encuentra el contador este proceso se retrasa y puede llegar a tardar un día completo.

La figura 2 representa el proceso de negocios actual de Santa Carolina Ltda. en donde se puede apreciar el proceso actual, sin la implementación del sistema.

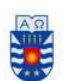

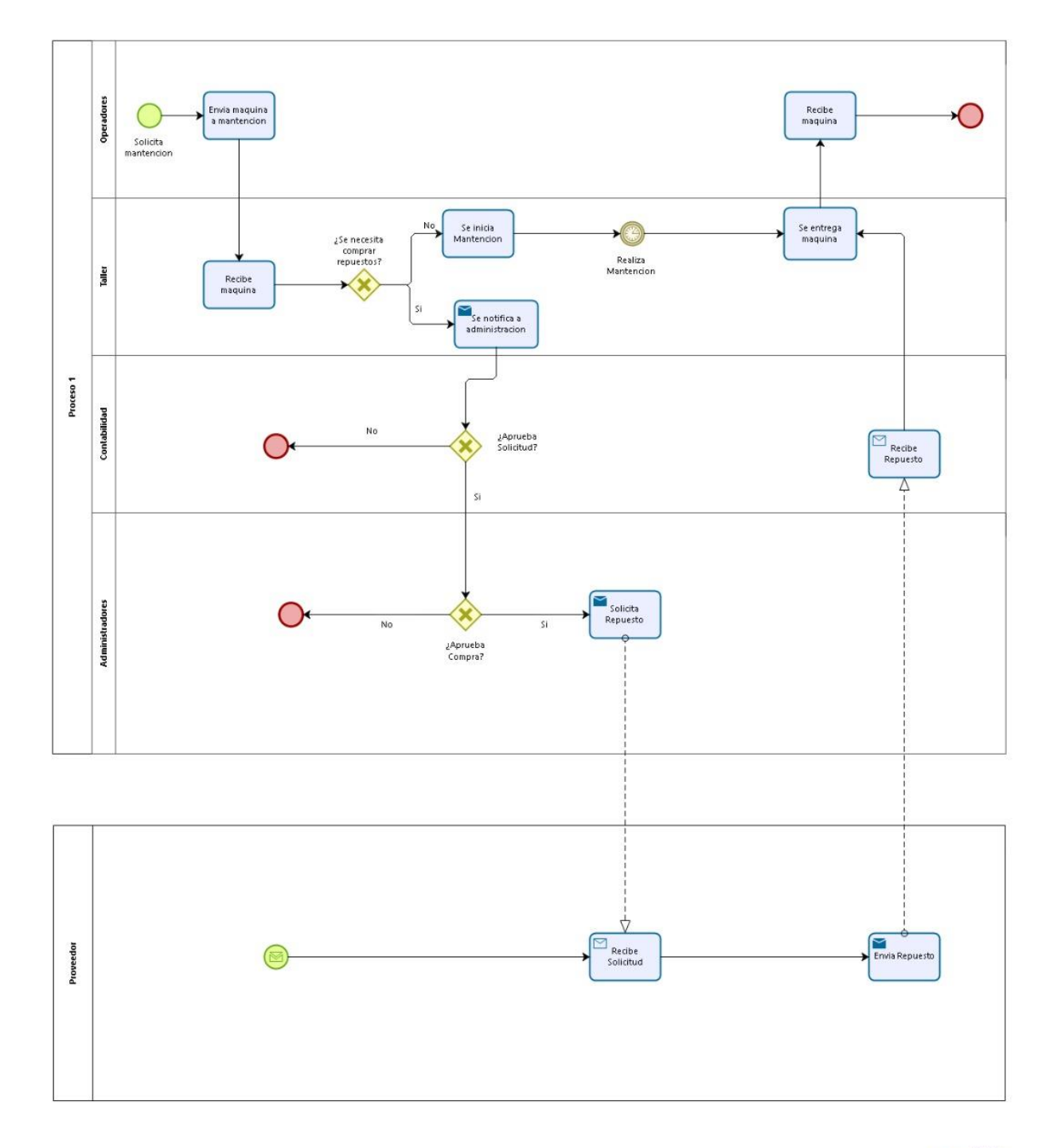

bizagi

<span id="page-15-0"></span>*Figura 2. Modelo de proceso de negocios de Santa Carolina Ltda. Fuente: elaboración propia*

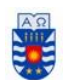

> *Tercer capítulo Definición del proyecto*

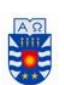

# <span id="page-17-0"></span>**3. Definición del proyecto**

En el presente capítulo se presentan detalles sobre la propuesta realizada a la empresa en cuestión, los objetivos a cumplir, la metodología, factibilidad, modelo y ambiente de desarrollo.

# <span id="page-17-1"></span>**3.1. Objetivos del proyecto**

A continuación se darán a conocer los objetivos que se piensan alcanzar con la implementación del sistema web de administración y registro de mantenciones para empresa Santa Carolina Ltda. Separados por objetivos generales y específicos.

## <span id="page-17-2"></span>**3.1.1 Objetivos generales**

 A través del framework Yii2, desarrollar un sistema web para gestionar maquinarias en obras para la empresa Santa Carolina.

## <span id="page-17-3"></span>**3.1.2 Objetivos específicos**

- Llevar un control de mantenciones y trabajos realizados con cada máquina.
- Controlar el trabajo de los mecánicos sobre las maquinarias.
- Proyectar futuros cambios de piezas y mantenciones preventivas. (basado en las indicaciones del fabricante)
- Gestionar y aprobar la compra de piezas y materiales.
- Generar reportes sobre mantenciones realizadas a las maquinarias.
- Controlar la asistencia de los mecánicos.
- Gestionar el stock presente de materiales y repuestos.
- Llevar un registro de obras presentes, maquinaria y operador asignado.

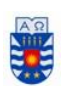

# **3.1.3 Mejoras al modelo de negocios**

Los siguentes puntos son las mejoras que el nuevo sistema otorga haciendo el trabajo de manera eficaz y eficiente para la empresa.

La tabla 1 representa las mejoras presentadas versus los puntos críticos detectados en el sistema.

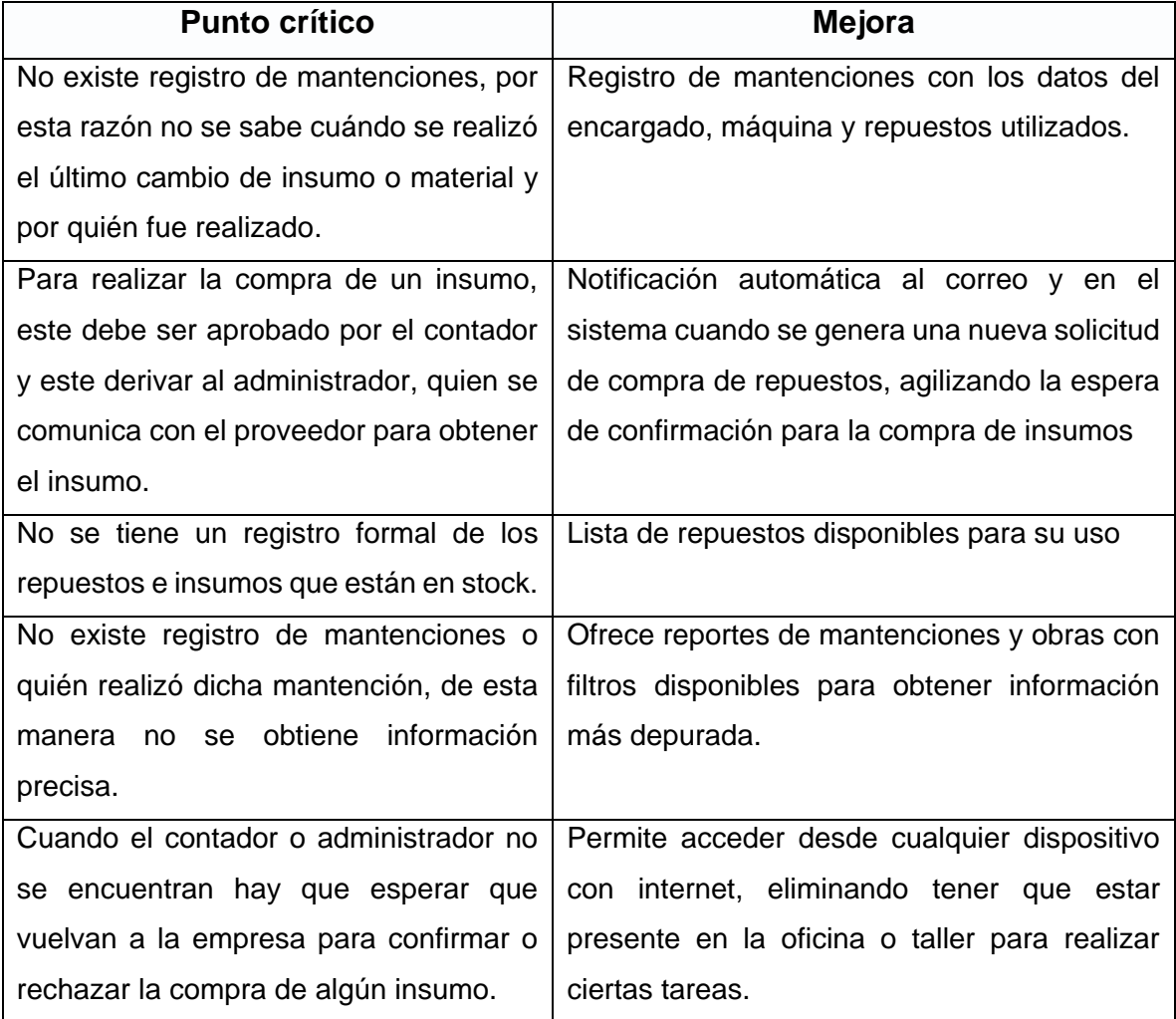

*Tabla 1. Mejoras al modelo de negocios.* 

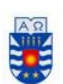

# <span id="page-19-0"></span>**3.2 Descripción de la metodología**

Para el desarrollo de la metodología a utilizar, se opta por el desarrollo iterativo incremental puesto que:

- Mitigación de altos riesgos tan pronto como sea posible, ya sean de usabilidad, objetivos, técnicos, entre otros.
- Por cada iteración se va adquiriendo más conocimiento, el cual se puede utilizar metódicamente para mejorar el propio proceso de desarrollo, iteración a iteración
- Se puede **gestionar las expectativas del cliente** (requisitos desarrollados, velocidad de desarrollo, calidad) **de manera regular**, puede tomar decisiones en cada iteración. Esto es especialmente interesante cuando:
	- o **El cliente no sabe exactamente qué es lo que necesita**, lo va sabiendo conforme va viendo cuales son los resultados del proyecto.
	- o El cliente necesita hacer **cambios a corto plazo** (nuevos requisitos o a cambios en los ya realizados) por:
		- **Cambios en las condiciones del mercado** (por un cambio de necesidades, por un nuevo producto que ha lanzado la competencia, urgencias).
		- **La reacción y aceptación del mercado** respecto al uso de los primeros resultados del proyecto.
		- Cualquier cambio en el entorno que pueda incluso finalizar el proyecto, manteniendo como mínimo los resultados alcanzados hasta ese momento.
	- $\circ$  El equipo necesita saber si lo que ha entendido es lo que el cliente espera.
- El cliente puede **comenzar el proyecto con requisitos de alto nivel**, quizás no del todo completos, de manera que se vayan refinando en sucesivas iteraciones. **Sólo es necesario conocer con más detalle los requisitos de las primeras iteraciones, los que más valor aportan**. No es necesario realizar una recolección completa y detallada de todos los requisitos antes de empezar el desarrollo del proyecto.

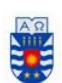

# El cliente puede **obtener resultados importantes y usables ya desde las primeras iteraciones**.

Para el sistema se trabaja con tres incrementos, los cuales se detallan a continuación:

- **Primer Incremento:** Se realizaron los siguientes ítems:
	- Entrevista con cliente.
	- Toma de requisitos.
	- Creación del modelo de datos.
	- Creación de la base de datos.
	- Creación de módulos "Administrador", "Contador", "Mecánico".
	- Funciones básicas de cada módulo (Login/ Logout y vista).
	- Implementación completa del módulo "Mecánico".
	- Caso de uso: Crear, ver, editar y eliminar Mecánico.
	- Caso de uso: Crear, ver, editar y eliminar Solicitud.
	- Caso de uso: Crear, ver, editar y eliminar Mantención.
	- Caso de uso: Crear, ver y eliminar Asistencia.
	- Caso de uso: Ver Operador y Stock.
	- Pruebas.
- **Segundo Incremento:** Se realizaron los siguientes ítems.
	- Toma de requisitos.
	- Creación de modelo de datos.
	- Implementación completa del módulo "Contador".
	- Caso de uso: Ver Máquinas, Proveedores, Solicitud y Stock.
	- Comienzo implementación del módulo "Administrador".
	- Caso de uso: Crear, ver, editar, eliminar Usuario.
	- Caso de uso: Crear, ver, editar, eliminar Operador.
	- Caso de uso: Crear, ver, editar, eliminar Máquina.
	- Pruebas.

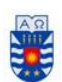

- **Tercer Incremento:** Se realizaron los siguientes ítems.
	- Toma de requisitos.
	- Finalización módulo "Administrador."
	- Caso de uso: Crear, ver, editar, eliminar Stock.
	- Caso de uso: Crear, ver, editar, eliminar Obra.
	- Caso de uso: Crear, ver, editar, eliminar Proveedores.
	- Caso de uso : Ver Mantenciones, Solicitudes, Asistencia
	- Caso de uso : Generar, imprimir, guardar Reportes
	- Pruebas.
	- Pruebas de aceptación con usuario.
	- Despliegue.
	- Implementación.

### <span id="page-21-0"></span>**3.3 Arquitectura de software**

La arquitectura de software es el diseño de más alto nivel estructuralmente hablando en un sistema. Son un conjunto de patrones y abstracciones que sirven como marco de referencia para la construcción de un software, sirviendo de orientación a los programadores, diseñadores y analistas para que trabajen de una manera coordinada y estructurada.

A continuación, se detalla la arquitectura y herramientas utilizadas para el desarrollo del sistema.

#### <span id="page-21-1"></span>**3.3.1 Modelo Vista Controlador**

El modelo vista controlador o MVC es un patrón de diseño de software que se separa en tres componentes como lo dice su nombre (*Modelo – Vista - Controlador*). Su objetivo principal es separar la lógica de la aplicación de la lógica de la vista. A continuación se presenta un flujo de datos tradicional del modelo MVC y la figura 3 que representa esta serie.

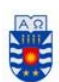

- 1.- El usuario envía una petición al controlador vía URL.
- 2.- El controlador solicita al modelo los datos.
- 3.- El modelo devuelve lo solicitado.
- 4.- El controlador solicita una vista.
- 5.- Se devuelve la vista seleccionada por el controlador.
- 6.- El controlador devuelve la vista con los datos cargados del modelo.

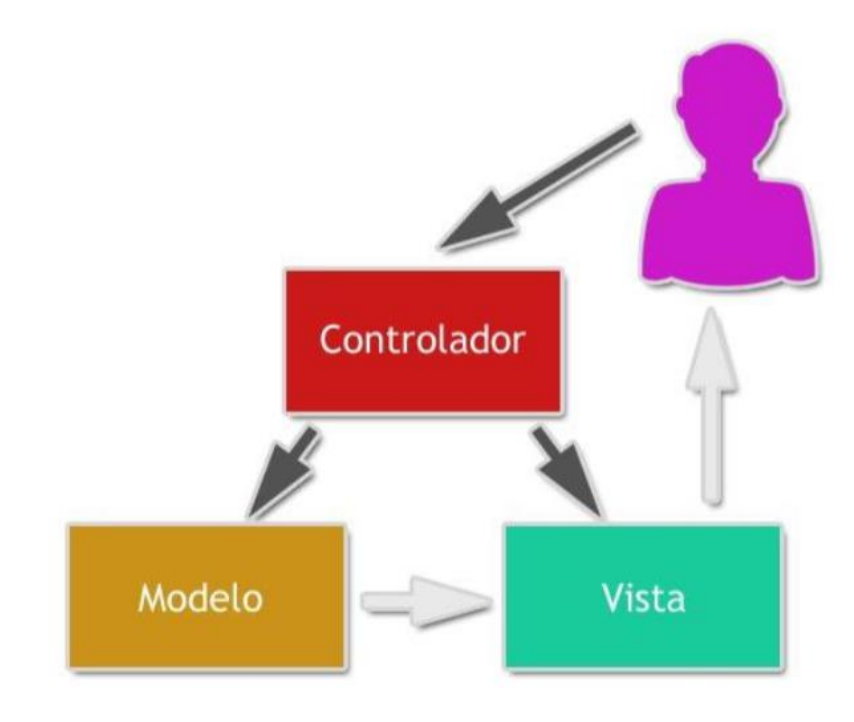

*Figura 3. BPMN Modelo Vista Controlador (MVC). Fuente: www.desarrolloweb.com* 

# <span id="page-22-1"></span><span id="page-22-0"></span>**3.3.2 Ambiente de ingeniería de Software**

A continuación, se abordarán temas tales como las tecnologías y herramientas utilizadas para el desarrollo del sistema.

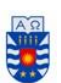

**- Yii2:** Framework PHP de libre licencia (BSD), basado en componentes de alto performance ideal para el desarrollo web a gran escala. Trabaja con el modelo vista controlador (MVC). *Fuente: www.yiiframework.com*

**- PHP:** *"Pre Hypertext - Processor"* o en sus comienzos *"Personal Home Page"* es un lenguaje de programación de código abierto, utilizado para el desarrollo web caracterizado por su velocidad, estabilidad, seguridad y simplicidad destacándose por incorporar directamente código de HTML sin la necesidad de llamar archivos externos.

**- HTML5:** *"HyperText Markup Language, Versión 5"* Es un lenguaje de etiquetas abierto, utilizado para el desarrollo de páginas web, el cual se encarga del aspecto visual de un sitio.

**- CSS:** *"Cascading Style Sheets"* o en español *(Hojas de estilo en cascada)* es un lenguaje de estilo para definir y crear la presentación de un documento escrito en un lenguaje de marcado.

- **XAMPP:** Es un paquete de software libre que viene con el Sistema de gestión de base de datos *(SGBD)* MySQL y el servidor web Apache utilizado para trabajar con el equipo personal como servidor.

- **MySQL:** Sistema de gestión de base de datos *(SGBD)* por Oracle considerada como la base de datos abierta más popular del mundo, la cual permite ser utilizada en lenguajes tales como PHP, Python entre otras.

**- Apache Web Service:** Como su nombre lo dice es un servidor web http de código abierto destacable por ser modular, multi-plataforma, extensible y popular, por lo cual es fácil conseguir ayuda o soporte.

**- Sublime Text:** Es un editor de texto y editor de código fuente utilizado en el proyecto, se destaca por trabajar con lenguajes tales como PHP, HTML, JavaScript entre otros.

**-yEd Graph Editor:** Es un editor gráfico multi propósito, cuenta con diferentes plantillas para realizar modelos. Se caracteriza por ser multiplataforma y de licencia gratuita.

**-Bizagi:** Es un editor gráfico utilizado para diagramar y modelar procesos de negocios (BPMN).

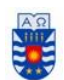

> *Cuarto capítulo Factibilidad*

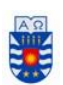

# <span id="page-25-0"></span>**4 Factibilidad**

El estudio de factibilidad es una evaluación en base a distintos aspectos financieros con el fin de determinar la viabilidad de implementar un sistema. Por lo anterior, el presente estudio se basa en tres aspectos básicos; factibilidad técnica, operativa y económica.

## <span id="page-25-1"></span>**4.1 Factibilidad Técnica**

En la factibilidad técnica se evalúa si existe la capacidad tecnológica, de infraestructura, legal, medioambiental y de conocimientos para la puesta en marcha de un proyecto. Para este informe se evaluará si se cuenta con los equipos suficientes para el desarrollo de la aplicación, si estos cumplen con las características mínimas, si el equipo cuenta con los conocimientos necesarios y la empresa cuenta con la infraestructura suficiente (equipos) para su implementación. Se obviarán aspectos legales y medioambientales en este apartado.

### <span id="page-25-2"></span>**4.1.1 Requerimientos técnicos para el desarrollo**

Para el desarrollo de una aplicación informática se requieren equipos con un estándar mínimo en cuanto a características técnicas para desarrollar el sistema, los cuales se verán reflejados en la tabla 2.

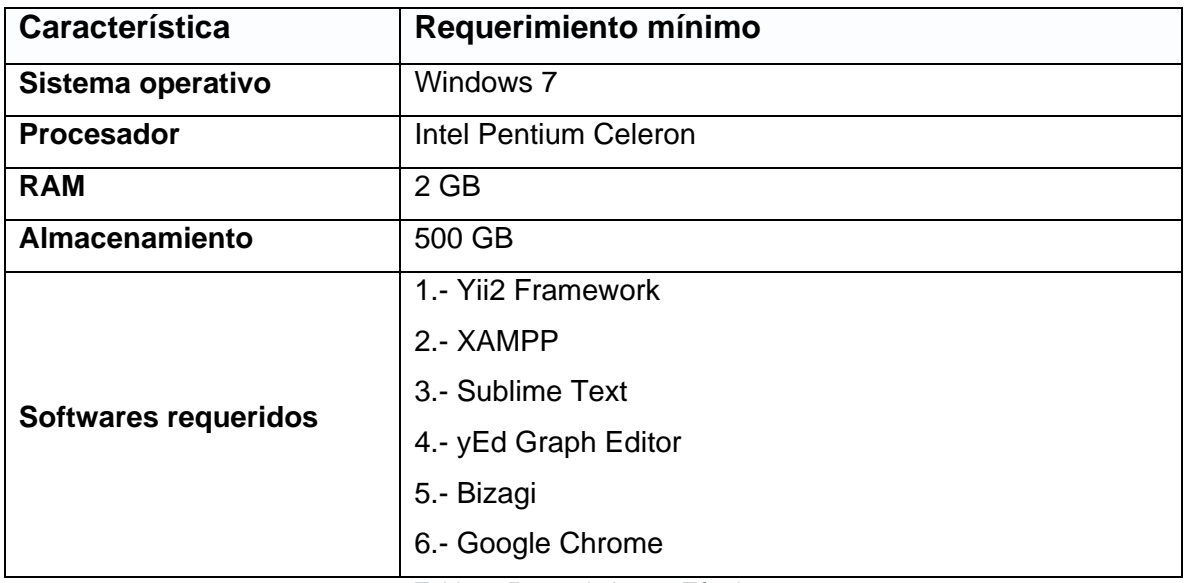

<span id="page-25-3"></span>*Tabla 2. Requerimientos Técnicos* 

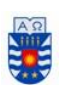

# <span id="page-26-0"></span>**4.1.2 Software necesario para el desarrollo**

Al ser un proyecto no comercial, puesto que el desarrollo consiste en la memoria de tesis de los alumnos, se opta por utilizar sólo software de licencia gratuita a excepción del sistema operativo.

La tabla 3 menciona los software necesarios para el desarrollo y describe el tipo de licencia y el costo de esta.

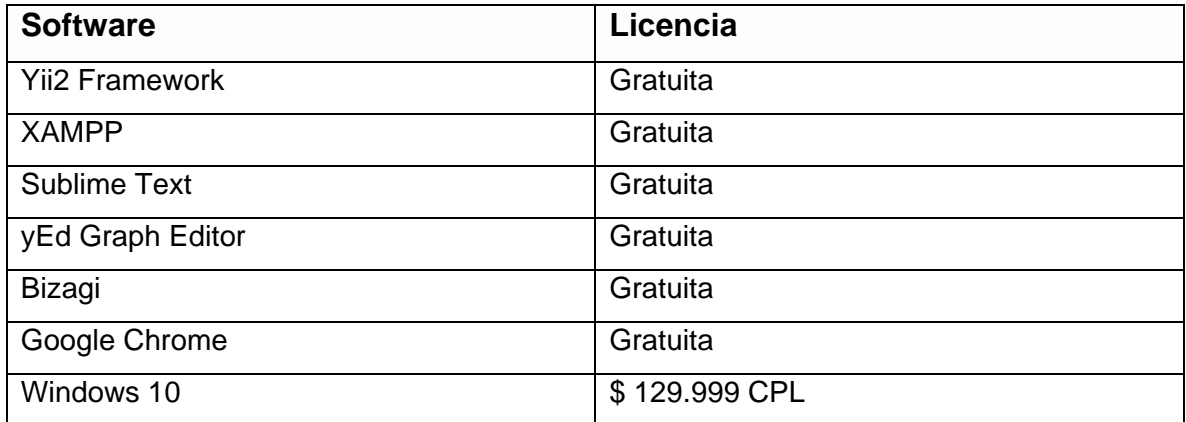

*Tabla 3. Softwares requeridos.* 

# <span id="page-26-2"></span><span id="page-26-1"></span>**4.1.3 Requerimientos técnicos para la puesta en marcha**

La tabla 4 representa los requisitos mínimos que requiere el servidor para la implementación del sistema.

<span id="page-26-3"></span>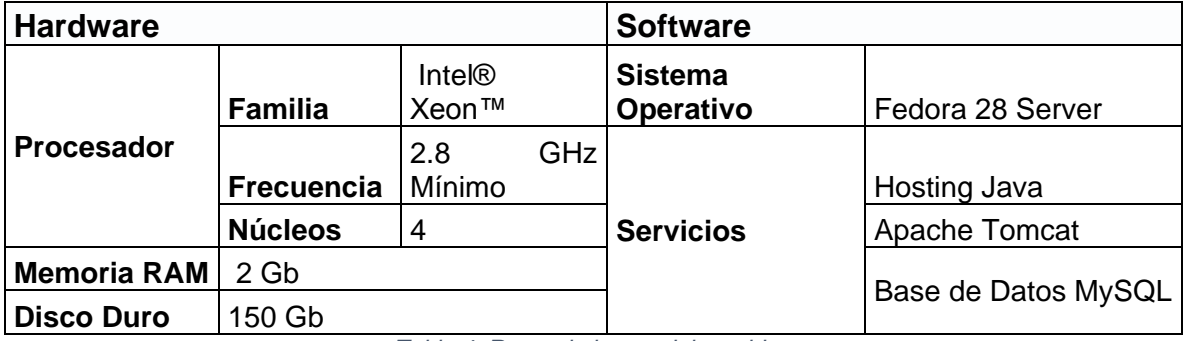

*Tabla 4. Requerimientos del servidor.* 

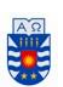

# <span id="page-27-0"></span>**4.1.4 Infraestructura de la empresa**

En cuanto a infraestructura tecnológica, la empresa posee en su oficina 3 equipos *all-in-one* de la marca DELL los cuales pueden ingresar al sistema web sin problemas a través del navegador. En cuanto al equipo que utiliza el mecánico jefe, se habilitó un computador de escritorio que estaba en desuso por renovación, pero que está en perfecto funcionamiento, el cual se instaló en la oficina administrativa que se encuentra en el taller, la cual posee conexión wi-fi y dos puntos de acceso a la red a través de cable Ethernet.

Con esto se evalúa que la empresa sí posee la infraestructura tecnológica suficiente y no necesita adquirir nuevos equipos.

# <span id="page-27-1"></span>**4.2 Factibilidad Operativa**

La factibilidad operativa es la encargada de evaluar si los recursos humanos de la empresa están capacitados y dispuestos a utilizar el nuevo sistema, además de ver si este genera un impacto positivo tanto en los usuarios como en la organización.

Por lo anteriormente mencionado se analiza la **complejidad** y la **transición** como factores fundamentales para la implementación.

#### *Complejidad*

Se considera para la primera etapa, la cual consta en lo desarrollado para la memoria de título, funcionalidades simples que permiten al usuario acostumbrarse al uso del software, puesto que la organización no posee ningún sistema y, para los usuarios que no están familiarizados a aplicaciones informáticas sea un proceso fluido y que no se vuelva un impedimento o incomodidad utilizar la aplicación en su jornada laboral.

#### *Transición*

El registro de evidencias sobre las actividades del negocio es un proceso en su mayoría manual, por lo tanto, el impacto de transición de realizar los registros ahora de manera digital, debe ser el mínimo posible a través de interfaces intuitivas y de fácil comprensión para los usuarios.

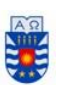

 Por lo anterior la solución que se propone permite mejoras significativas al proceso actual de la empresa, con un impacto mínimo aumentando el control sobre los activos de la empresa y mejorando la comunicación entre administrativos para la gestión de repuestos.

También se menciona que para mejorar este proceso de transición y disminuir la complejidad del uso del sistema, se realizó una capacitación de una hora a cada perfil de usuario con los trabajadores que vayan a utilizar el sistema. Lo cual entrega un total de tres horas de capacitación.

Por lo anterior mencionado, se considera que los usuarios contarán con los conocimientos necesarios y, la transición hacia el sistema no significará un gran impacto para la empresa. Por esto se considera operativamente factible.

## <span id="page-28-0"></span>**4.3 Factibilidad Económica**

La factibilidad económica busca evaluar la vialidad financiera del proyecto y de esta manera determinar si existen los recursos disponibles para invertir en el desarrollo del proyecto.

## <span id="page-28-1"></span>**4.3.1 Costos de desarrollo**

Para el desarrollo del sistema se cuenta con dos estudiantes de último semestre de la carrera de ingeniería civil en informática. De acuerdo al estudio nacional de sueldos de ingenieros publicados el año 2017, el sueldo de un profesional de la carrera antes mencionada asciende a \$1.088.145 al primer año laboral, por lo tanto, se calcula el valor por hora de trabajo en base al sueldo anteriormente mencionado con una jornada laboral de 45 horas semanales

$$
Valor \text{ hora} = \frac{\text{salario}}{30} = \text{Resultado 1} * 28 = \frac{\text{Resultado 2}}{180} = \text{Resultado 3}
$$
\n
$$
Valor \text{ hora} = \frac{925110}{30} = 30837 * 28 = \frac{863436}{180} = 5600 \text{ approx.}
$$

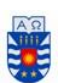

Lo cual genera un valor de \$5.600 pesos por hora de trabajo por cada estudiante, pero por ser desarrollado como memoria de título de los alumnos, lo cual es de carácter obligatorio para la finalización de su carrera, este valor por hora de trabajo no se considera y es completamente omitido en el cálculo del costo.

## <span id="page-29-0"></span>**4.3.2 Costos de implementación**

El costo de implementación del sistema se determina en base a los requerimientos técnicos tratados en el punto 4.1.1 referentes a las características mínimas de los equipos y el punto 4.1.2 basado en el costo de licencias, los cuales no serán considerados para este desarrollo puesto que los alumnos poseían equipos que cumplían con tales características y, también cabe destacar, que la universidad tiene a disposición de los alumnos equipos aptos para el desarrollo, por lo tanto el costo de este ítem asciende a \$0. Para el ítem 4.1.3 se decidió arrendar un servidor con tales características el cual asciende a \$164.424 pesos **anuales** y comprar el dominio con un valor **anual** a \$9.950 pesos.

La tabla 5 resume los costos necesarios para la implementación y puesta en marcha del sistema.

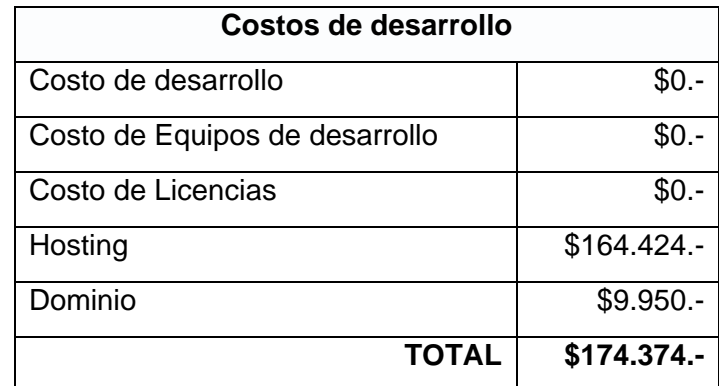

*Tabla 5. Costo de desarrollo.* 

# <span id="page-29-2"></span><span id="page-29-1"></span>**4.3.3 Determinación de ingresos y beneficios**

 En el presente apartado se verán reflejados los beneficios que otorga el sistema web a implementar en la empresa. Si bien puede parecer que no ofrece beneficios monetarios como un ingreso directo a través del sistema, si se puede prescindir de media jornada de un asistente de contabilidad o secretaria ya que estos podrían ingresar desde sus hogares

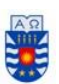

al sistema en caso de existir un tema puntual a resolver, ahorrando horas de sueldo a la empresa.

 Además del punto anterior mencionado, se pueden agregar el beneficio ecológico que otorga el sistema al dejar de utilizar papel para registrar operaciones realizadas

 En la tabla 6, se presenta el flujo de caja con una proyección a 5 años, el cual tiene como beneficio el ahorro de horas de trabajo de un funcionario considerando un sueldo de \$350.000.- mensual, el cual sería reducido a un sueldo *part-time* equivalente a \$175.000.-

Flujo de caja

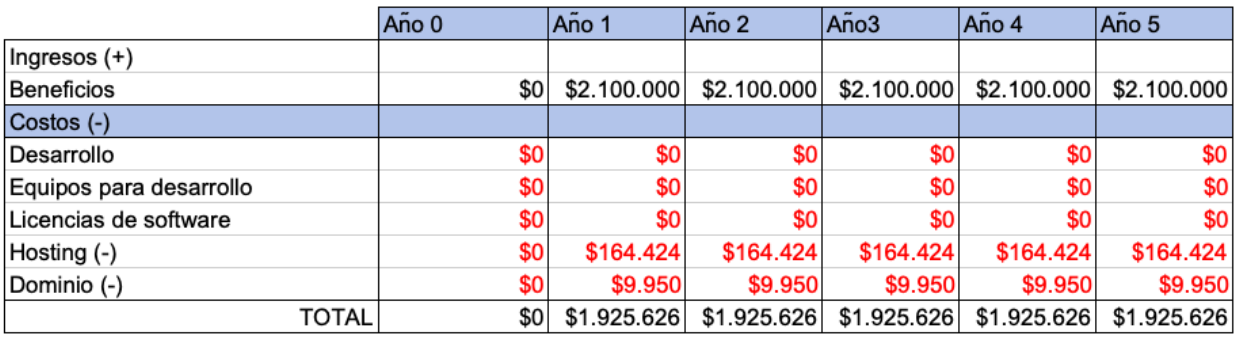

*Tabla 6. Flujo de caja* 

*Cálculo del VAN:* 

$$
VAN = \sum_{t=1}^{n} \frac{V_t}{(1+k)^t} - I_o
$$

Donde:

- $V_t =$  Flujo de caja del período de t
- $n =$  número de períodos
- $I<sub>o</sub> = Inversion inicial del año 0$
- $k = t$ asa de descuento

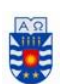

Utilizando los valores calculados del flujo de caja se toma un horizonte de cinco años con una tasa de rentabilidad del 12%. De acuerdo a esto, se calculará el VAN para determinar la rentabilidad del sistema.

 $VAN = \frac{1.925.626}{(1+0.12)^1} + \frac{1.925.626}{(1+0.12)^2}$  $\frac{1.925.626}{(1+0.12)^2} + \frac{1.925.626}{(1+0.12)^3}$  $\frac{1.925.626}{(1+0.12)^3} + \frac{1.925.626}{(1+0.12)^4}$  $\frac{1.925.626}{(1+0.12)^4} + \frac{1.925.626}{(1+0.12)^5}$  $\frac{1.923.626}{(1+0.12)^5} - (0)$  $VAN = 1.719.309 + 1.535.097 + 1.370.623 + 1.223.770 + 1.092.652 - (0)$ 

 $VAN = 6.941.451$ 

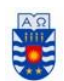

> *Quinto capítulo Especificación de requisitos*

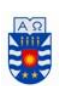

# <span id="page-33-0"></span>**5 Especificación de Requisitos**

Los requisitos de un sistema, son las funcionalidades que este debe cumplir, las cuales se definen en base a reuniones y entrevistas con el cliente. Durante el proceso de toma de requisitos, se realizaron tres entrevistas, una en septiembre sólo con el administrador de la empresa y, en octubre se realizaron dos entrevistas más con tres perfiles principales del sistema presentes (*Administrador, mecánico y contador*).

Los requisitos son un punto clave en el desarrollo, puesto que cimentan las bases de los proyectos, ya que si estos son mal definidos hay altas probabilidades de que la aplicación termine en un fracaso, por ello una buena especificación y definición de requisitos es clave para el desarrollo de un proyecto.

### <span id="page-33-1"></span>**5.1 Requisitos funcionales**

Los requisitos funcionales describen las funcionales del sistema, las cuales son descritos en las tabla 7, 8 y 9 separados por incremento. *Fuente : www.scielo.conicyt.cl*

| ID      | <b>Nombre</b>    | Descripción                                                                                                    |
|---------|------------------|----------------------------------------------------------------------------------------------------|
| $RF_01$ | Inicio de sesión | El sistema debe permitir al administrador,<br>contador y mecánico ingresar al sistema<br>mediante un nombre de usuario y<br>contraseña, siempre que este ya esté<br>registrado en la base de datos del<br>sistema. |
| RF 02   | Cerrar sesión    | El sistema debe permitir al administrador,<br>contador y mecánico salir del sistema<br>cerrando su sesión.                                                                                                    |
| RF 03   | Crear mecánico   | El sistema debe permitir al mecánico y<br>administrador crear<br>mecánicos<br>ingresando sus respectivos datos (rut,<br>nombre, apellido paterno, apellido<br>materno, teléfono, dirección<br>especialidad).       |
| $RF_04$ | Ver mecánico     | El sistema debe permitir al administrador<br>y mecánico ver los datos de un mecánico<br>ya previamente registrado.                                                                                                 |
| RF 05   | Editar mecánico  | El sistema debe permitir al administrador<br>y mecánico editar los datos (Rut, nombre,                                                                                                    |

*Tabla 7, requisitos funcionales para el primer incremento* 

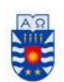

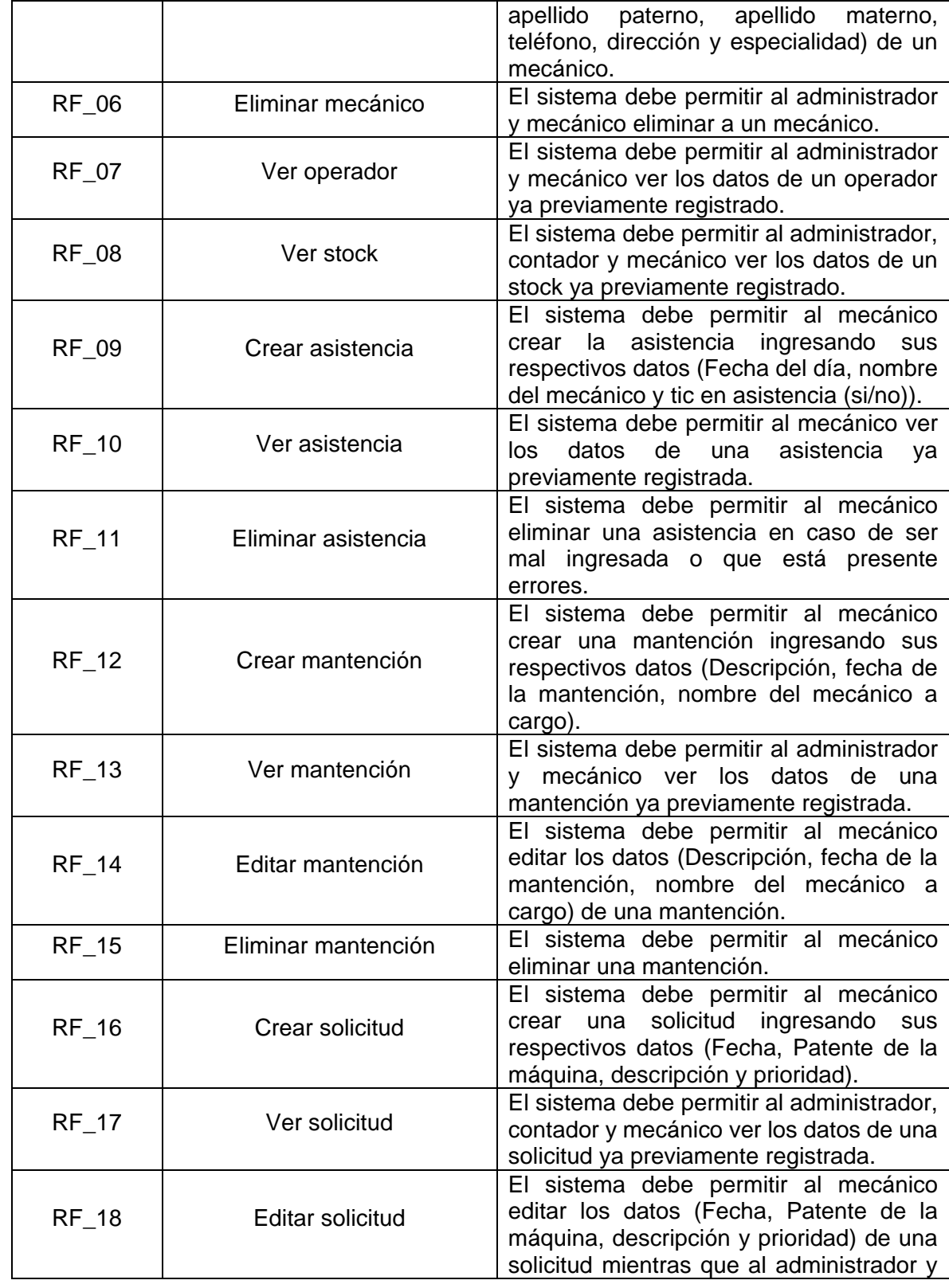

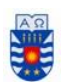

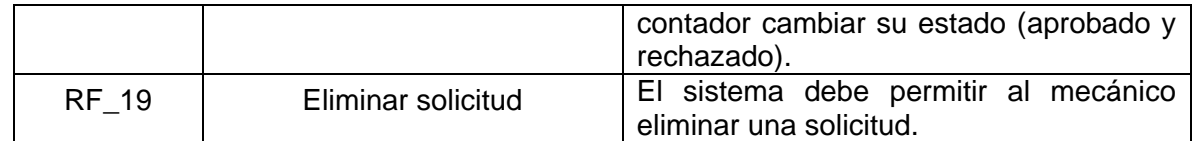

*Tabla 7. Requisitos funcionales primer incremento* 

#### *Tabla 8, requisitos funcionales para el segundo incremento*

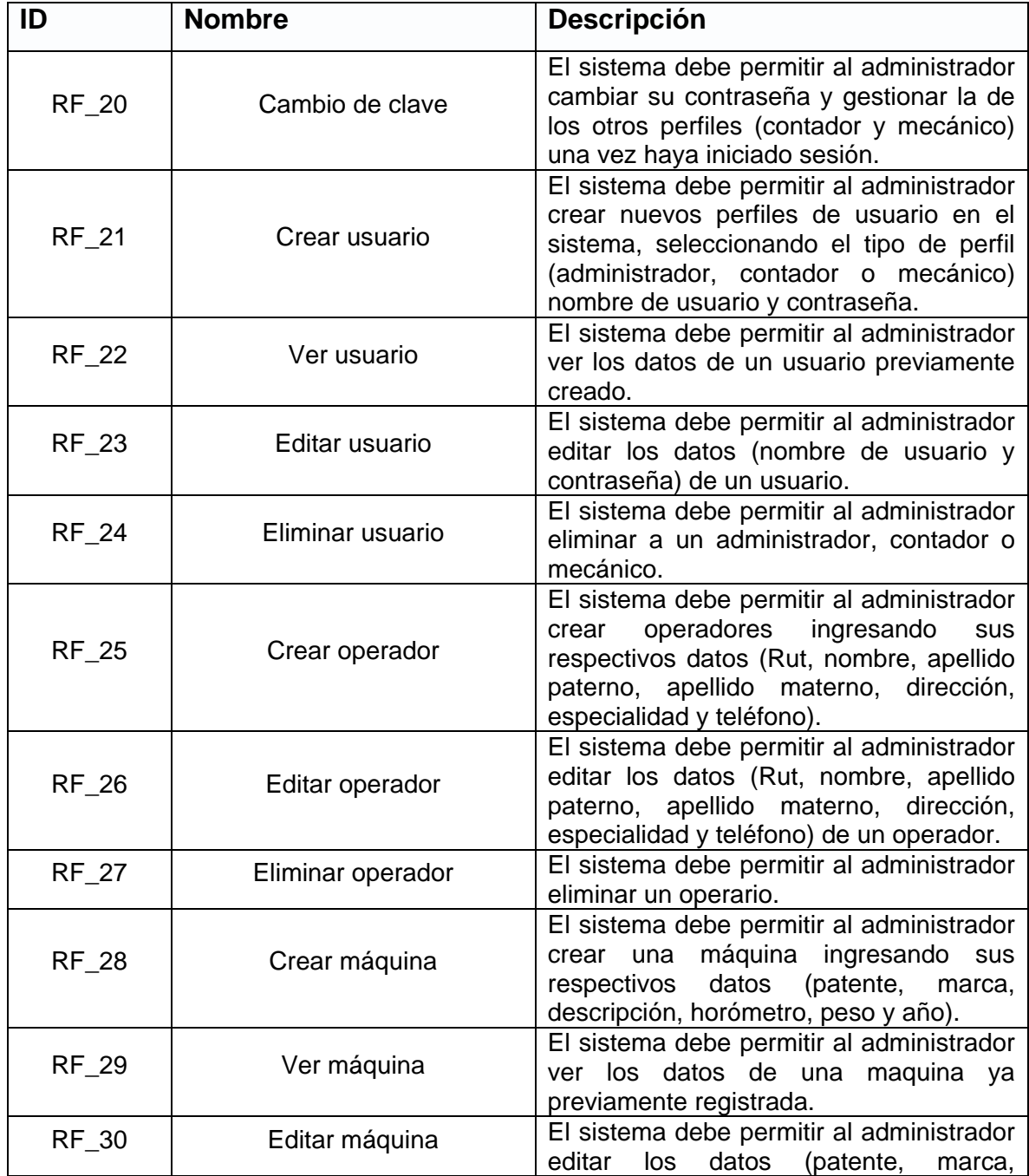
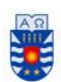

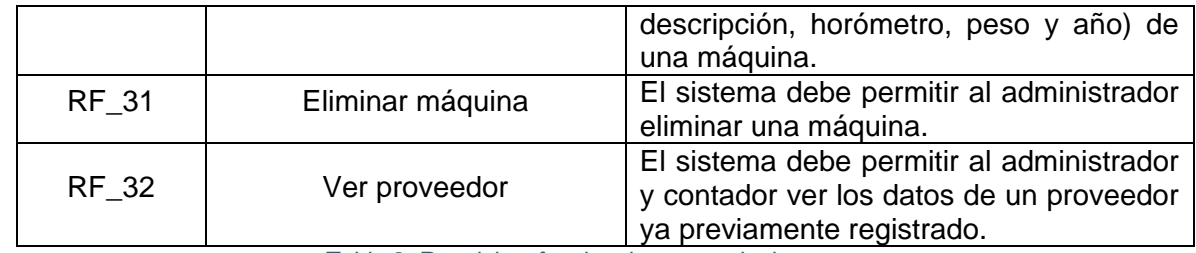

*Tabla 8. Requisitos funcionales segundo incremento* 

### *Tabla 9, requisitos funcionales tercer incremento*

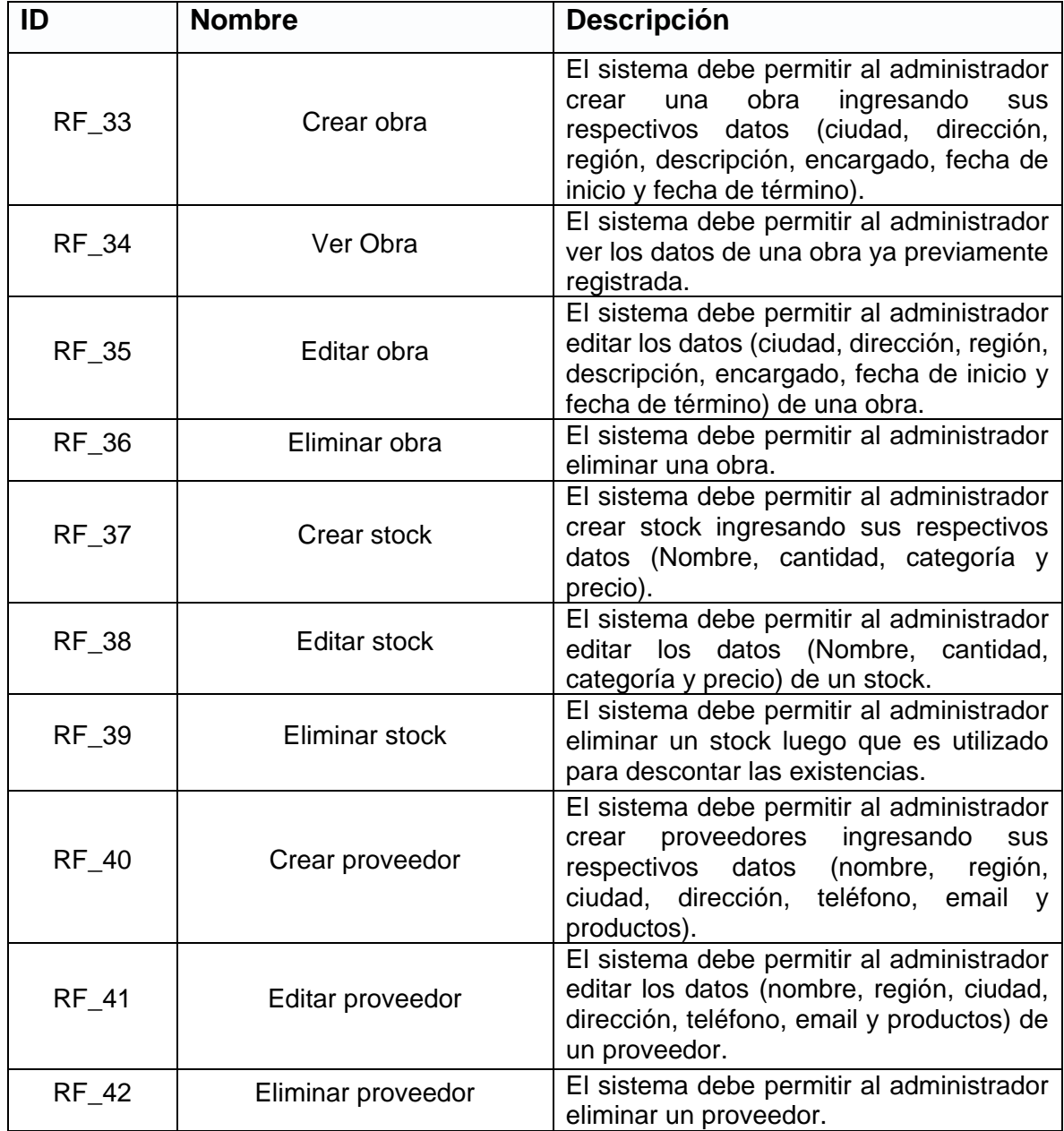

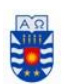

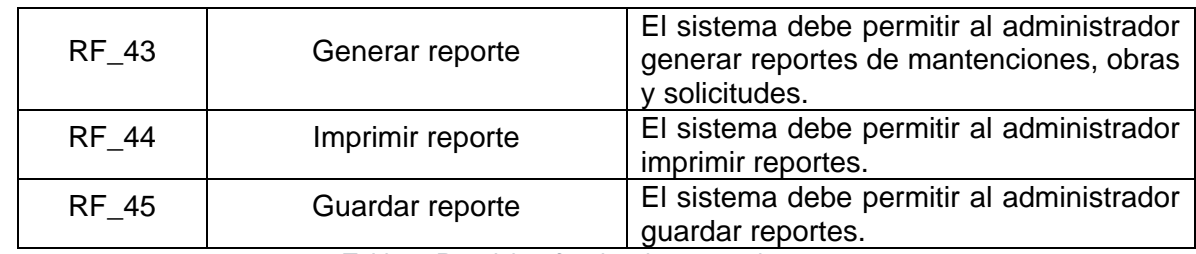

*Tabla 9. Requisitos funcionales tercer incremento* 

# **5.2 Requisitos no funcionales**

Los requisitos no funcionales describen el comportamiento o las restricciones tanto en la implementación como en el diseño que debe cumplir el sistema. A continuación, se detallarán en la tabla tabla 10. *Fuente : www.scielo.conicyt.cl*

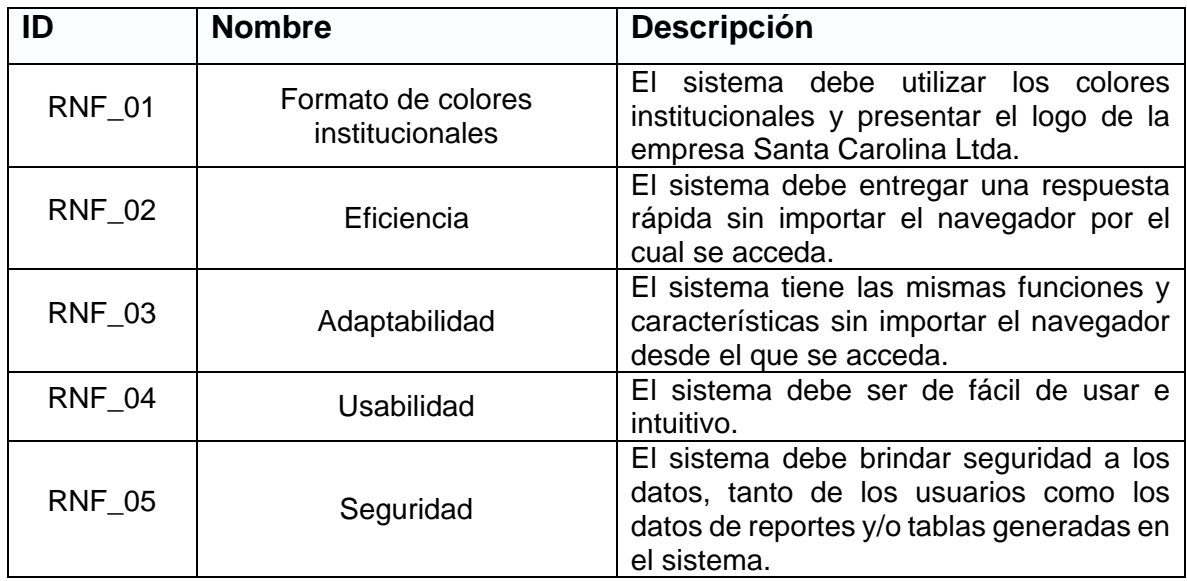

*Tabla 10. Requisitos no funcionales* 

# **5.3 Interfaces externas de entrada**

La tabla 11 representa las interfaces de entrada, que son los datos que serán ingresados al sistema.

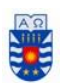

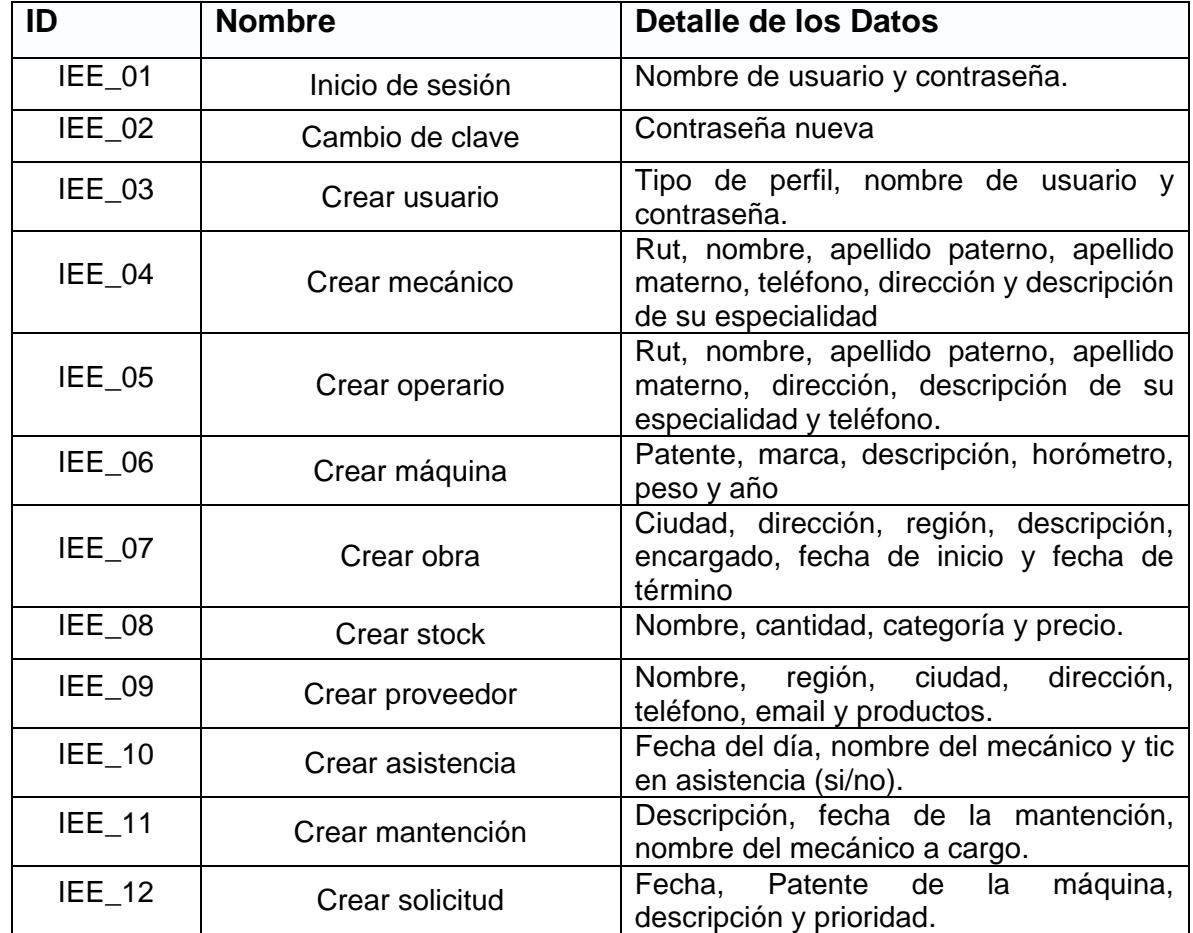

*Tabla 11. Interfaces externas de entrada* 

# **5.4 Interfaces externas de salida**

La tabla 12 detalla las interfaces externas de salida, que representan a los datos que serán mostrados por el sistema y su medio de salida.

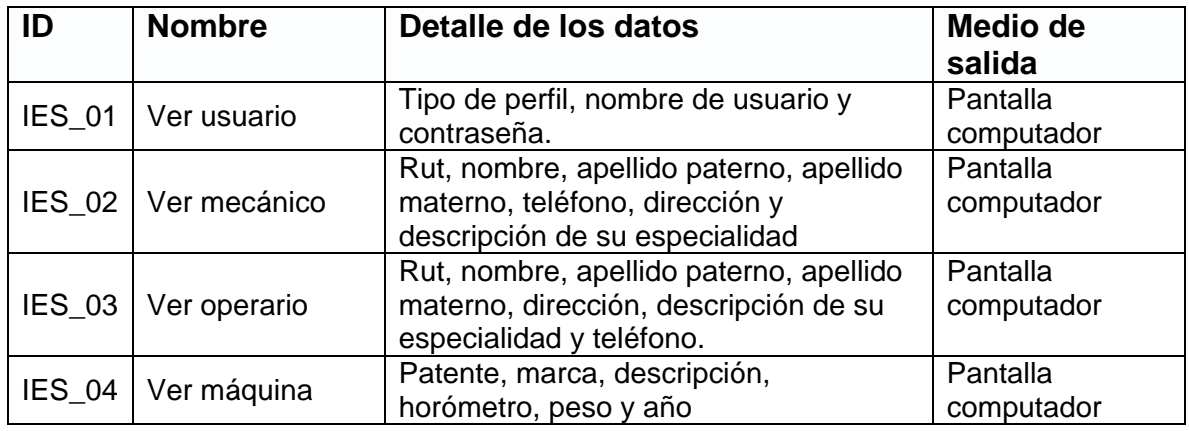

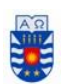

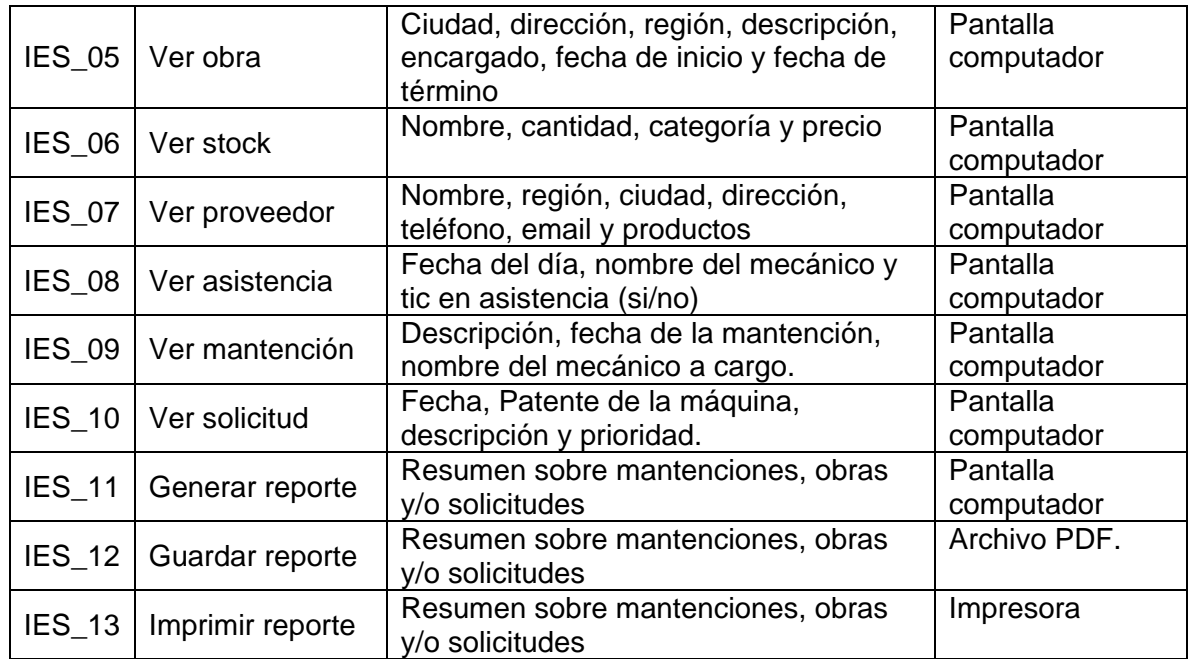

*Tabla 12. Interfaces externas de salida* 

## **5.4 Diagrama de casos de uso**

Los casos de uso hacen referencia a una acción o actividad que se debe desarrollar en un sistema o software. Cada caso de uso proporciona uno o más escenarios posibles de como el sistema debe interactuar con el usuario o con otro sistema o software a modo de complemento. *Fuente: www ingsotfwarekarlacevallos.wordpress.com*

En las siguientes tablas 13, 14 y 15, se procederá a describir los actores que están presentes en el sistema.

## **5.4.1 Actores**

La tabla 13 presenta al actor llamado "Administrador".

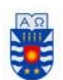

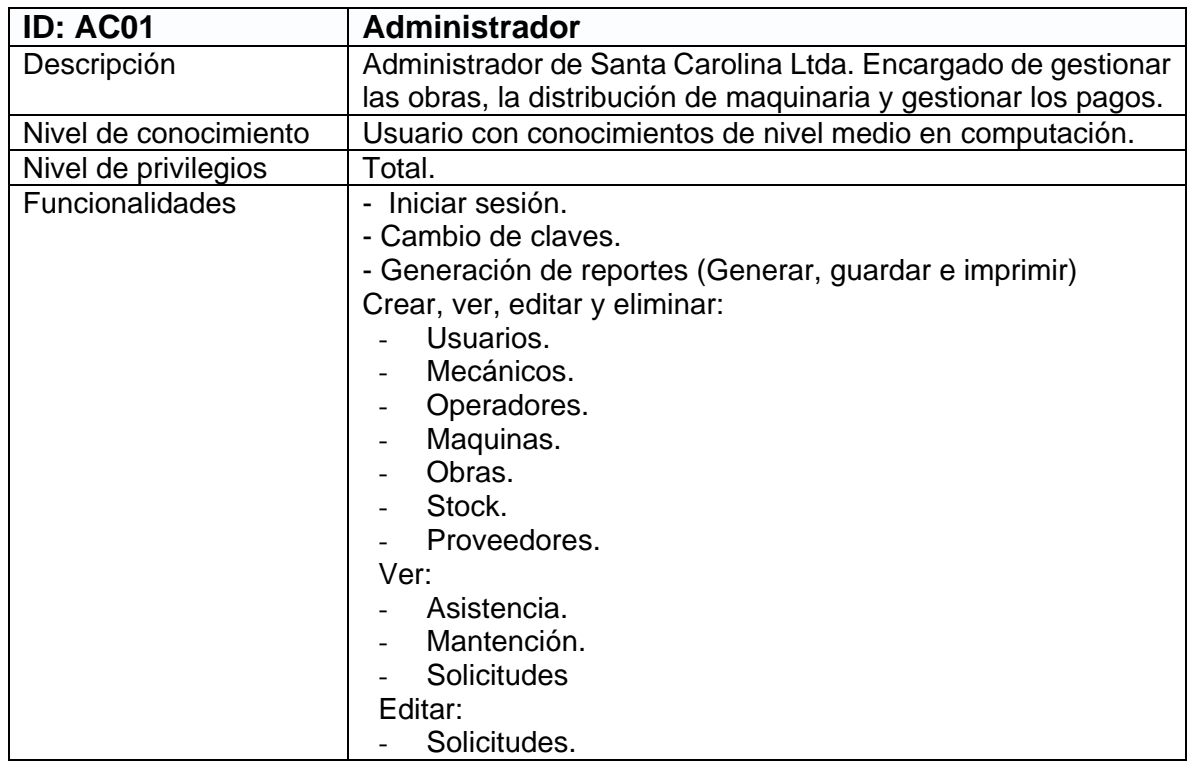

*Tabla 13. Actor del sistema Administrador.* 

La tabla 14 presenta al actor llamado "Contador".

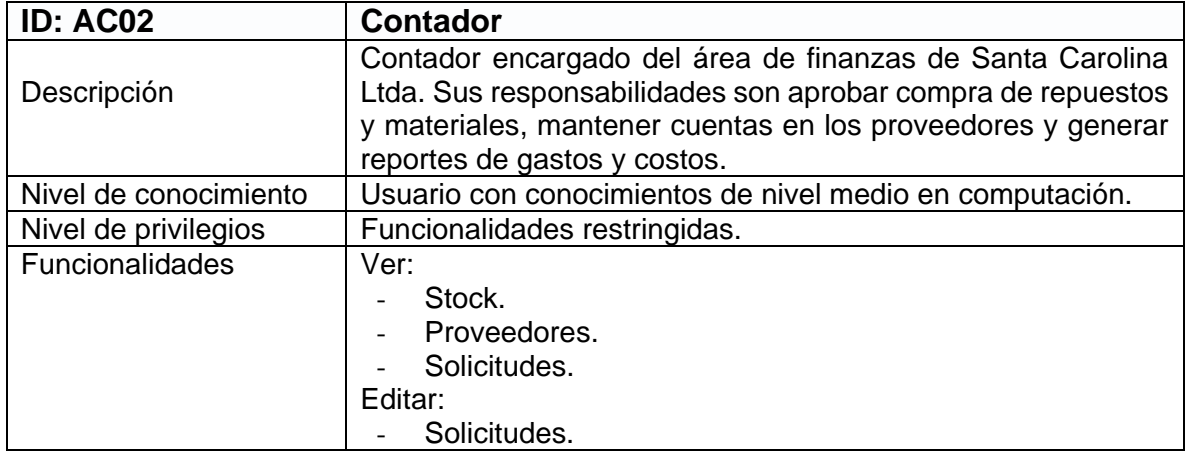

*Tabla 14. Actor del sistema Contador.* 

La tabla 15 presenta al actor llamado "Mecánico".

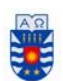

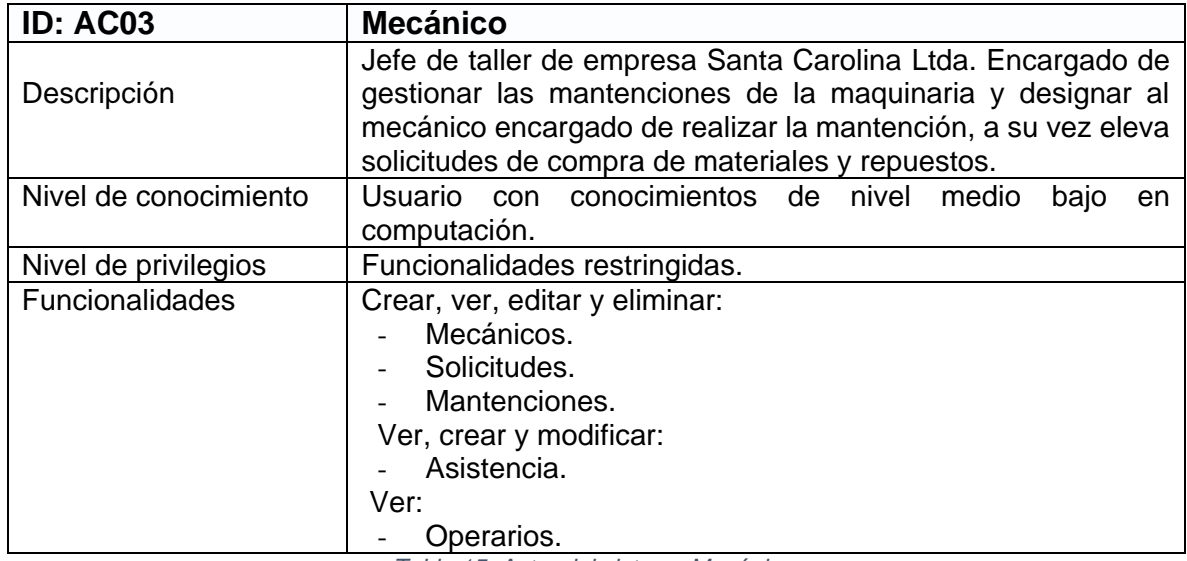

*Tabla 15. Actor del sistema Mecánico.* 

# **5.4.2 Casos de uso y descripción**

A continuación, se detallan y especifican los casos de usos implementados en el sistema. Estos son separados por sus respectivos incrementos en donde fueron implementados.

### *Primer incremento, Casos de uso globales (para todos los usuarios).*

La Figura 4 presenta los casos CU01 y CU02.

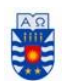

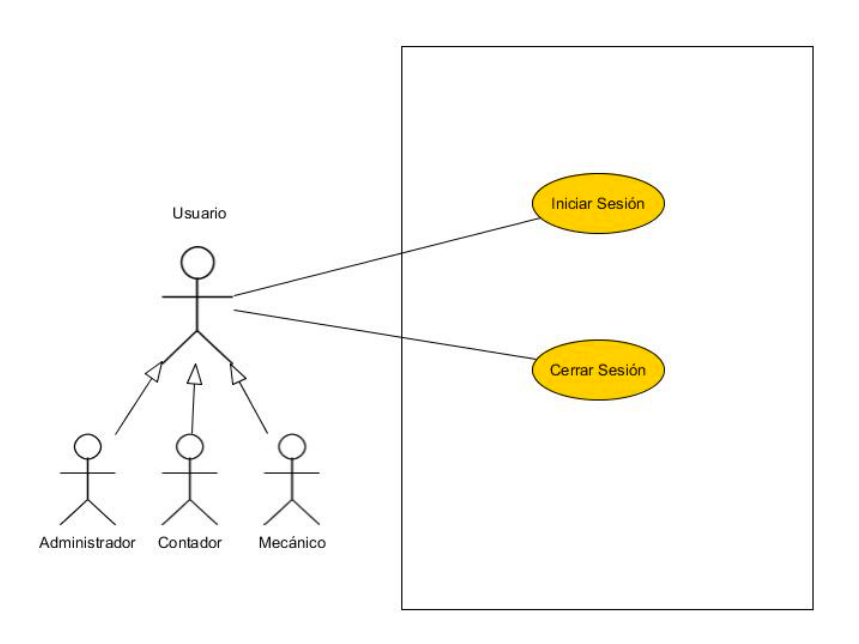

*Figura 4. Casos de uso CU01 y CU02*

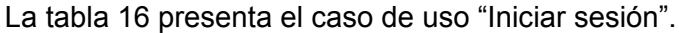

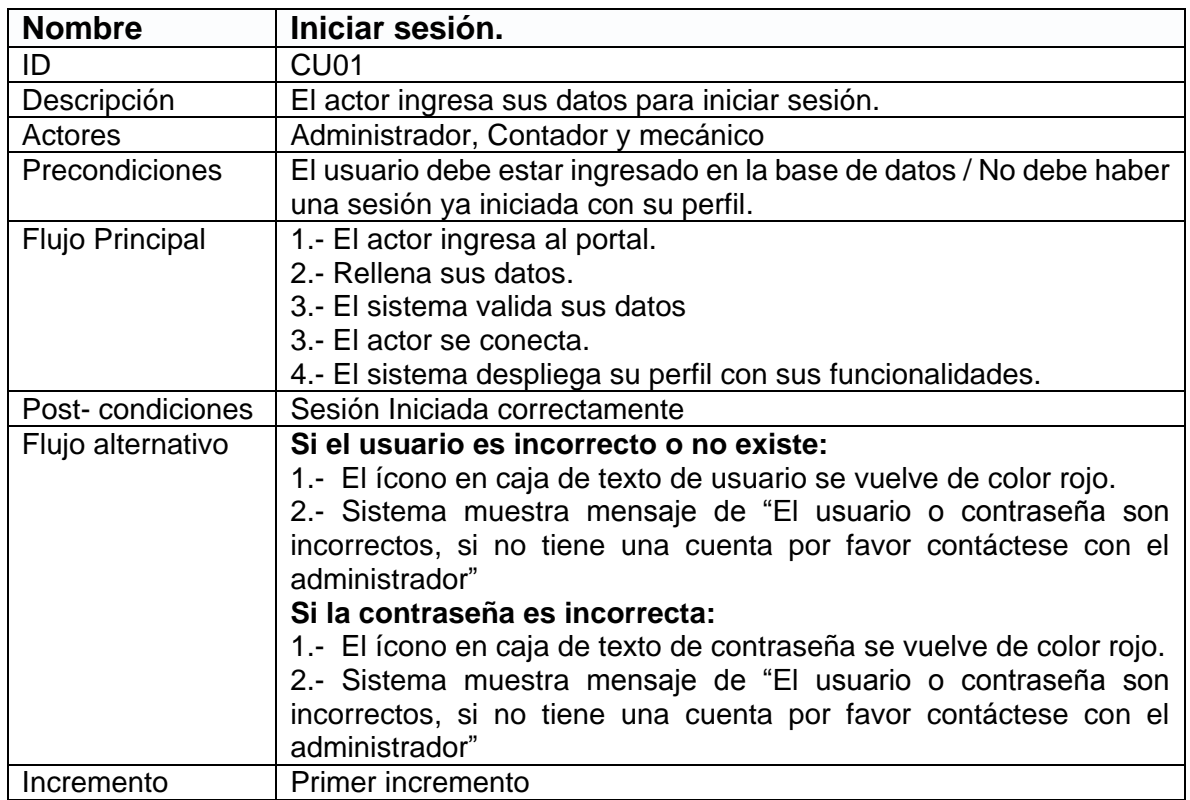

*Tabla 16. CU01: Iniciar sesión.* 

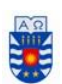

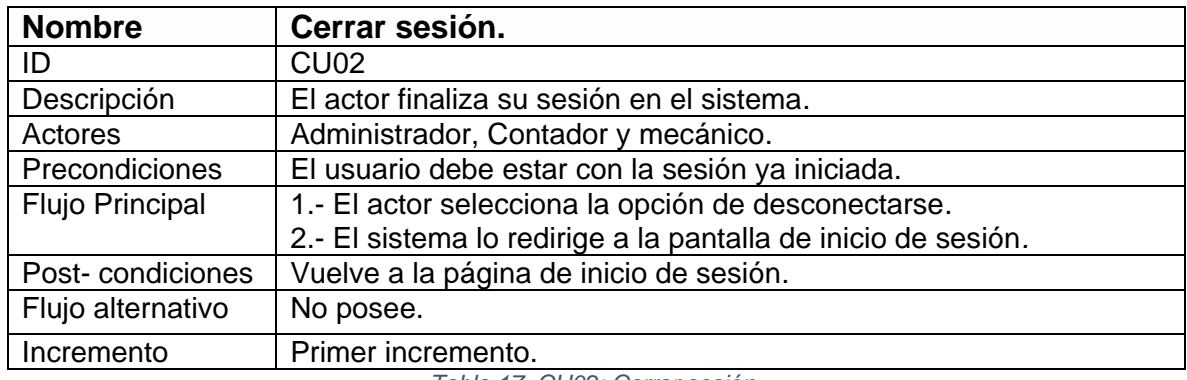

La tabla 17 presenta el caso de uso "Cerrar sesión".

*Tabla 17. CU02: Cerrar sesión.* 

#### *Primer incremento, Casos de uso "Mecánico" Agregar/ver/editar/ borrar Mecánico.*

La Figura 5 presenta los casos CU03 - CU06.

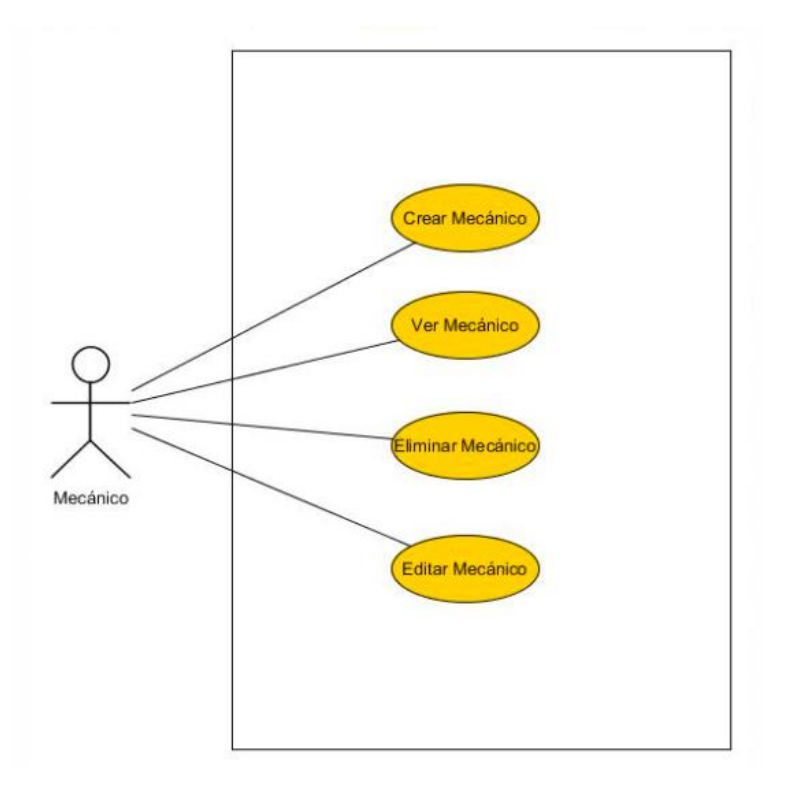

*Figura 5. Casos de uso CU03 – CU06*

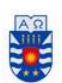

La tabla 18 presenta el caso de uso "Crear mecánico".

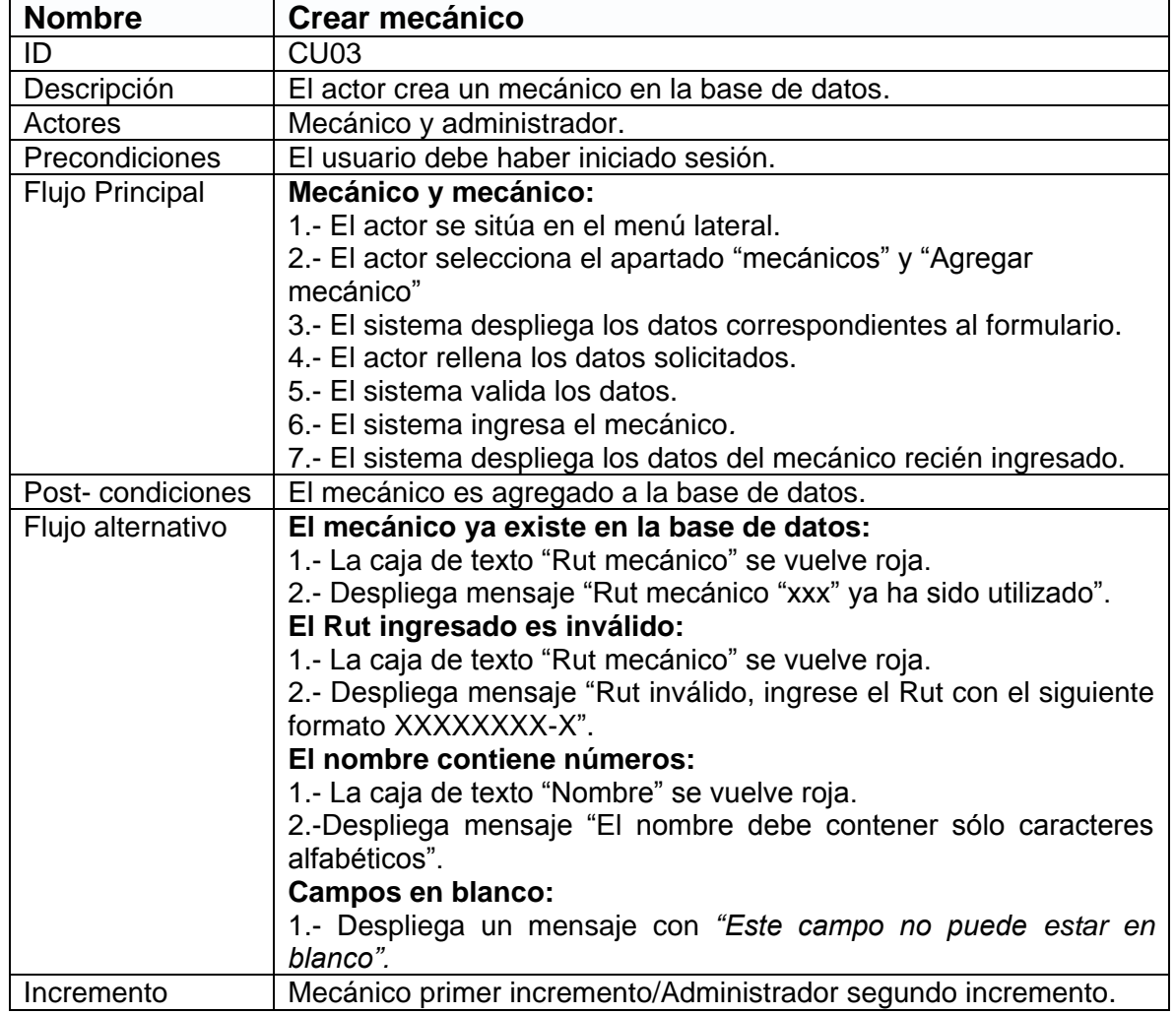

*Tabla 18. CU03: Crear mecánico.* 

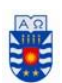

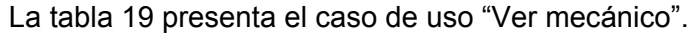

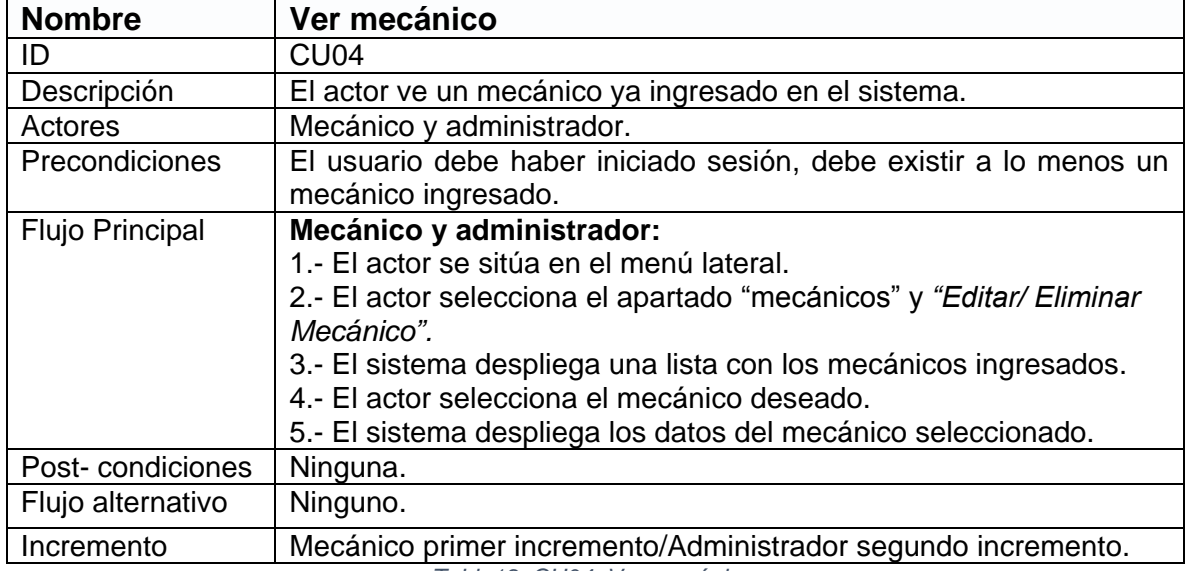

*Tabla19. CU04: Ver mecánico.* 

La tabla 20 presenta el caso de uso "Editar mecánico".

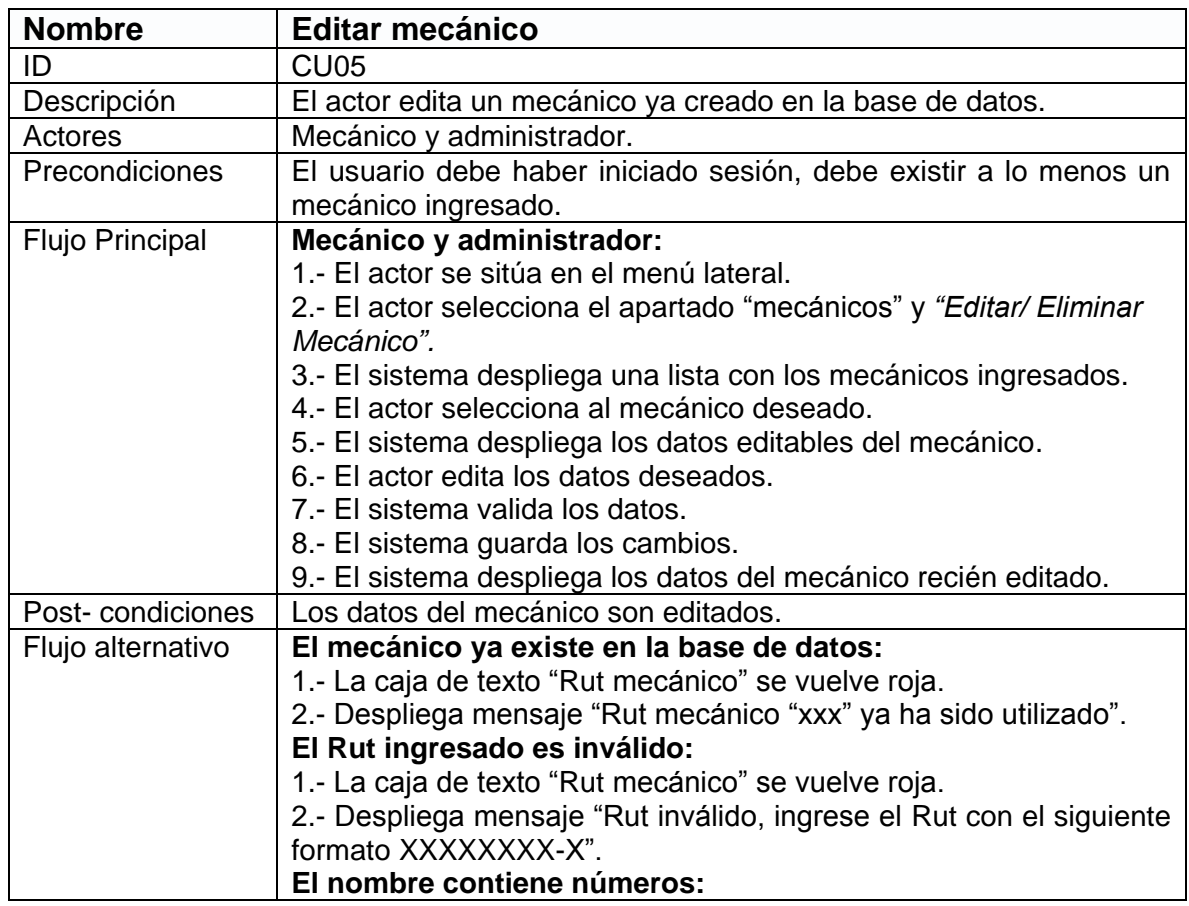

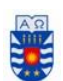

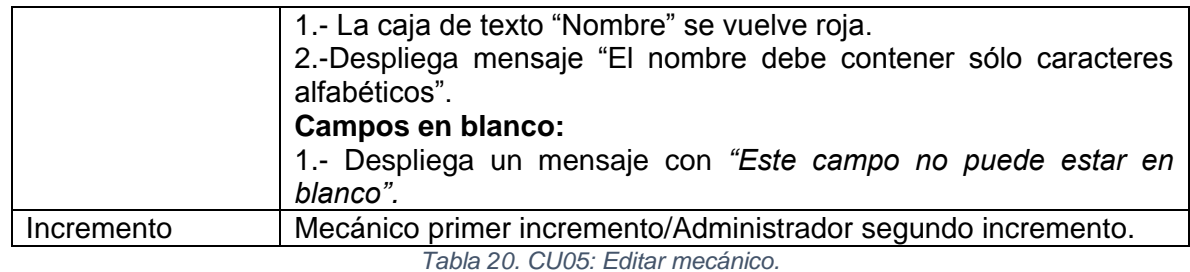

La tabla 21 presenta el caso de uso "Eliminar mecánico".

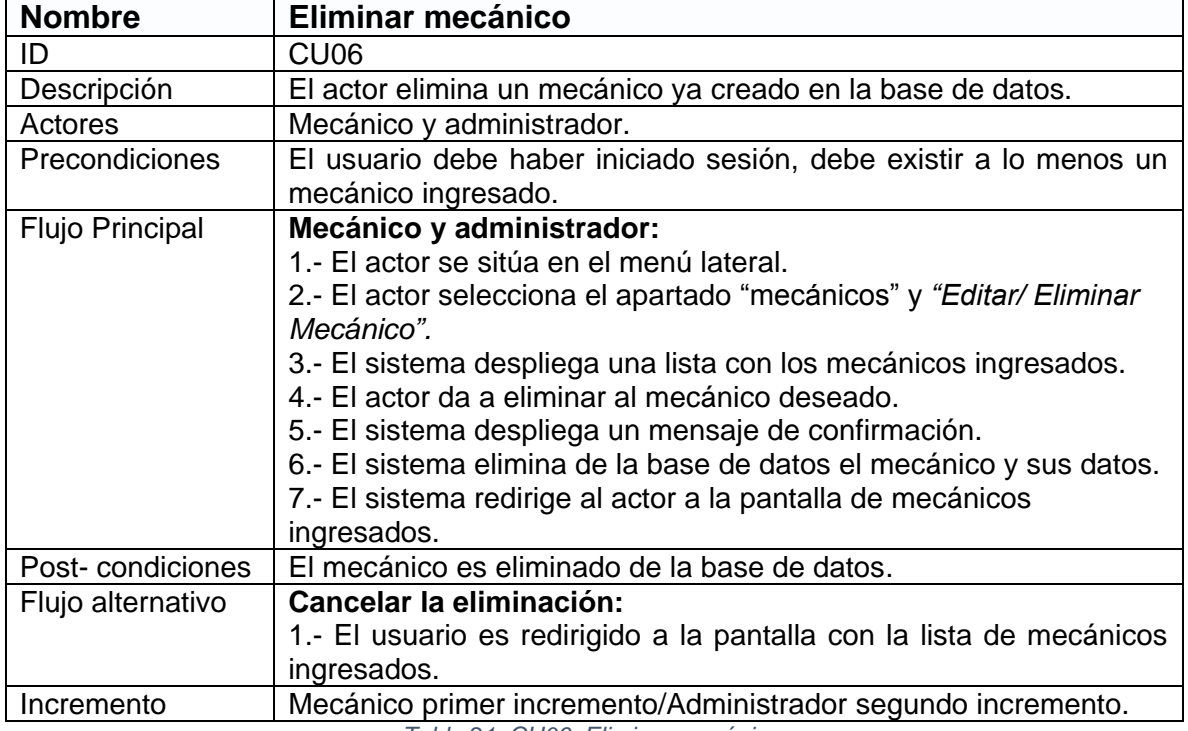

*Tabla 21. CU06: Eliminar mecánico.* 

## *Primer incremento, Casos de uso "Mecánico" Agregar/ver/editar/ borrar Solicitud.*

La Figura 6 presenta los casos CU07 – CU10.

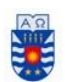

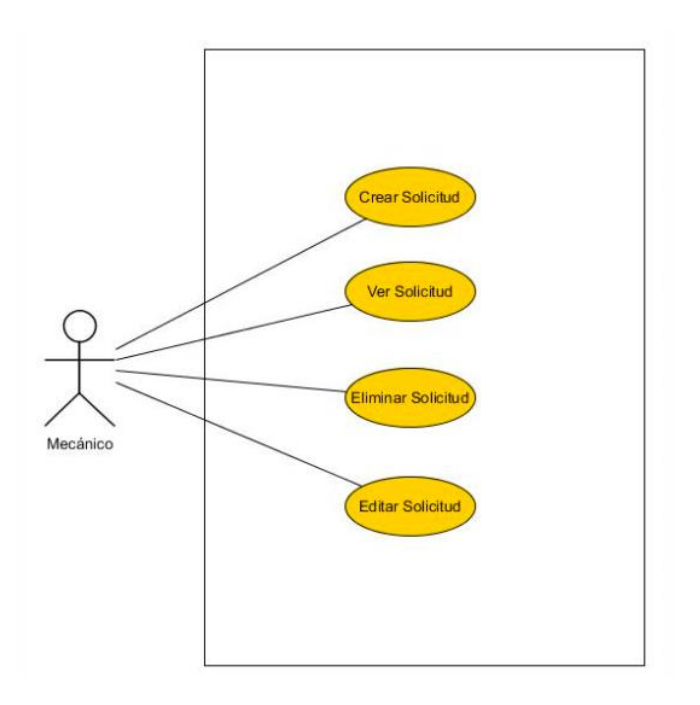

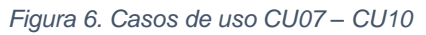

La tabla 22 presenta el caso de uso "Crear solicitud".

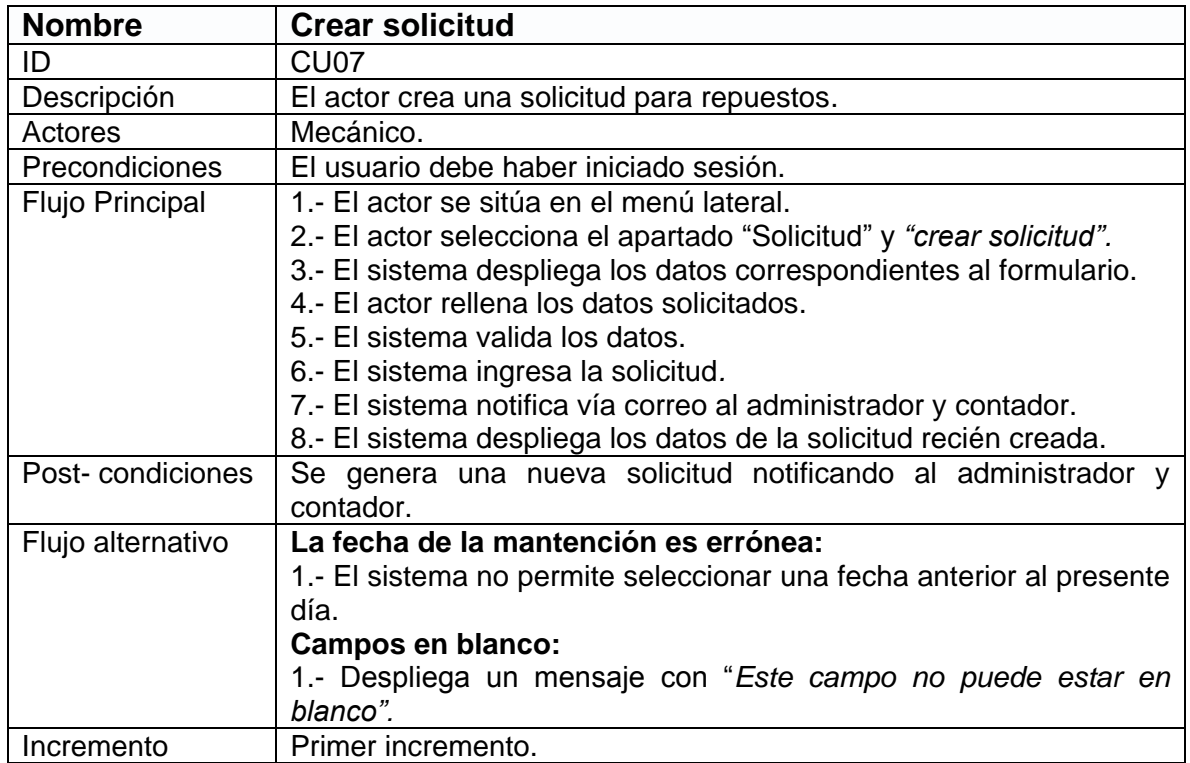

*Tabla 22. CU07: Crear solicitud.* 

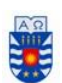

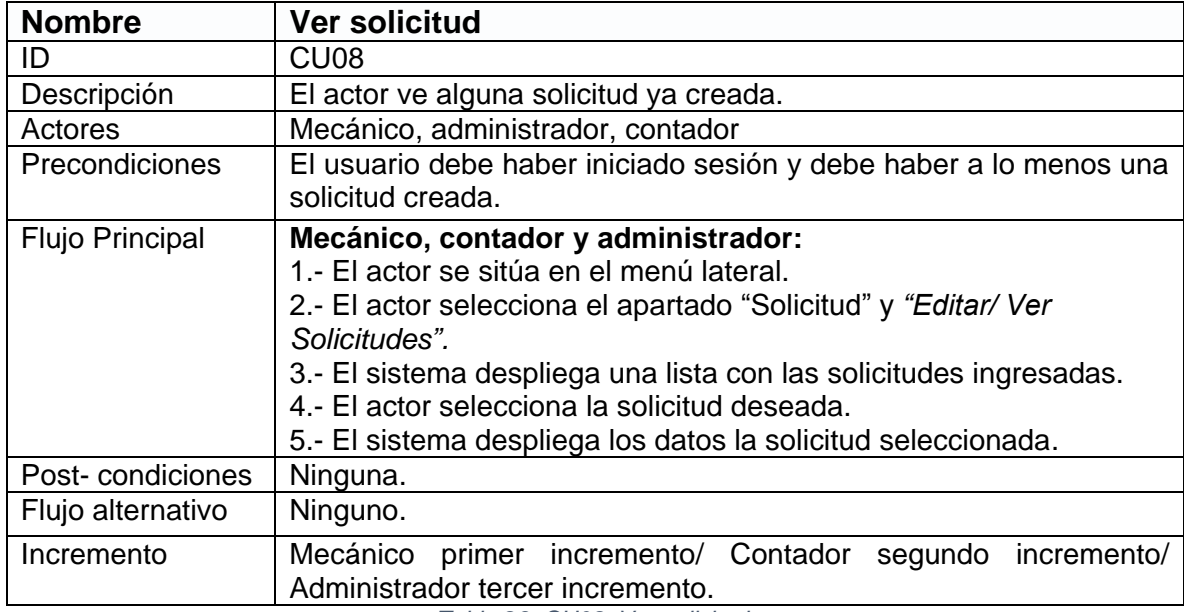

La tabla 23 presenta el caso de uso "Ver solicitud".

*Tabla 23. CU08: Ver solicitud.* 

La tabla 24 presenta el caso de uso "Editar solicitud".

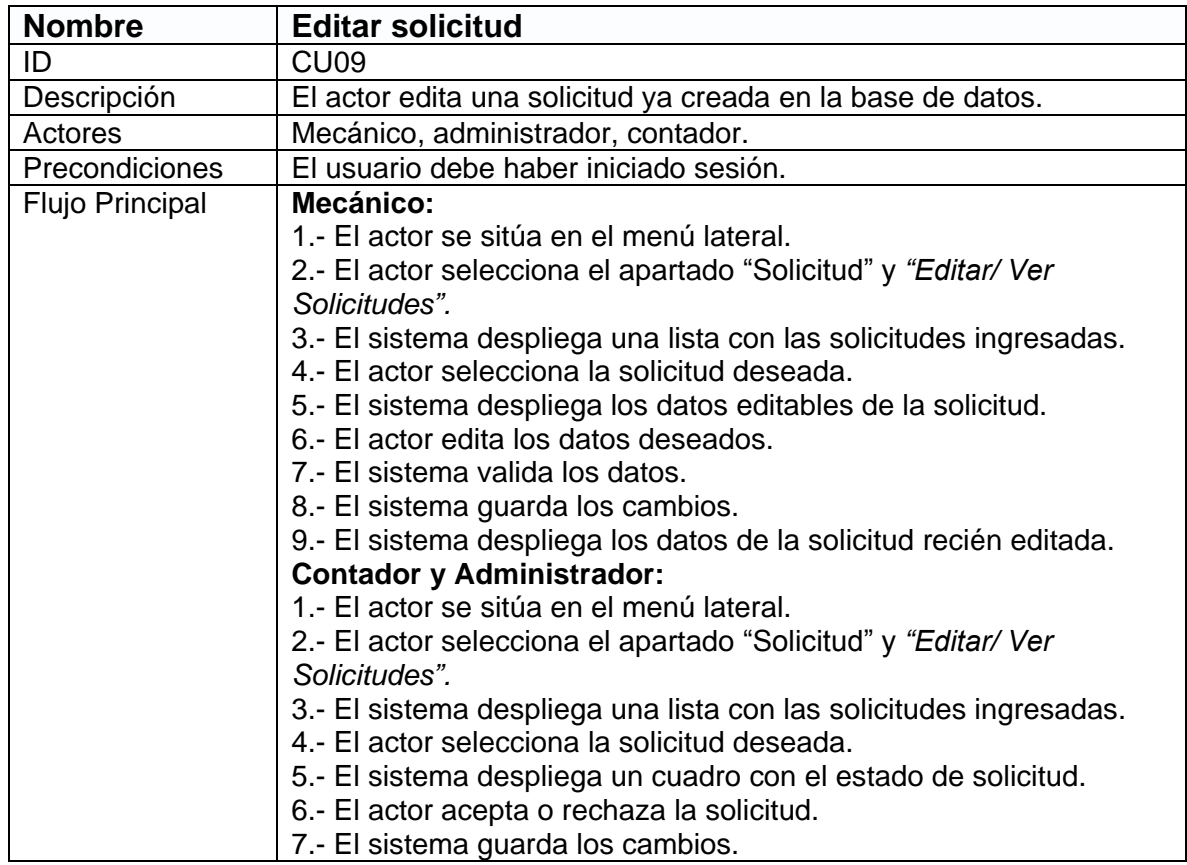

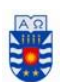

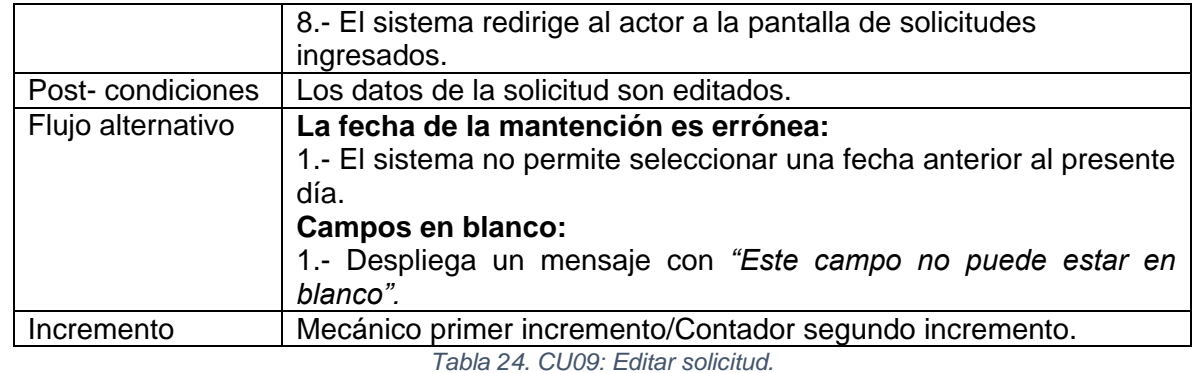

La tabla 25 presenta el caso de uso "Eliminar solicitud".

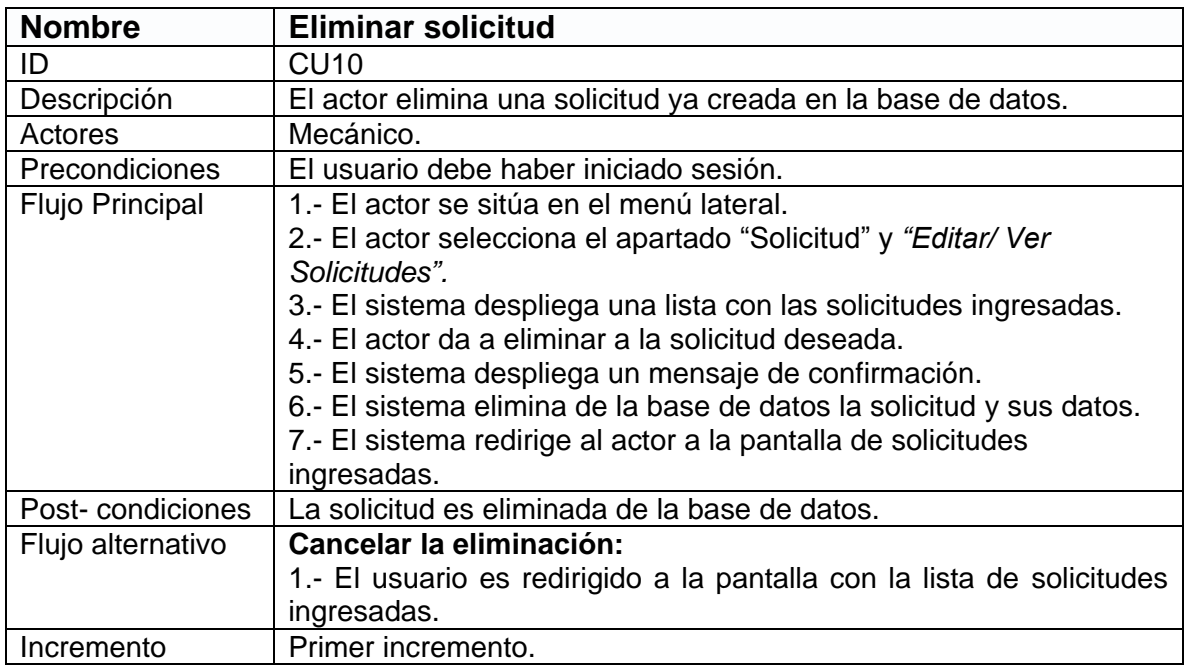

*Tabla 25. CU10: Eliminar solicitud.* 

#### *Primer incremento, Casos de uso "Mecánico" Agregar/ver/editar/borrar Mantención.*

La Figura 7 presenta los casos CU11 – CU14.

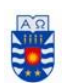

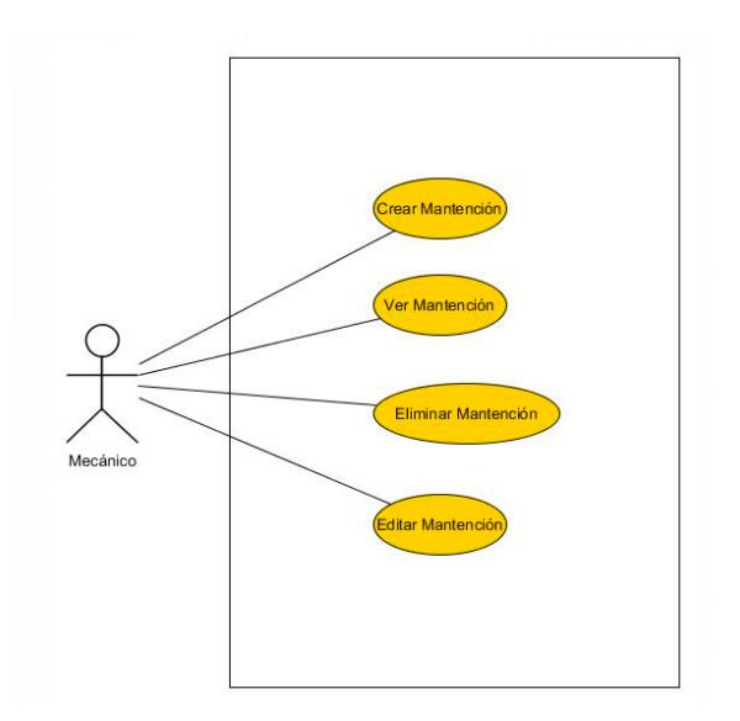

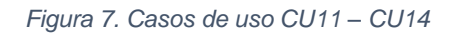

La tabla 26 presenta el caso de uso "Crear mantención".

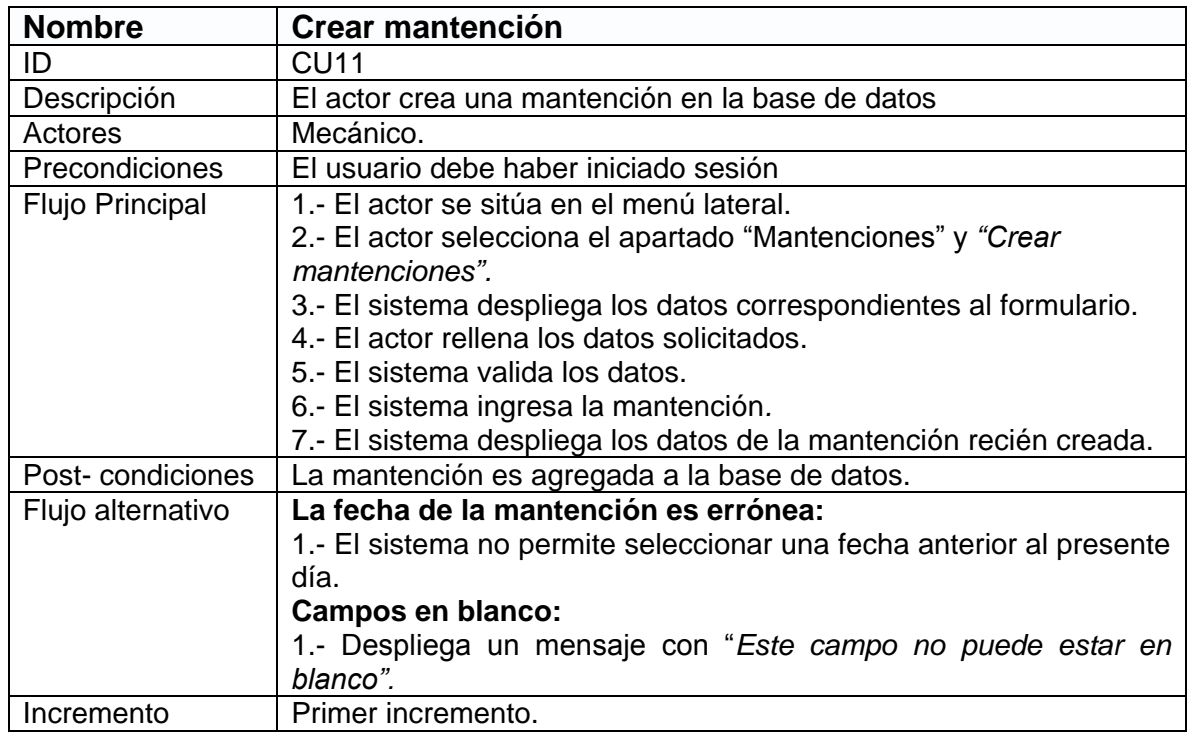

*Tabla 26. CU11: Crear mantención.* 

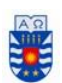

La tabla 27 presenta el caso de uso "Ver mantención".

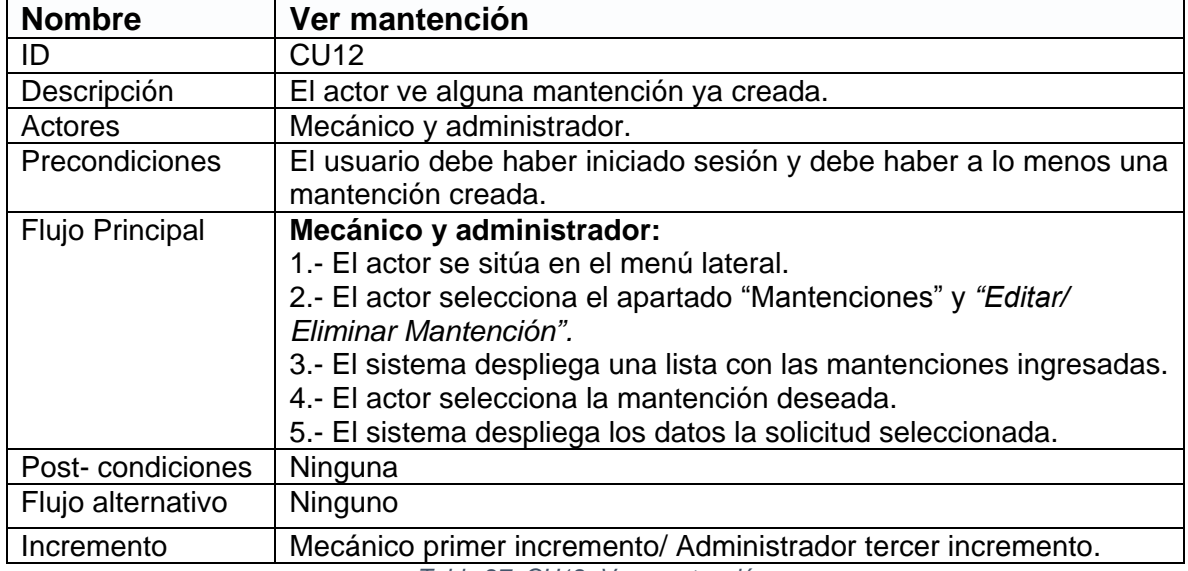

*Tabla 27. CU12: Ver mantención.* 

La tabla 28 presenta el caso de uso "Editar mantención".

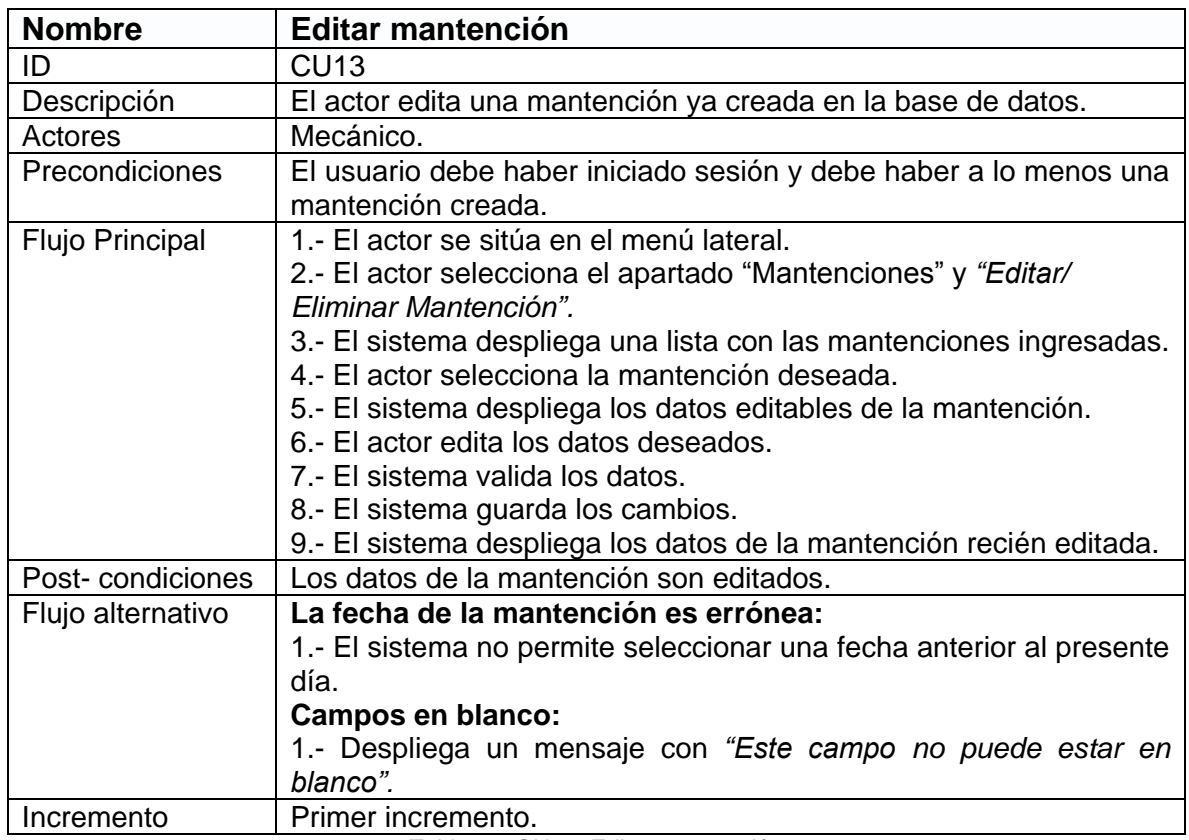

*Tabla 28. CU13: Editar mantención.* 

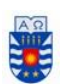

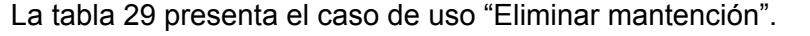

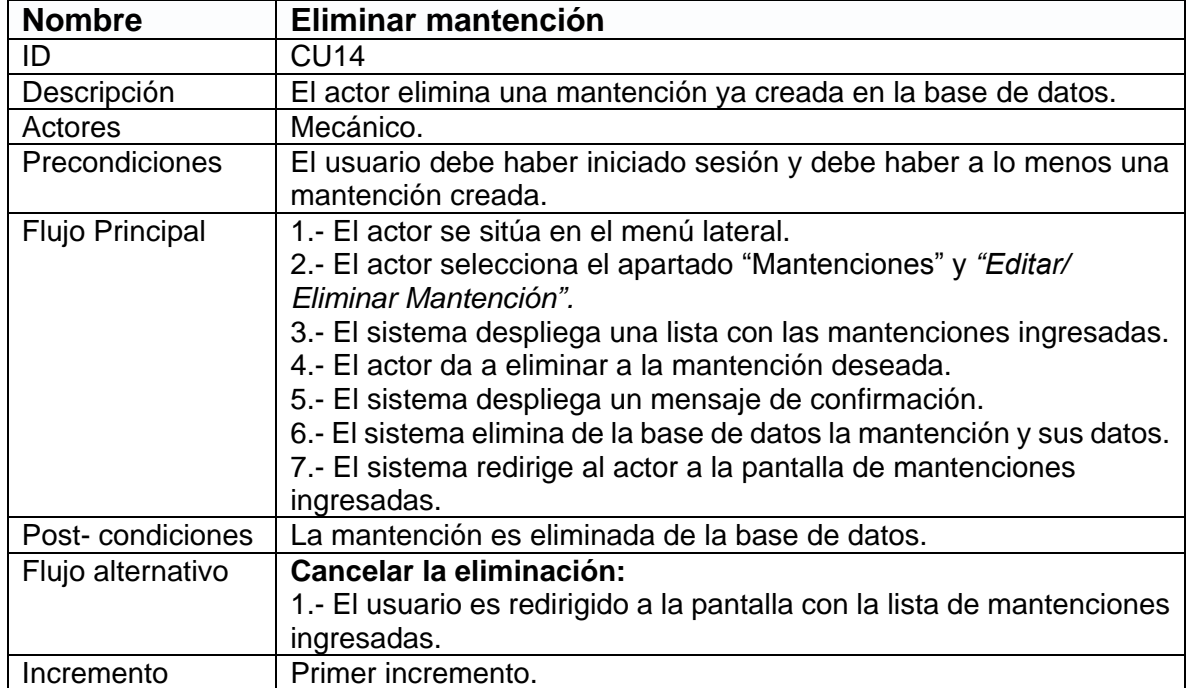

*Tabla 29. CU14: Eliminar mantención.* 

## *Primer incremento, Casos de uso "Mecánico" Agregar/ver/borrar Asistencia.*

La Figura 8 presenta los casos CU15 – CU17.

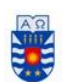

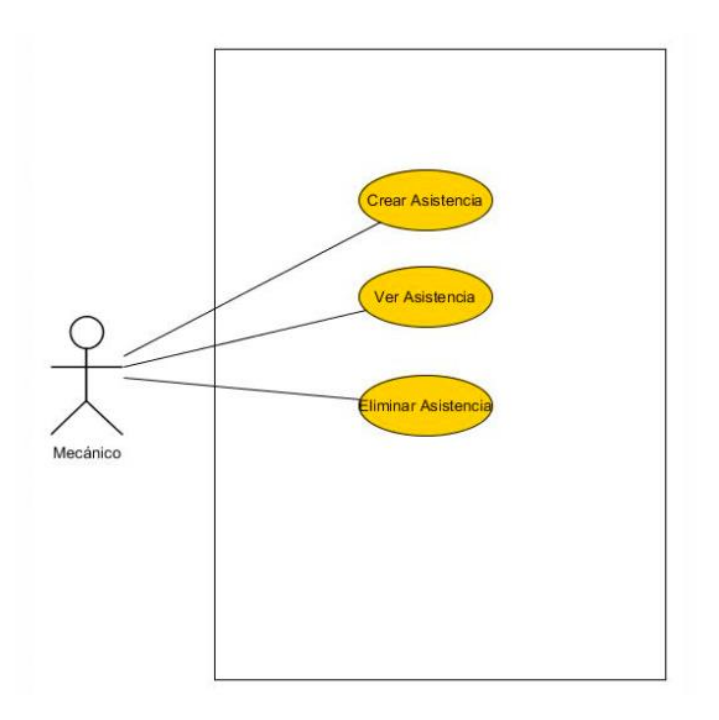

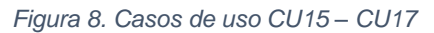

La tabla 30 presenta el caso de uso "Crear asistencia".

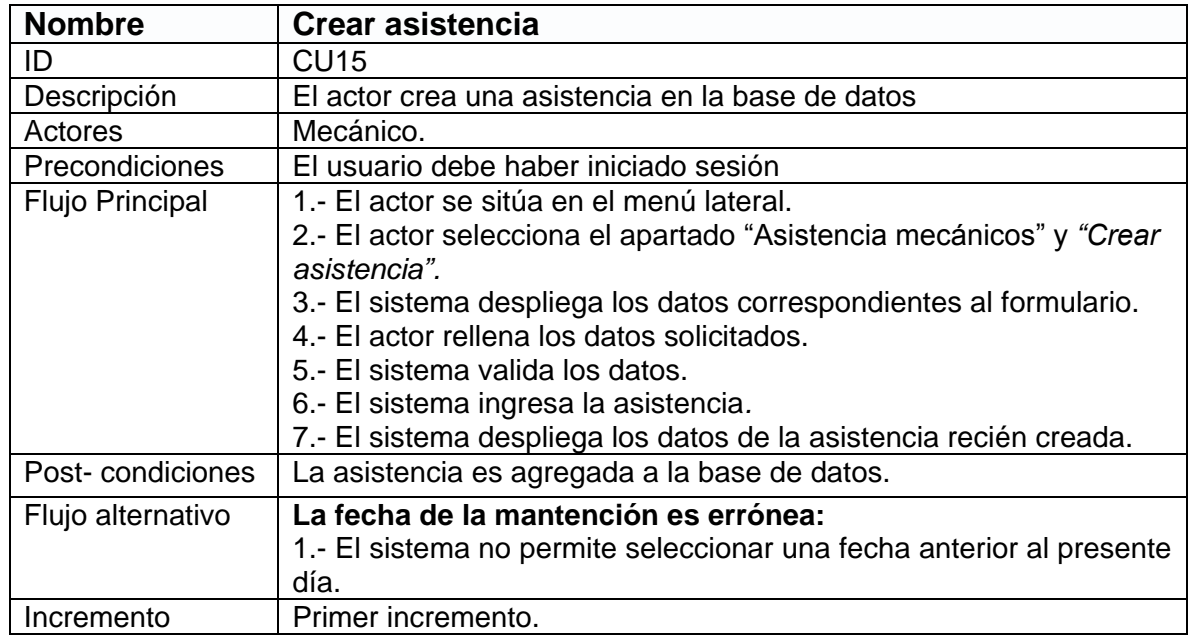

*Tabla 30. CU15: Crear asistencia* 

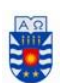

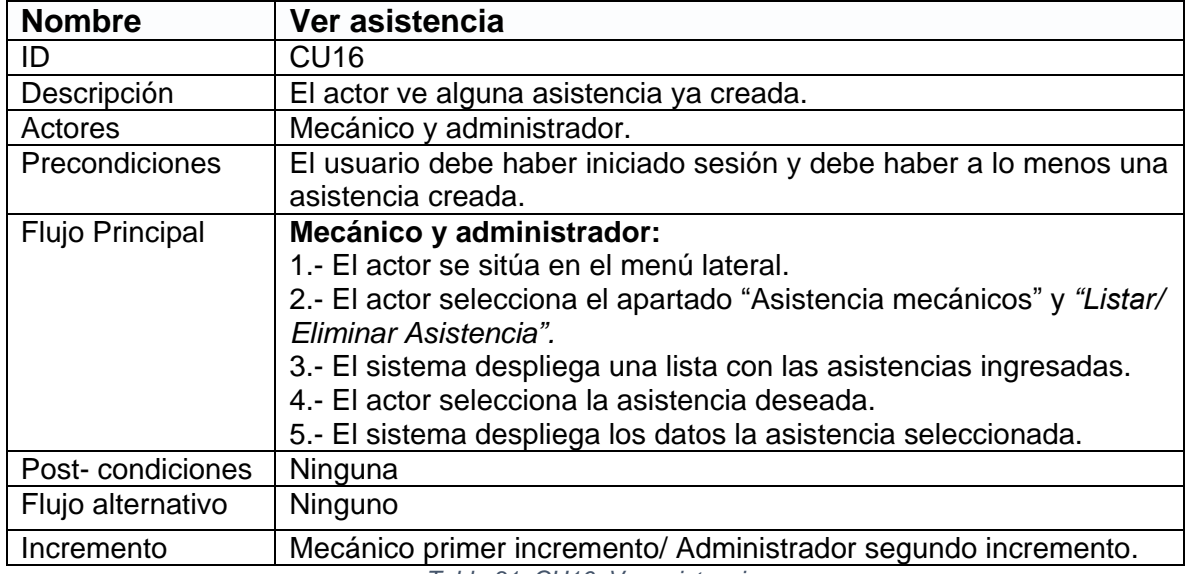

La tabla 31 presenta el caso de uso "Ver asistencia".

*Tabla 31. CU16: Ver asistencia.* 

La tabla 32 presenta el caso de uso "Eliminar asistencia".

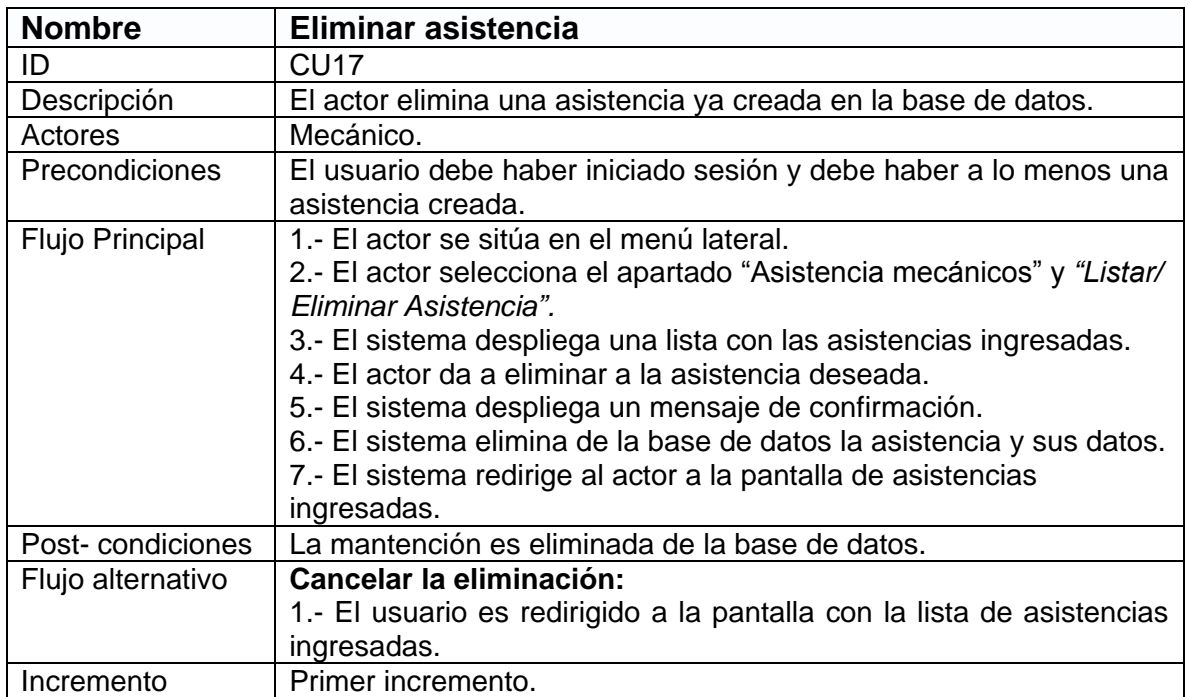

*Tabla 32. CU17: Eliminar asistencia.* 

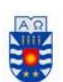

#### *Primer incremento, Casos de uso "Mecánico" Ver Operadores/Stock.*

La Figura 9 presenta los casos CU18 – CU19.

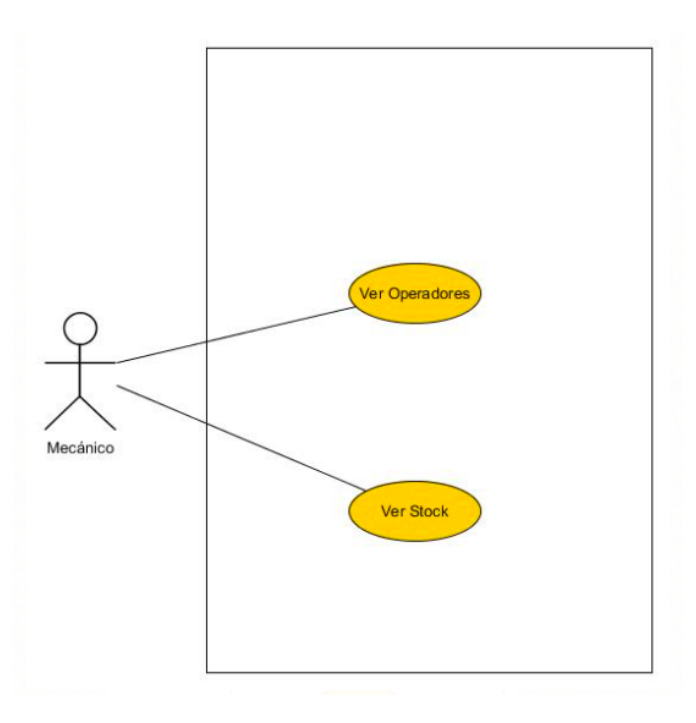

*Figura 9. Casos de uso CU18 – CU19*

La tabla 33 presenta el caso de uso "Ver operario".

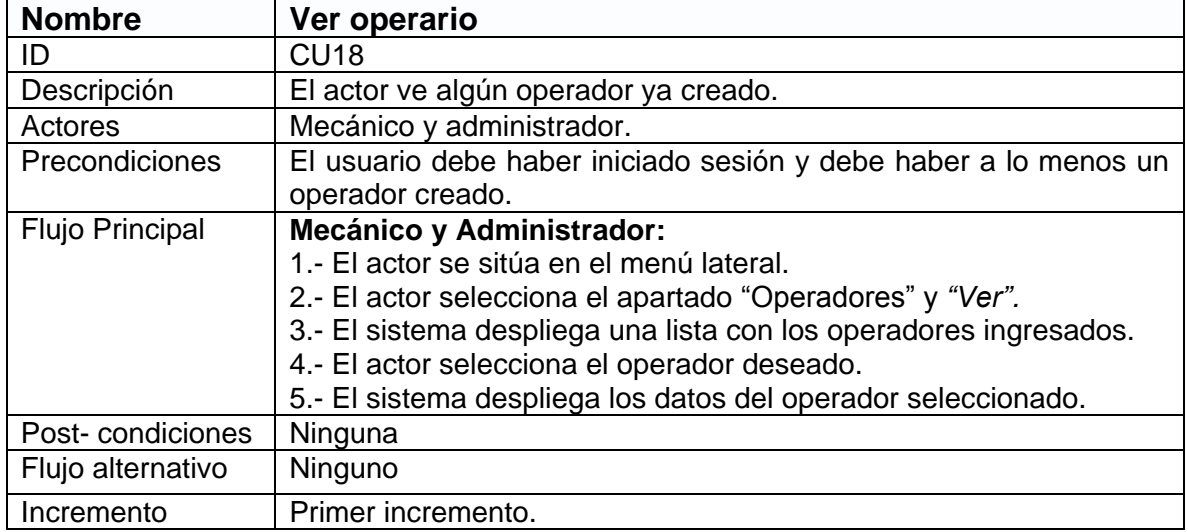

*Tabla 33. CU18: Ver operario.* 

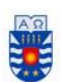

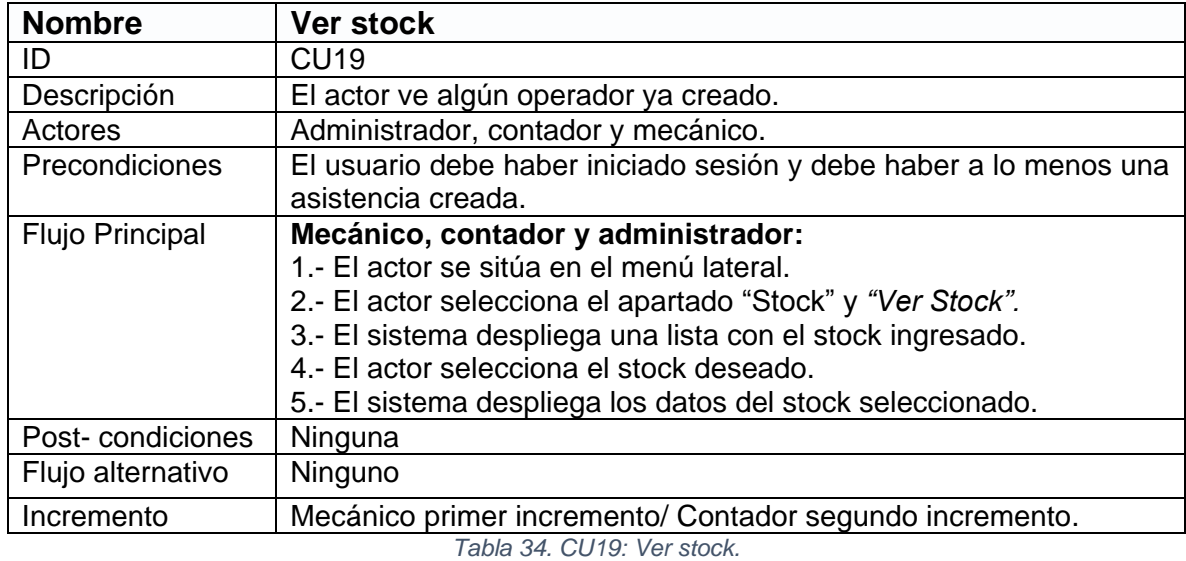

La tabla 34 presenta el caso de uso "Ver stock".

#### *Segundo incremento, Casos de uso "Contador".*

La Figura 10 presenta los casos CU08, CU09, CU19, CU20, CU21.

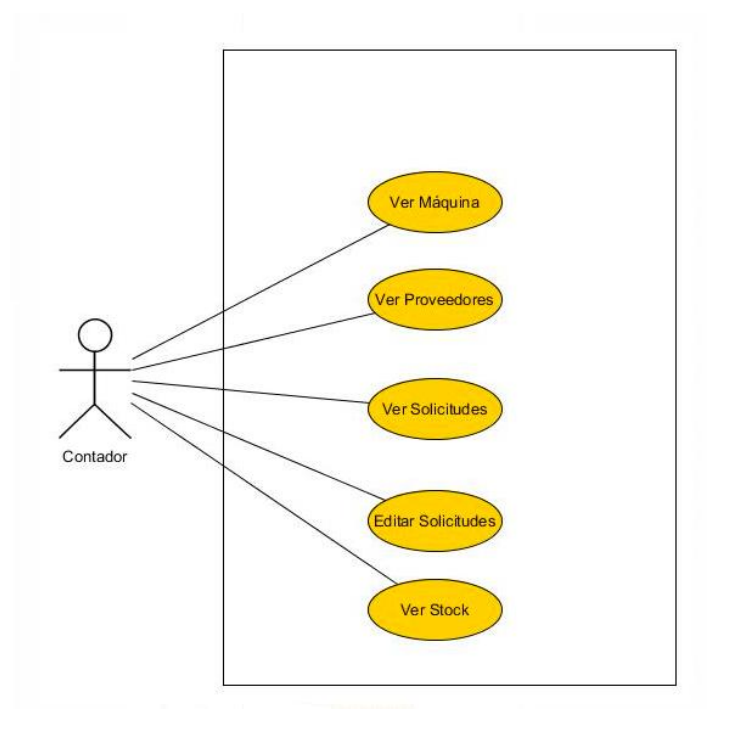

*Figura 10. Casos de uso CU08, CU09, CU19, CU20, CU21.* 

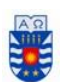

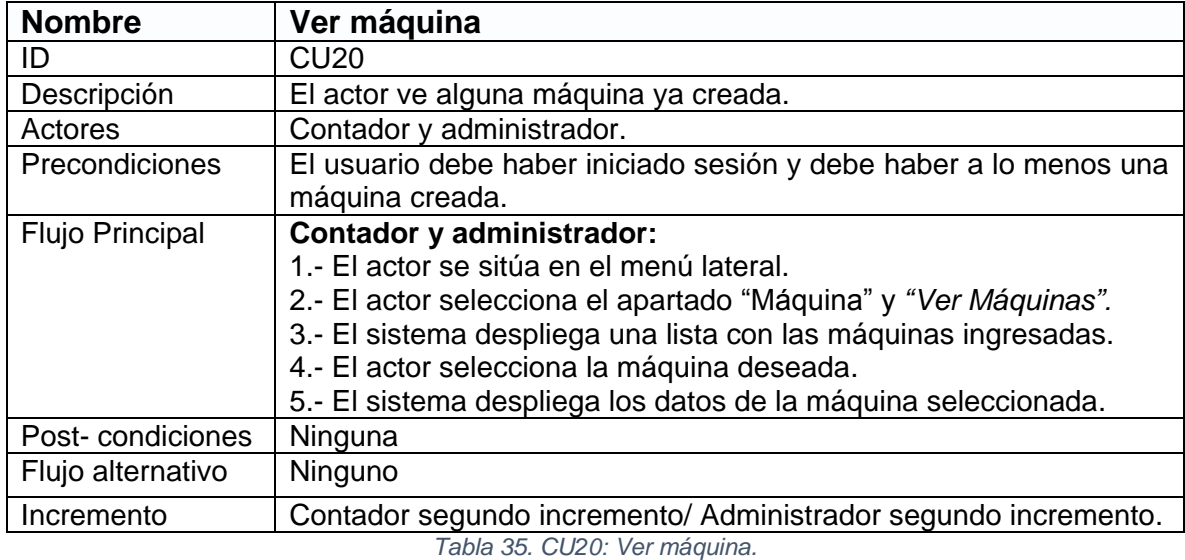

La tabla 35 presenta el caso de uso "Ver máquina".

La tabla 36 presenta el caso de uso "Ver proveedores".

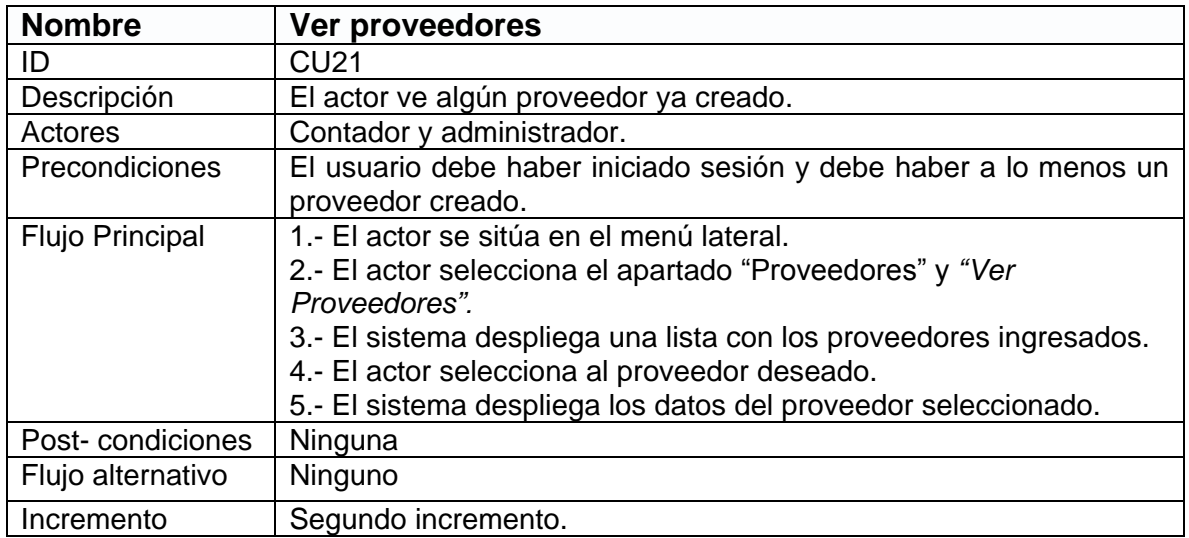

*Tabla 36. CU21: Ver proveedores.* 

- *"Ver solicitud" consultar tabla 23.*
- *"Editar solicitud" consultar tabla 24.*
- *"Ver stock" consultar tabla 34.*

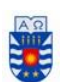

# *Segundo incremento, Casos de uso "Administrador" Agregar/ver/editar/borrar Usuario.*

La Figura 11 presenta los casos CU22 – CU25.

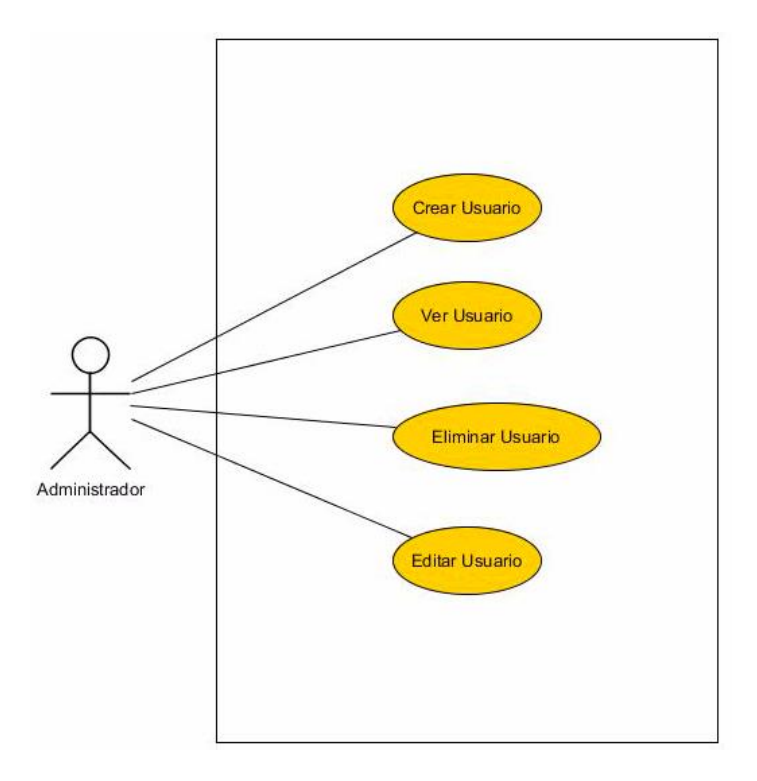

*Figura 11. Casos de uso CU22 – CU25*

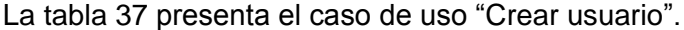

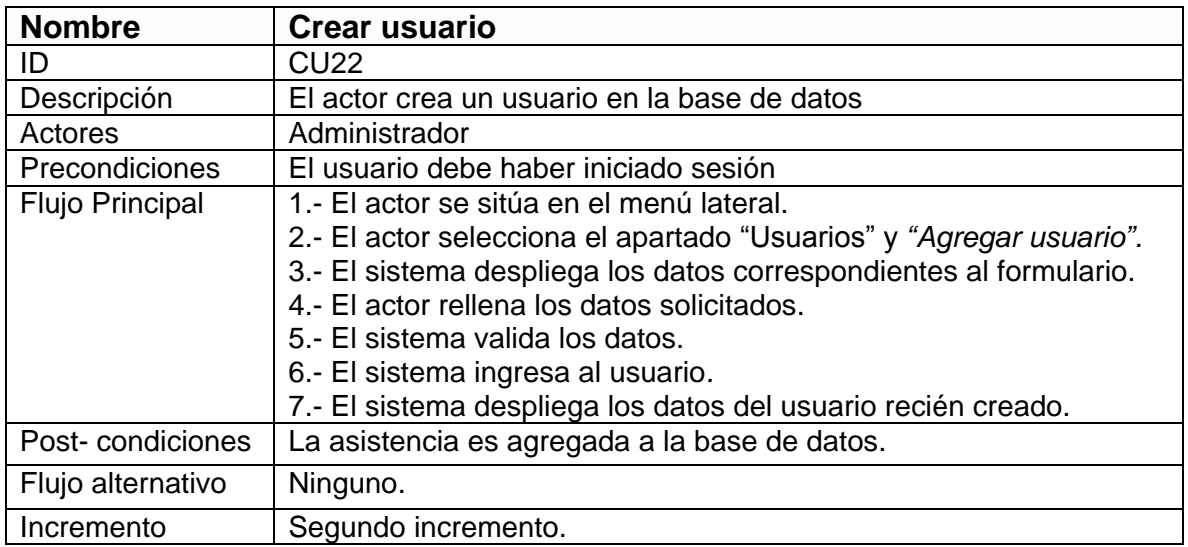

*Tabla 37. CU22: Crear usuario* 

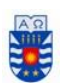

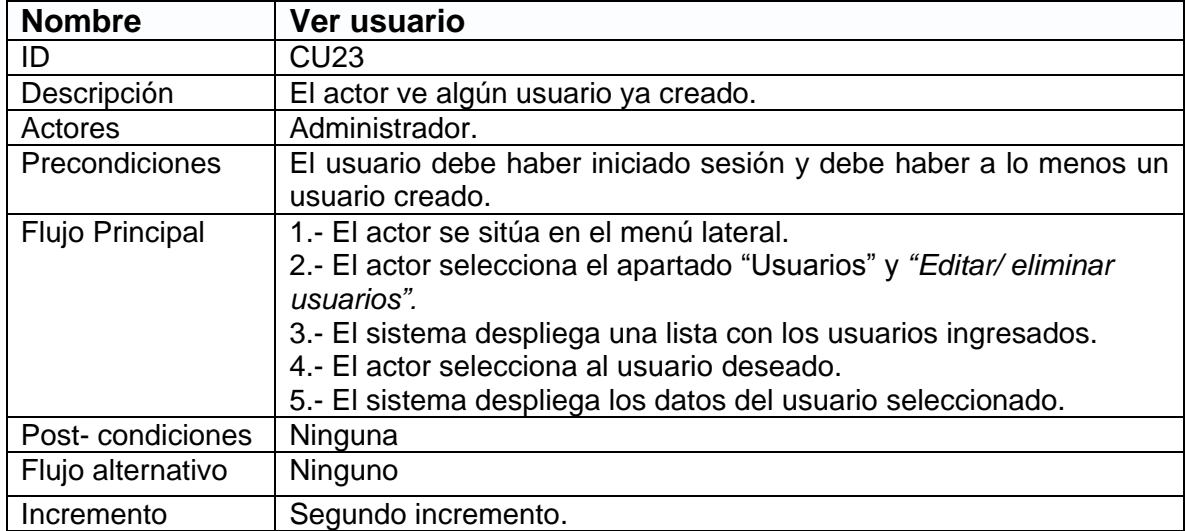

La tabla 38 presenta el caso de uso "Ver usuario".

*Tabla 38. CU23: Ver usuario.* 

La tabla 39 presenta el caso de uso "Editar usuario".

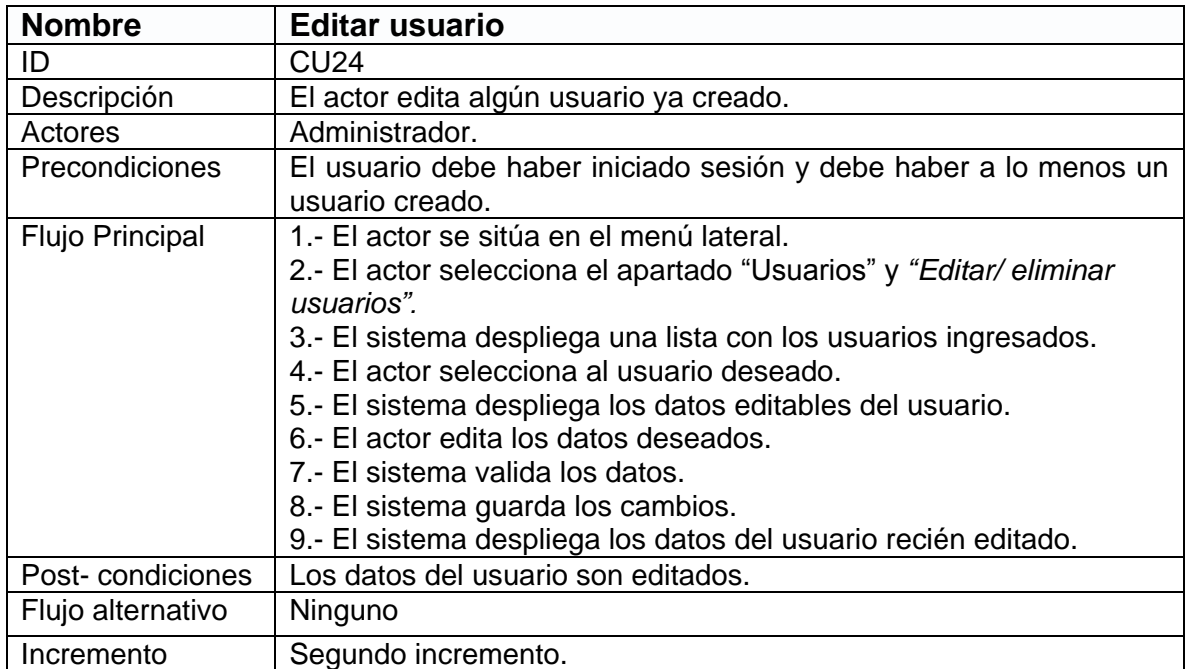

*Tabla 39. CU24: Editar usuario.* 

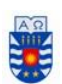

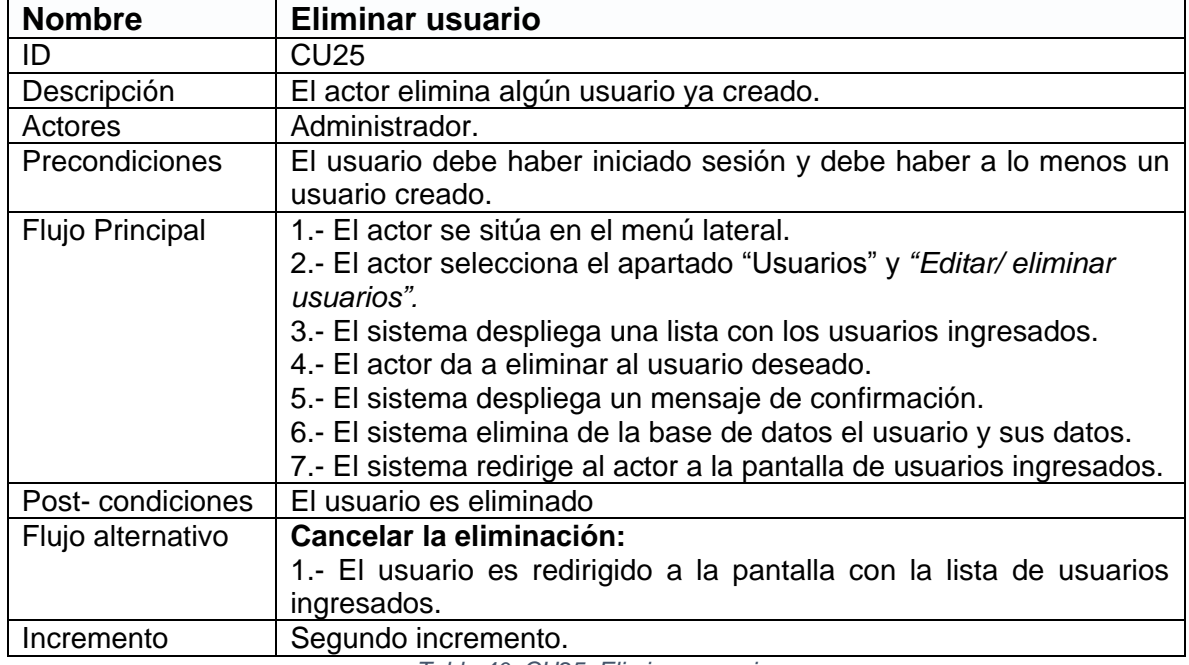

La tabla 40 presenta el caso de uso "Eliminar usuario".

*Tabla 40. CU25: Eliminar usuario.* 

## *Segundo incremento, Casos de uso "Administrador" Agregar/ver/editar/borrar Mecánico.*

La Figura 12 presenta los casos CU03 - CU06 (Administrador).

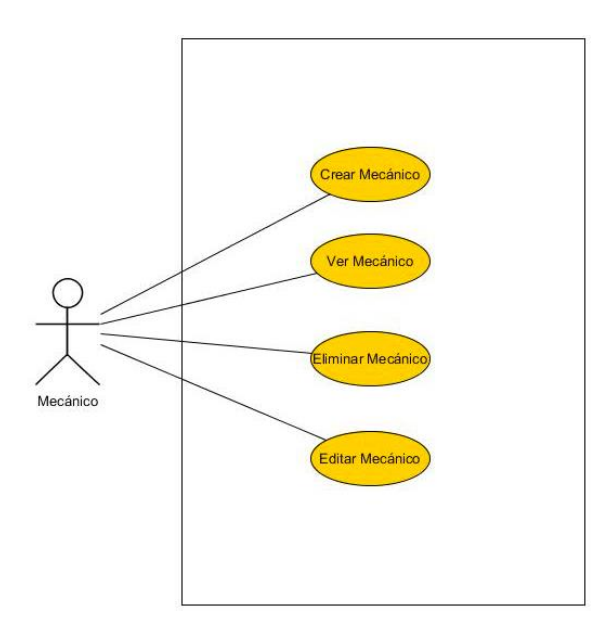

*Figura 12. Casos de uso CU03 – CU06 (Administrador).*

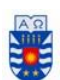

- *"Crear mecánico" consultar tabla 18.*
- *"Ver mecánico" consultar tabla 19.*
- *"Editar mecánico" consultar tabla 20.*
- *"Eliminar mecánico" consultar tabla 21.*

*Segundo incremento, Casos de uso "Administrador" Agregar/ver/editar/borrar Operador.* 

La Figura 13 presenta los casos CU26 – CU28, CU18.

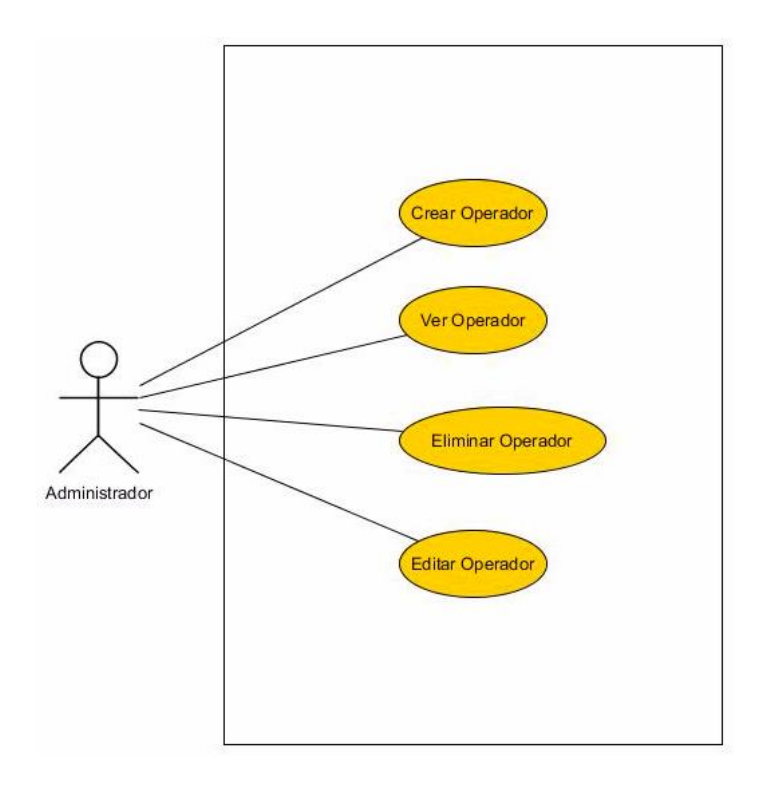

*Figura 13. Casos de uso CU26 – CU28, CU18.* 

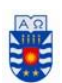

La tabla 41 presenta el caso de uso "Crear operario".

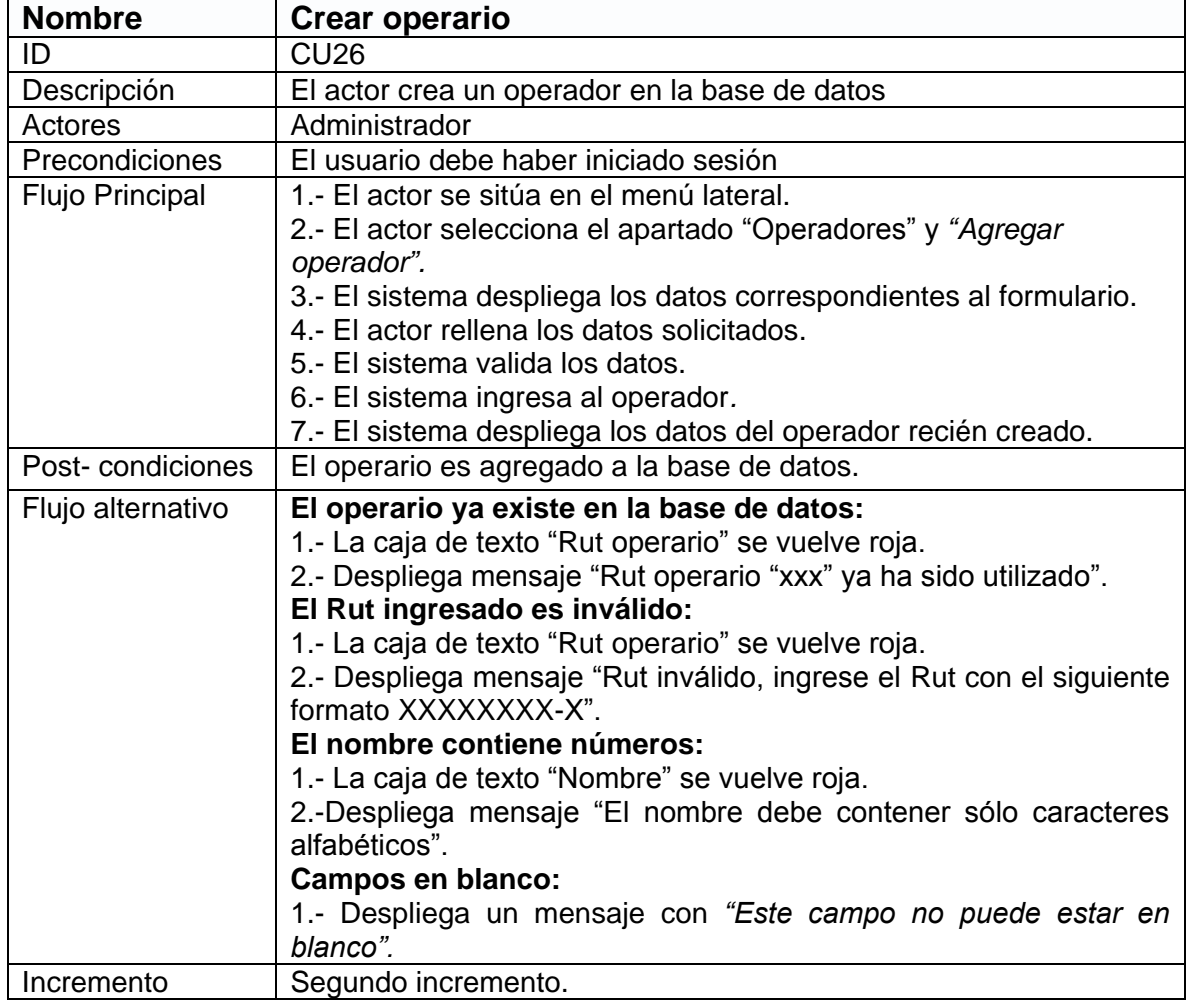

*Tabla 41. CU26: Crear operario* 

La tabla 42 presenta el caso de uso "Editar operario".

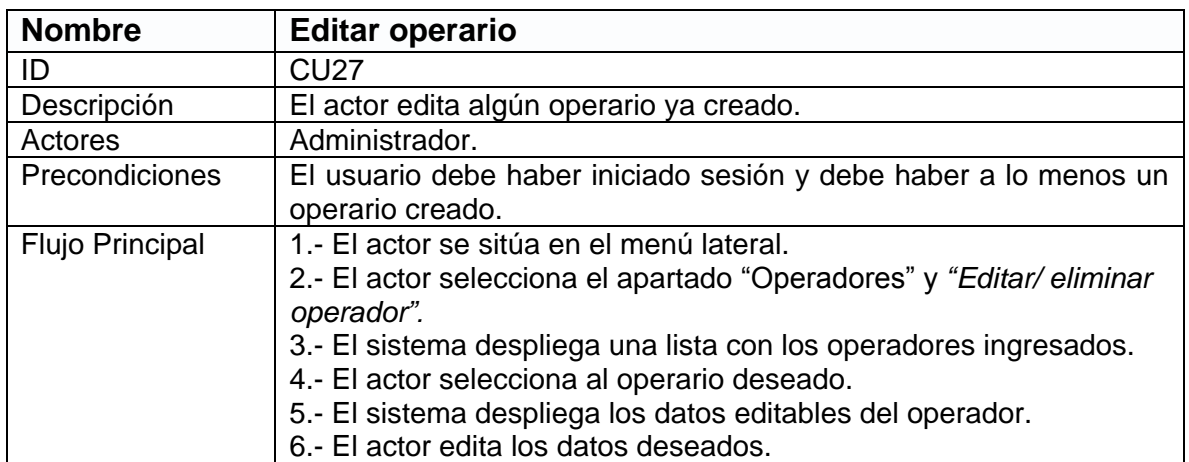

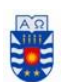

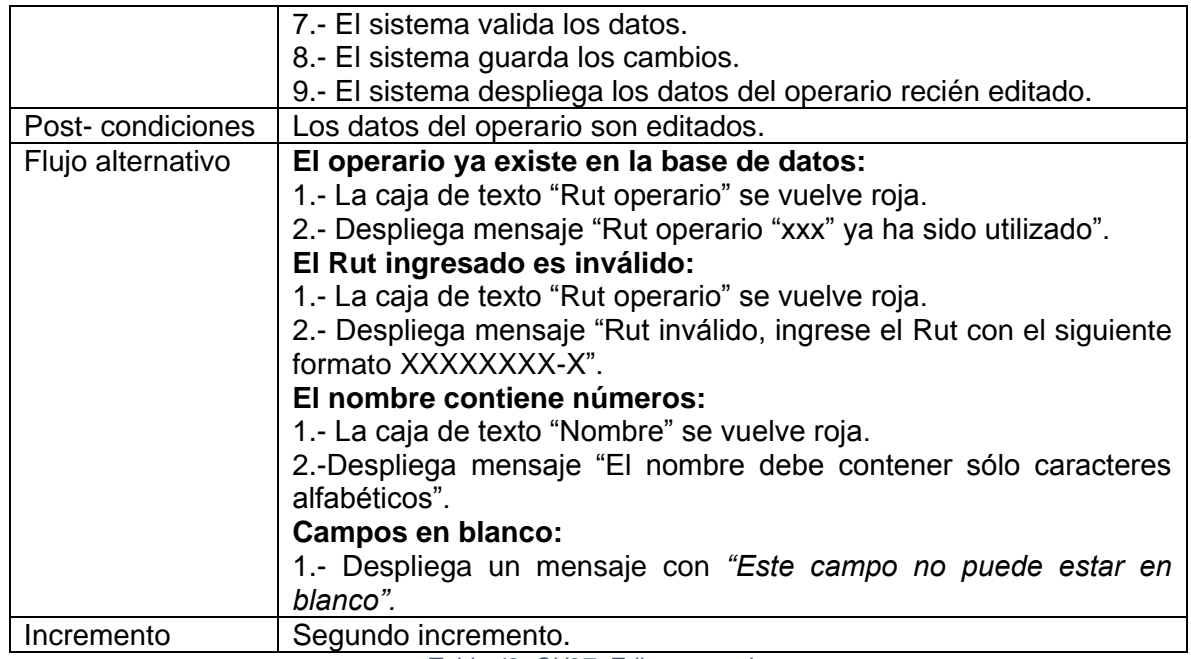

*Tabla 42. CU27: Editar operario.* 

La tabla 43 presenta el caso de uso "Eliminar operario".

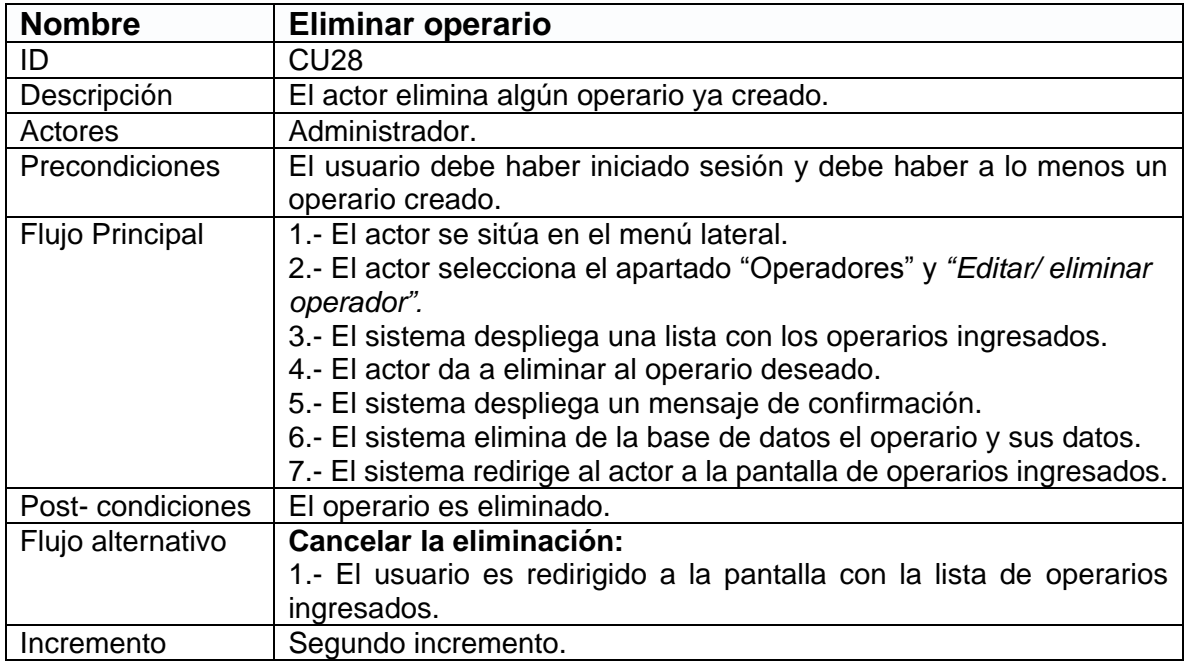

*Tabla 43. CU28: Eliminar operario.* 

### *"Ver operador" consultar tabla 33.*

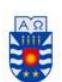

# *Segundo incremento, Casos de uso "Administrador" Agregar/ver/editar/borrar Máquina.*

La Figura 14 presenta los casos CU29 – CU31, CU20.

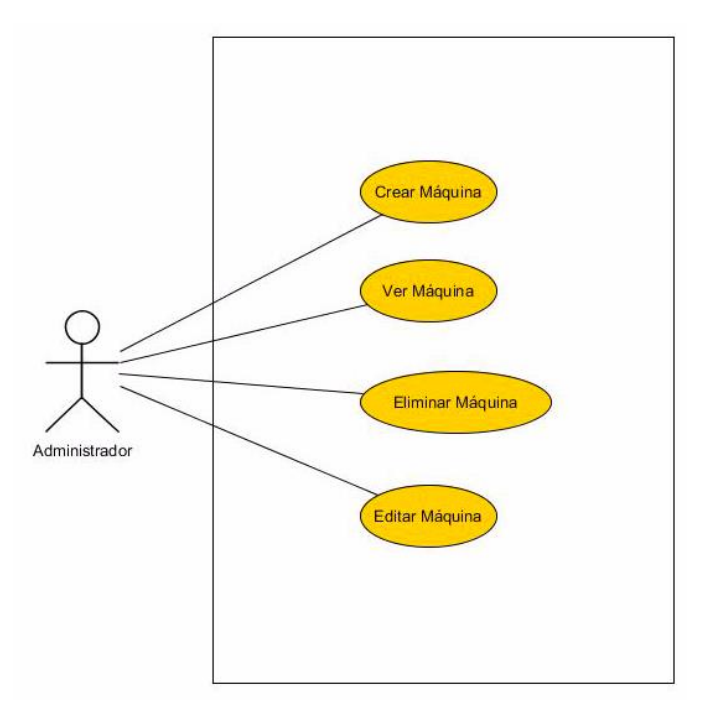

*Figura 14. Casos de uso CU29 – CU31, CU20* 

La tabla 44 presenta el caso de uso "Crear máquina".

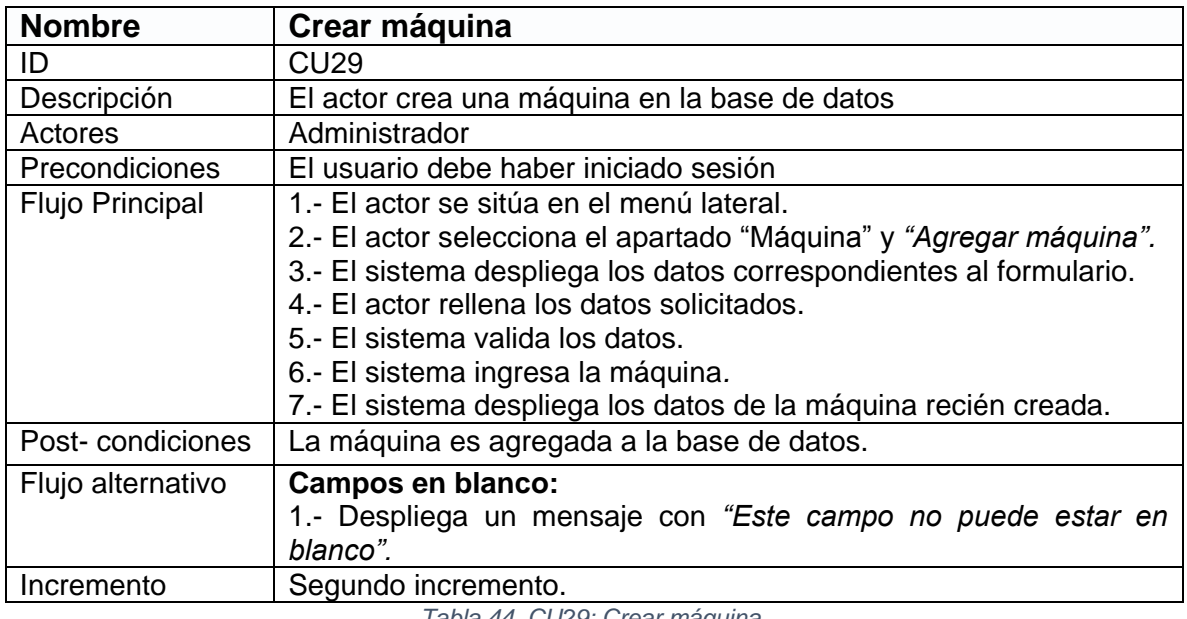

*Tabla 44. CU29: Crear máquina.* 

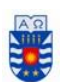

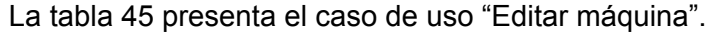

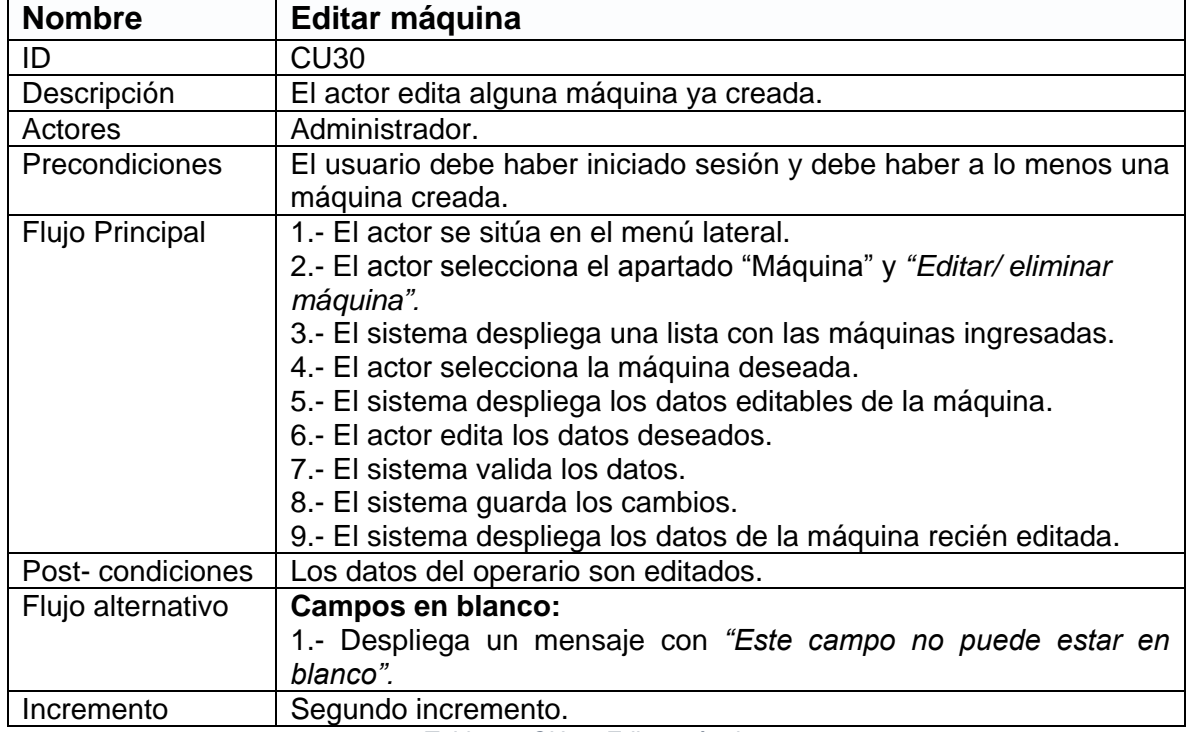

*Tabla 45. CU30: Editar máquina.* 

La tabla 46 presenta el caso de uso "Eliminar máquina".

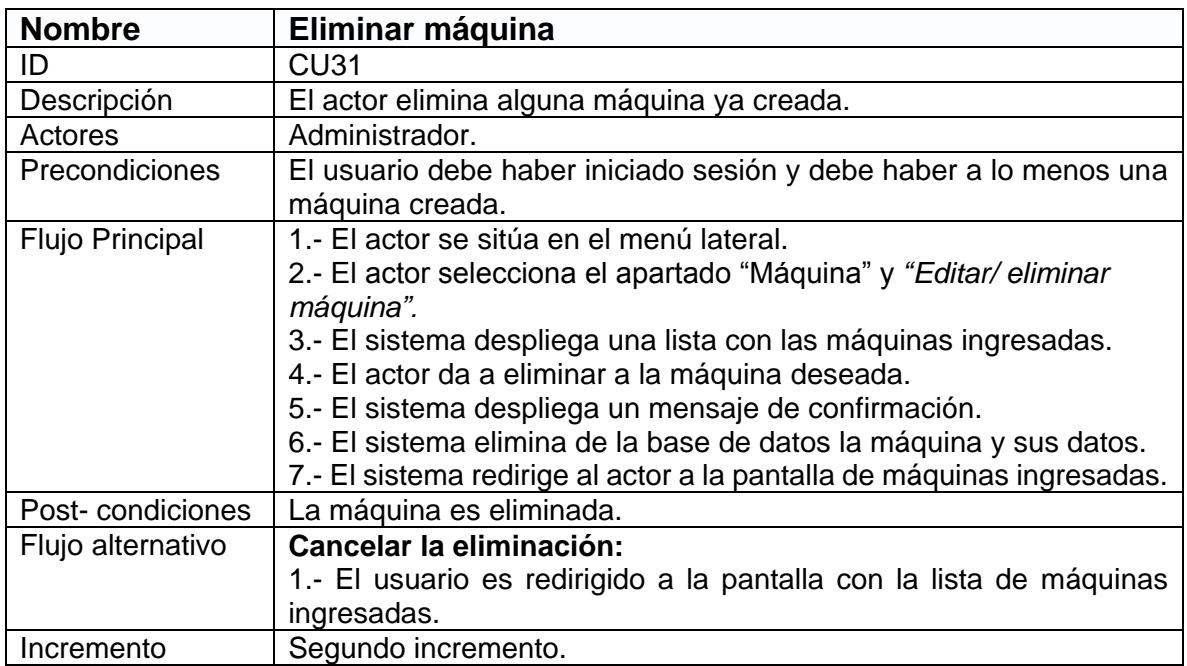

*Tabla 46. CU31: Eliminar máquina* 

*"Ver máquina" consultar tabla 35.*

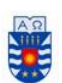

#### *Tercer incremento, Casos de uso "Administrador" Agregar/ver/editar/borrar Obra.*

La Figura 15 presenta los casos CU32 – CU35.

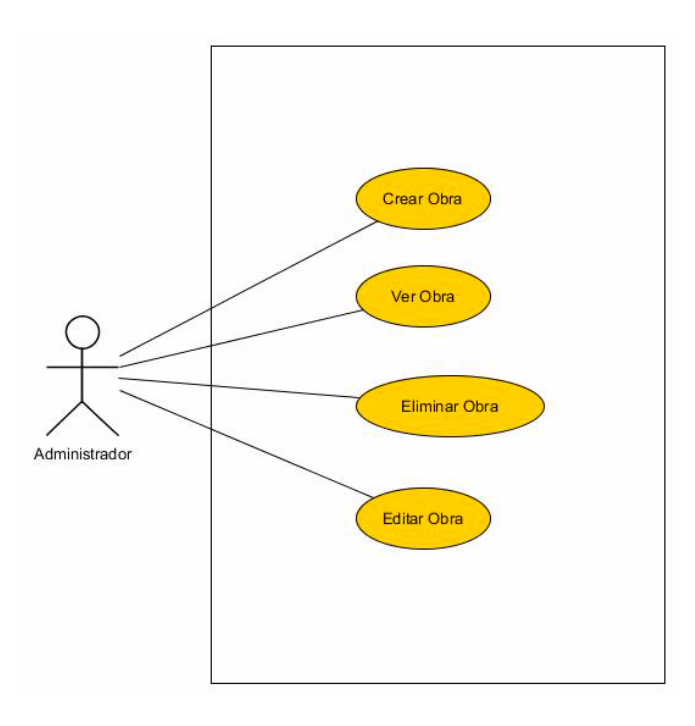

*Figura 15. Casos de uso CU32 – CU35* 

La tabla 47 presenta el caso de uso "Crear obra".

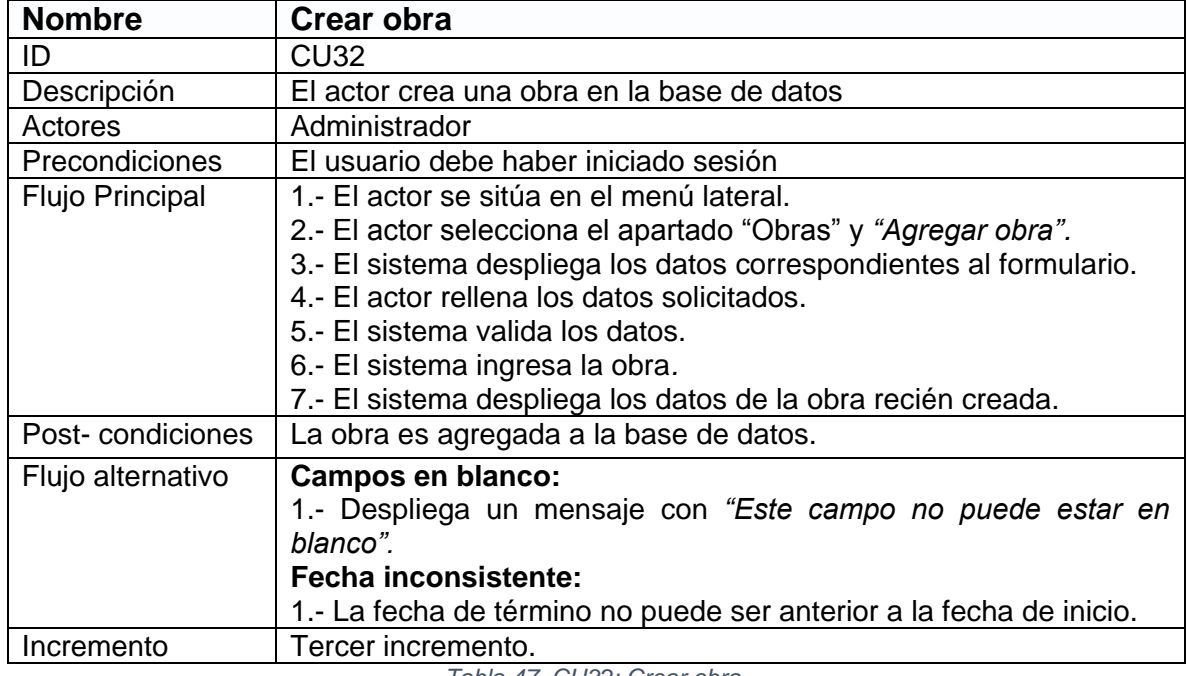

*Tabla 47. CU32: Crear obra.* 

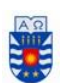

La tabla 48 presenta el caso de uso "Ver obra".

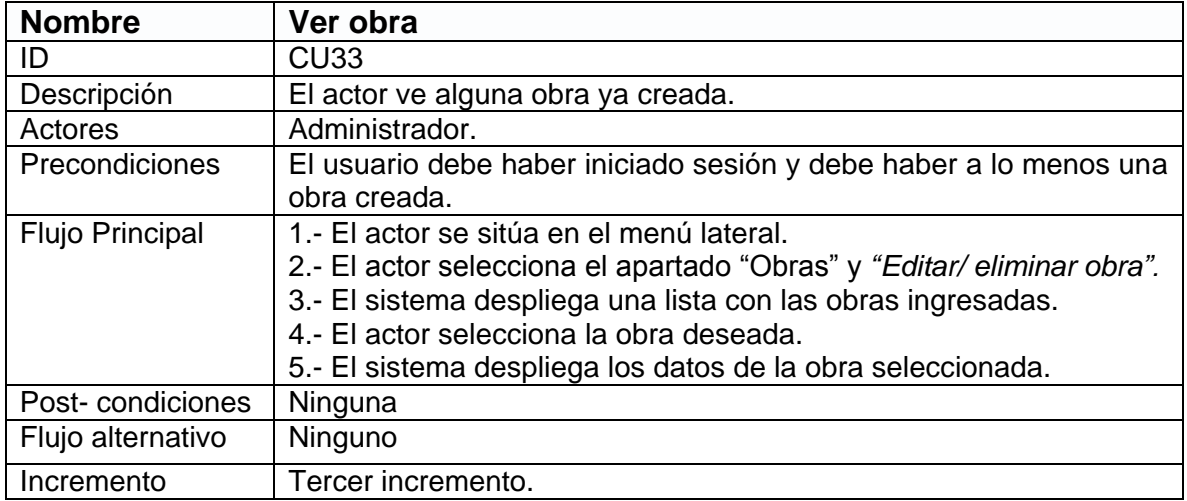

*Tabla 48. CU33: Ver obra.* 

La tabla 49 presenta el caso de uso "Editar obra".

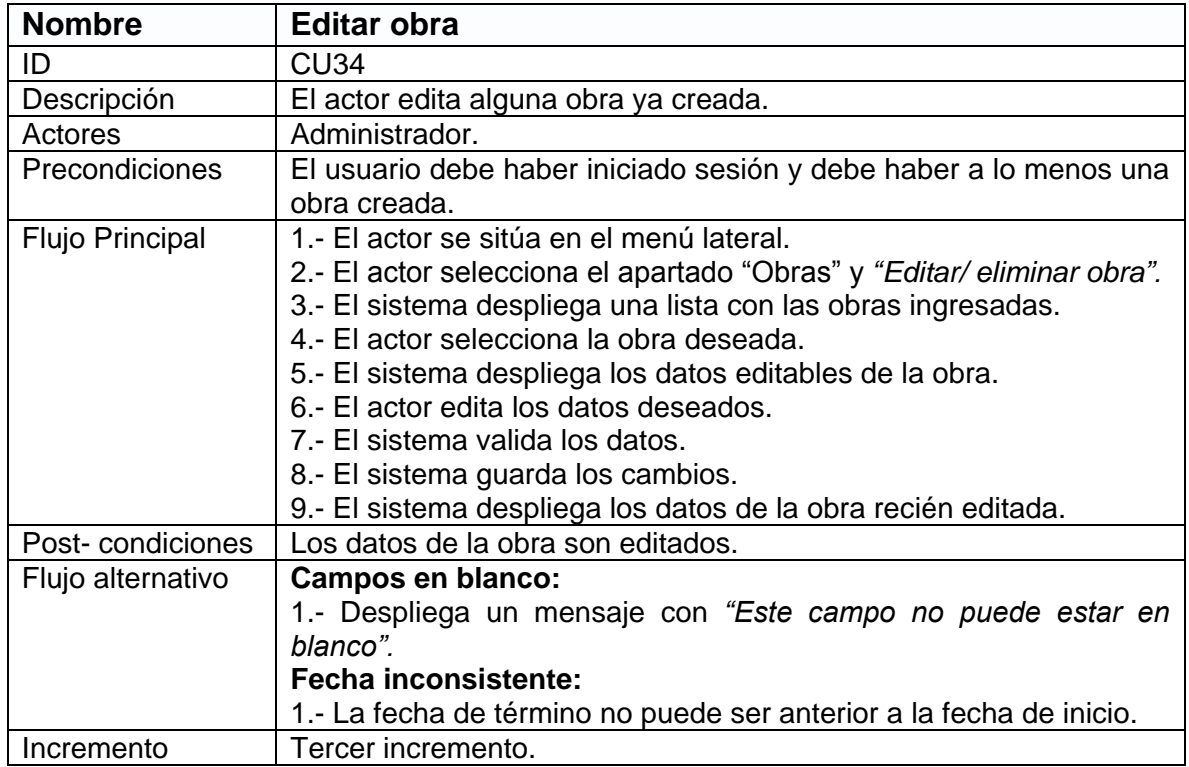

*Tabla 49. CU34: Editar obra.* 

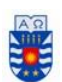

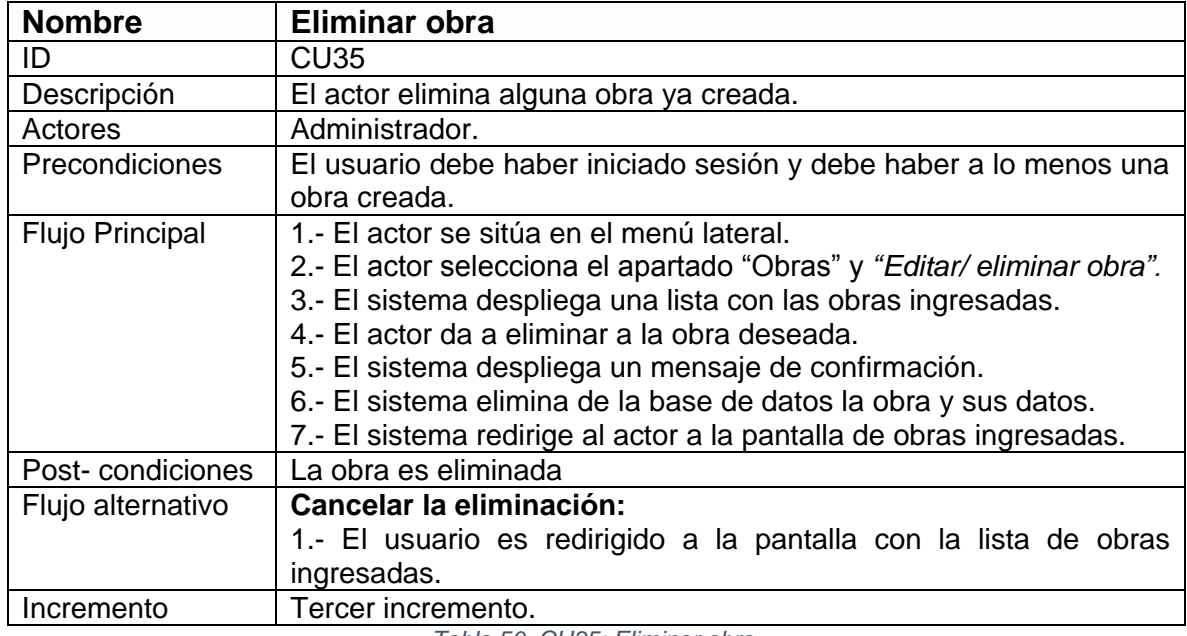

La tabla 50 presenta el caso de uso "Eliminar obra".

*Tabla 50. CU35: Eliminar obra.* 

### *Tercer incremento, Casos de uso "Administrador" Agregar/ver/editar/borrar Stock.*

La Figura 16 presenta los casos CU36 – CU38, CU19.

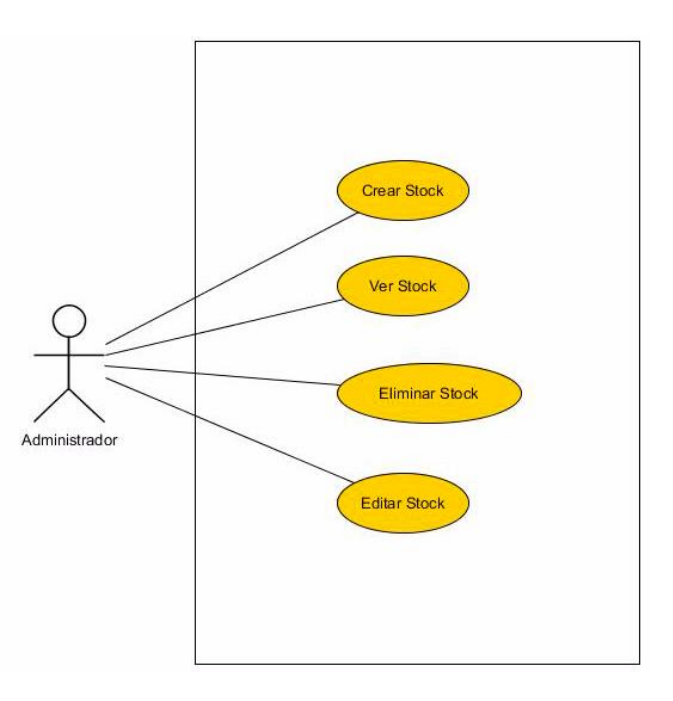

*Figura 16. Casos de uso CU36 – CU38, CU19* 

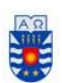

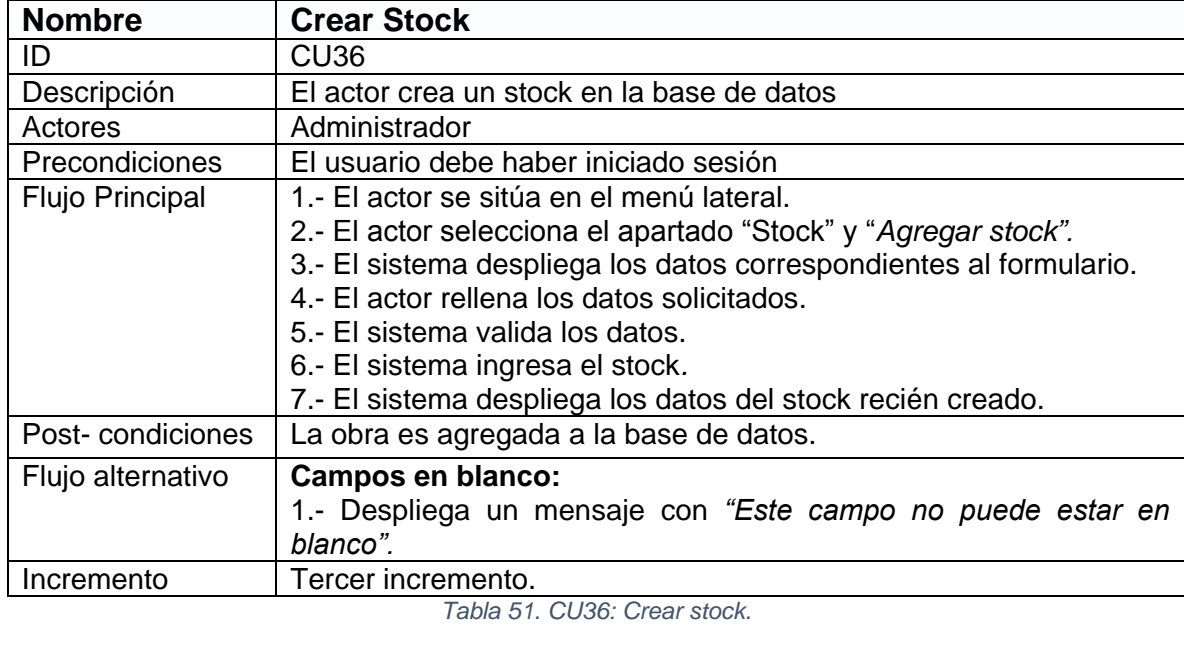

La tabla 51 presenta el caso de uso "Crear Stock".

La tabla 52 presenta el caso de uso "Editar Stock".

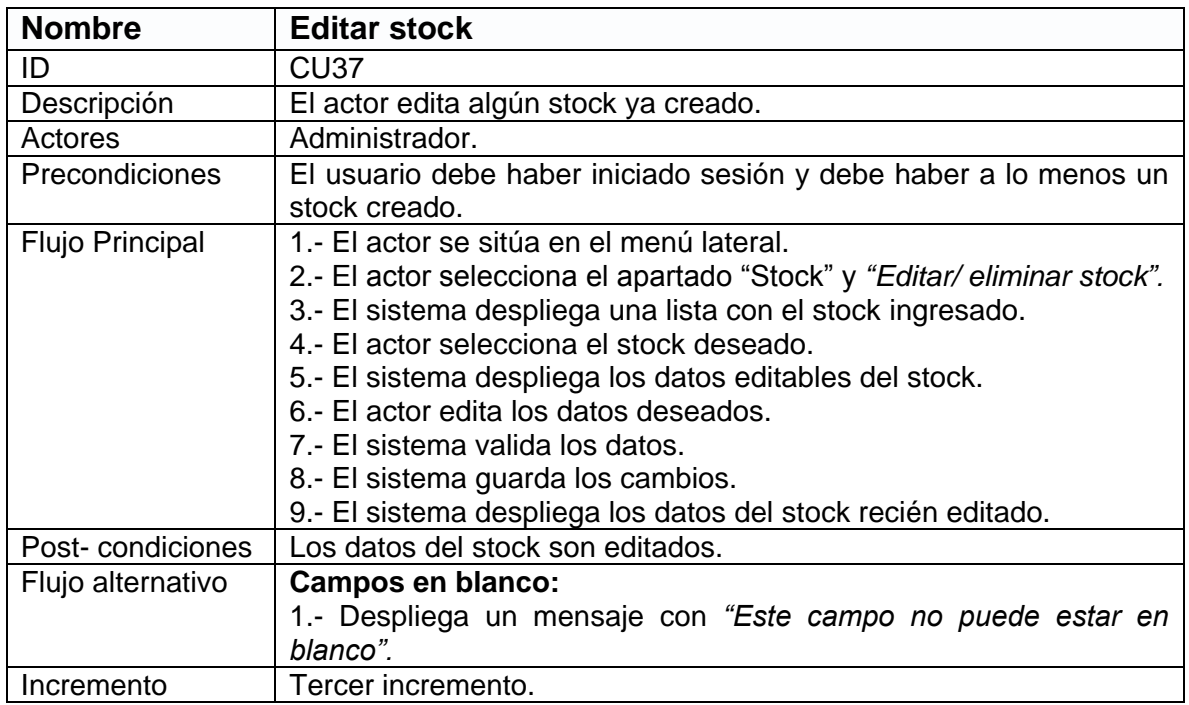

*Tabla 52. CU37: Editar stock.* 

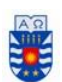

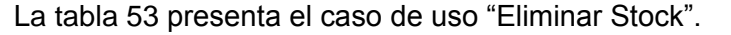

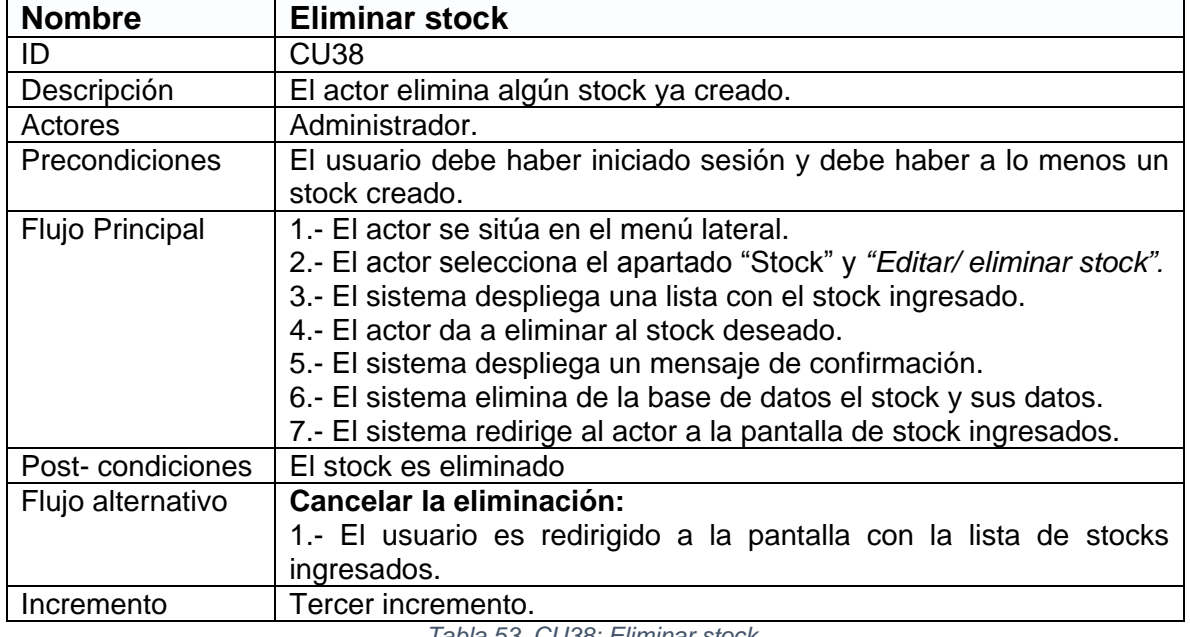

*Tabla 53. CU38: Eliminar stock.* 

*"Ver stock" consultar tabla 34.*

*Tercer incremento, Casos de uso "Administrador" Agregar/ver/editar/borrar Proveedores.* 

La Figura 17 presenta los casos CU39 – CU41, CU21.

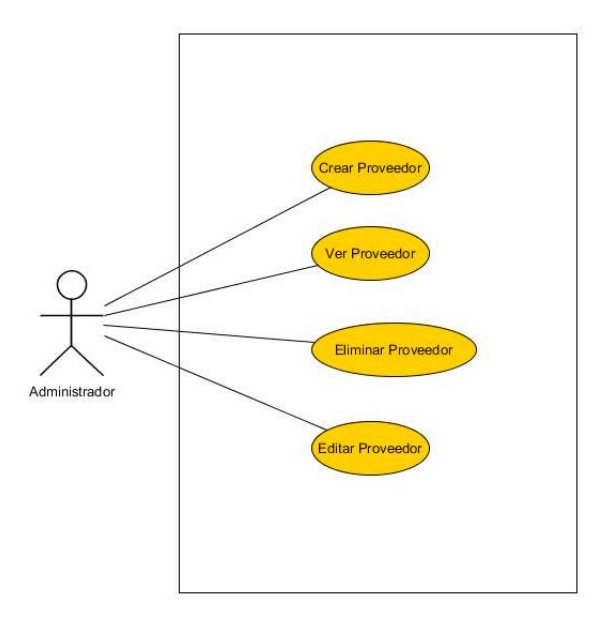

*Figura 17. Casos de uso CU39 – CU41, CU21* 

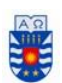

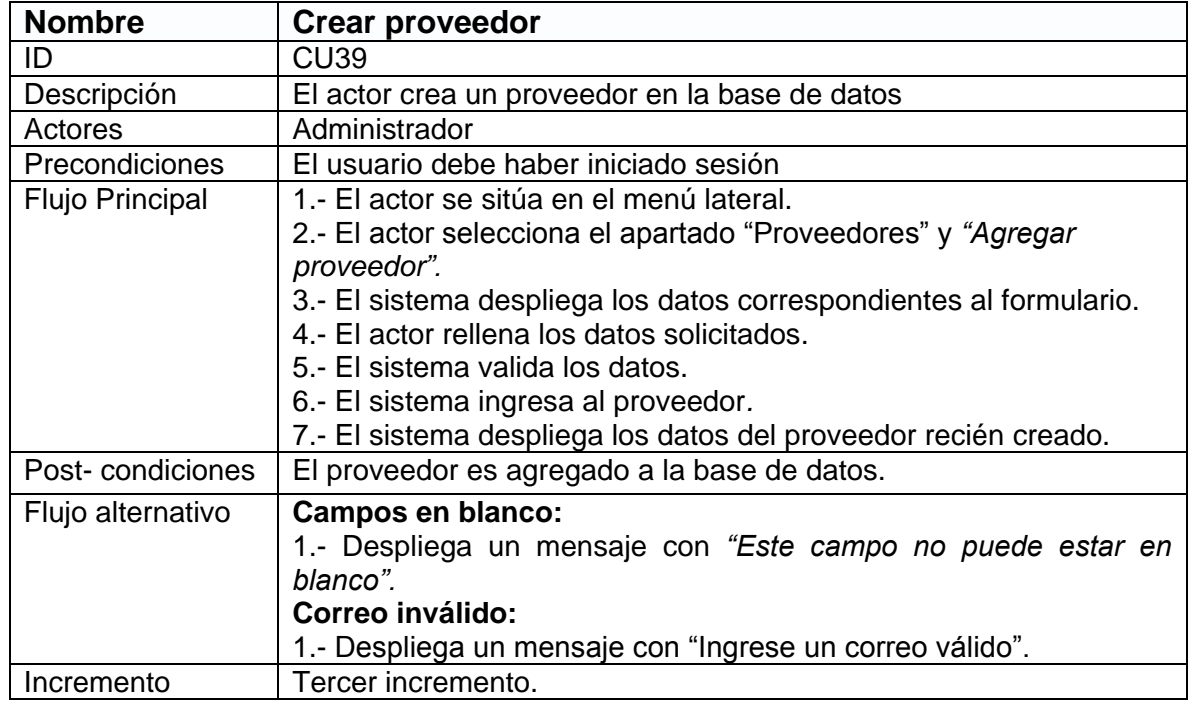

La tabla 54 presenta el caso de uso "Crear proveedor".

*Tabla 54. CU39: Crear proveedor.* 

La tabla 55 presenta el caso de uso "Editar proveedor".

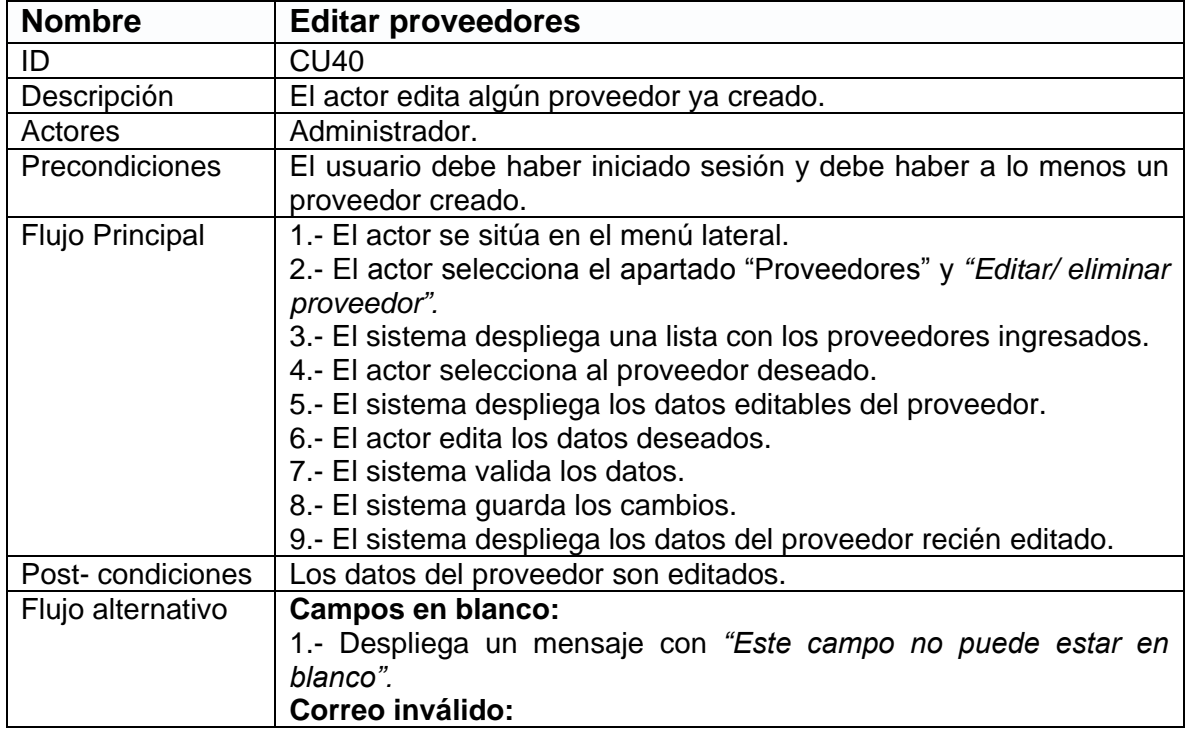
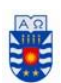

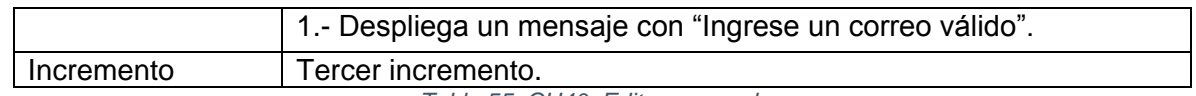

*Tabla 55. CU40: Editar proveedor.* 

La tabla 56 presenta el caso de uso "Eliminar proveedor".

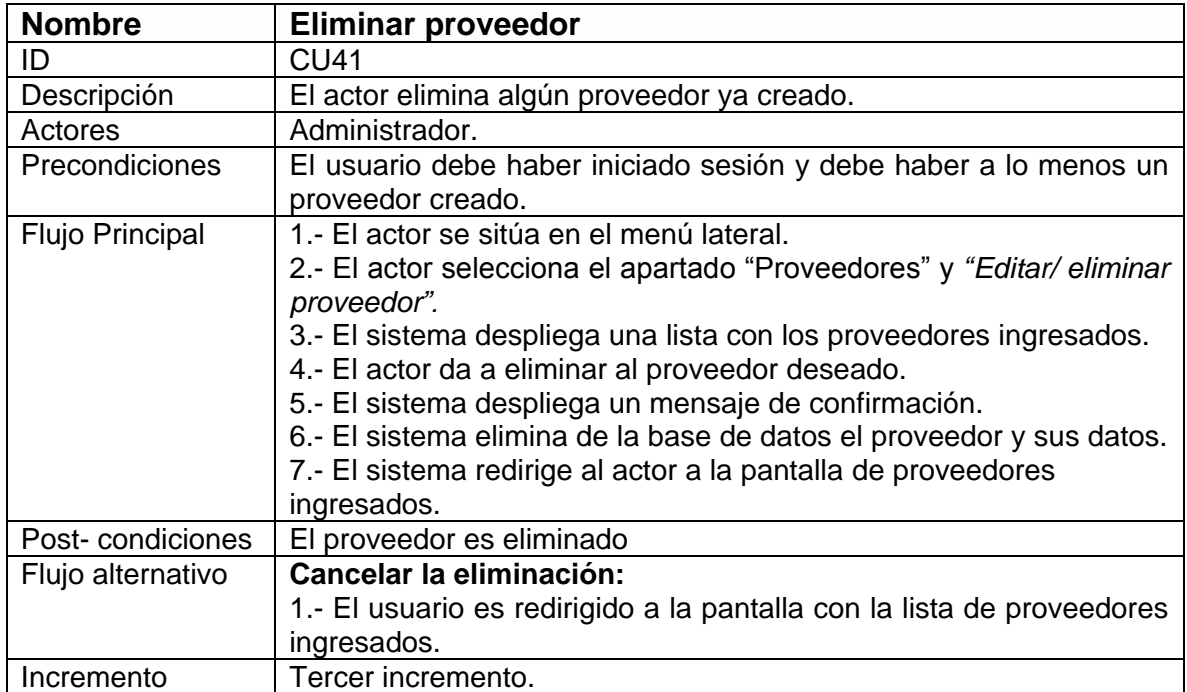

*Tabla 56. CU41: Eliminar proveedor.* 

### *"Ver proveedor" consultar tabla 36.*

*Tercer incremento, Casos de uso "Administrador" Ver Mantención/ Solicitud/Asistencia y editar Solicitud.* 

La Figura 18 presenta los casos CU12, CU08, CU09, CU16 .

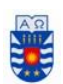

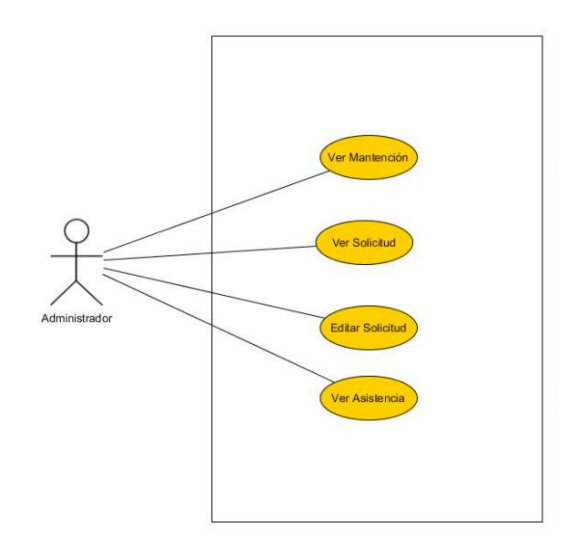

*Figura 18. Casos de uso CU12, CU08, CU09, CU16.*

- *"Ver mantención" consultar tabla 27.*
- *"Ver solicitud" consultar tabla 23.*
- *"Editar solicitud" consultar tabla 24.*
- *"Ver asistencia" consultar tabla 31.*

*Tercer incremento, Casos de uso "Administrador" Generar/imprimir/guardar Reportes.* 

La Figura 19 presenta los casos CU42 – CU44.

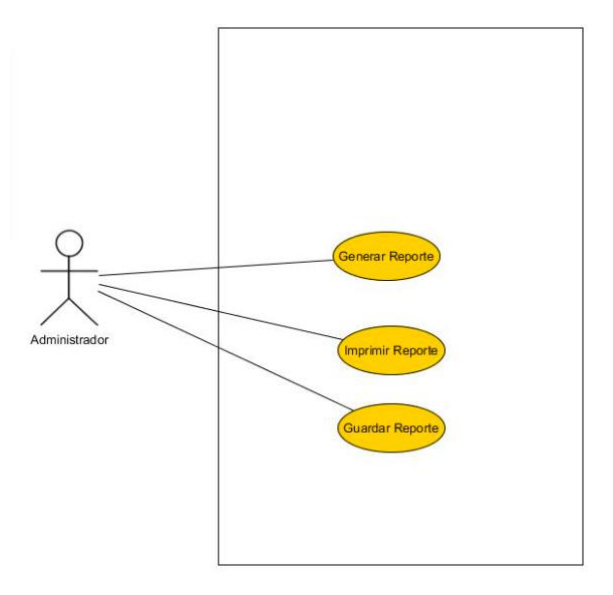

*Figura 19. Casos de uso CU42 – CU44.*

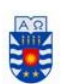

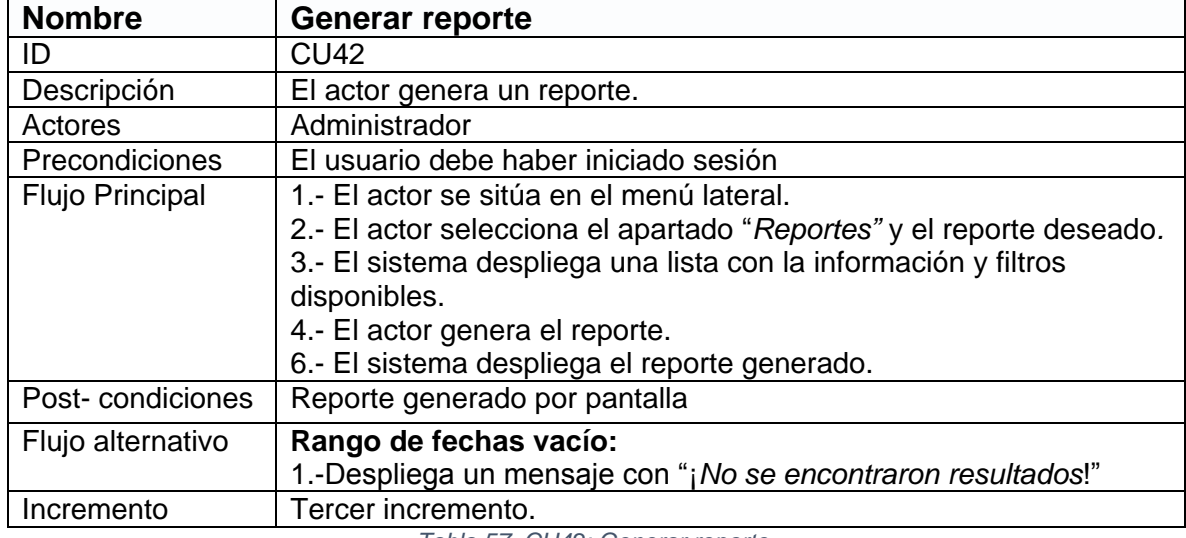

La tabla 57 presenta el caso de uso "Generar reporte".

*Tabla 57. CU42: Generar reporte.* 

La tabla 58 presenta el caso de uso "Guardar reporte".

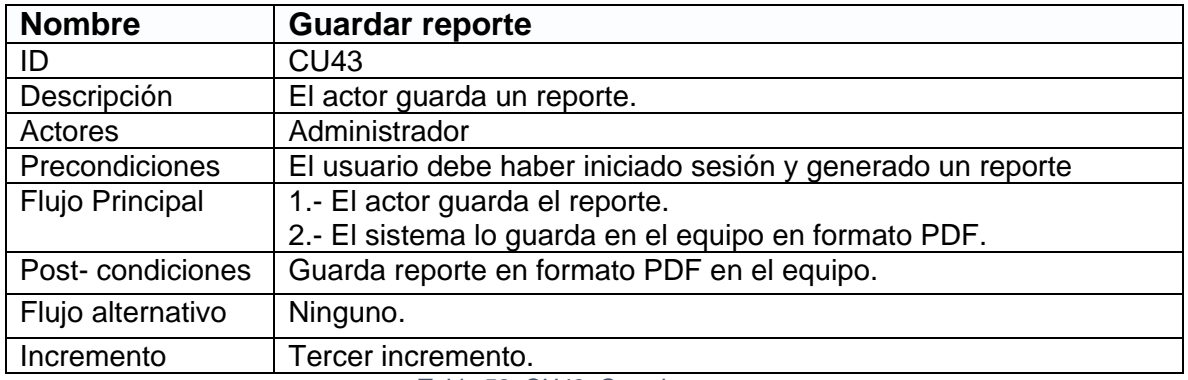

*Tabla 58. CU43: Guardar reporte.* 

La tabla 59 presenta el caso de uso "imprimir reporte".

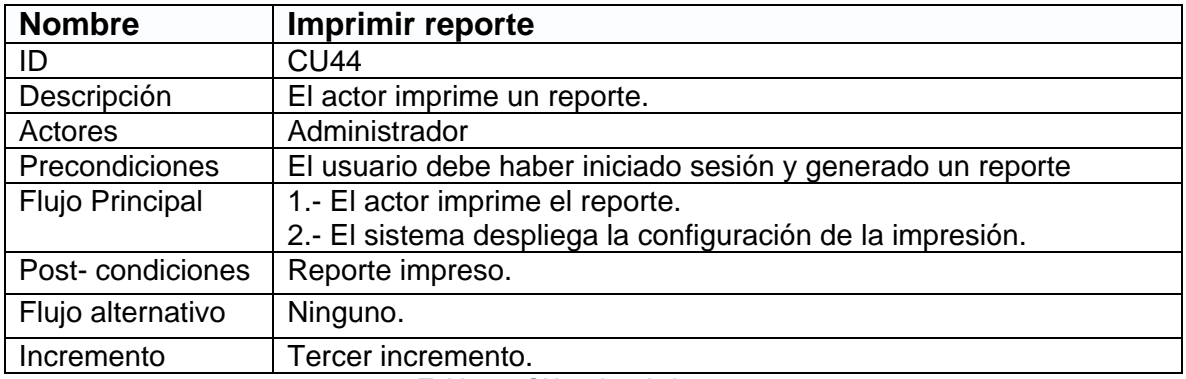

*Tabla 59. CU44: imprimir reporte.* 

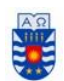

> *Sexto capítulo Diseño*

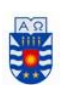

# **6 Diseño**

En el siguiente capítulo se presentan los modelos generados durante el desarrollo del proyecto.

## **6.1 Modelamiento de datos**

Para representar el modelamiento de datos se utilizó un modelo entidad relación o MER, el cual tiene por objetivo representar de manera gráfica los datos del sistema y como estos se relacionan entre sí.

# **6.1.1 Modelo entidad relación (MER)**

La figura 20 detalla el modelo entidad relación separando su desarrollo en los incrementos realizados:

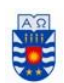

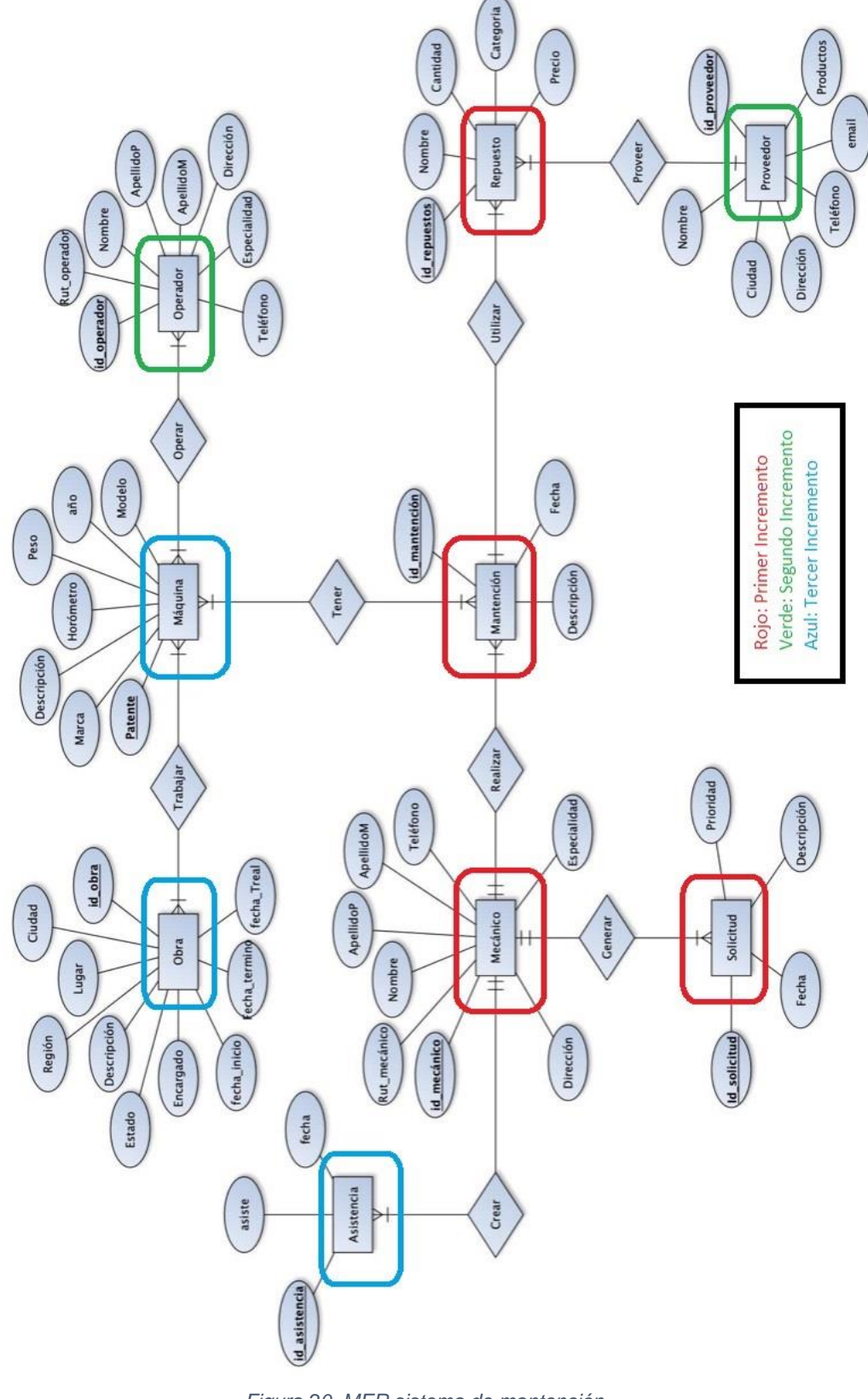

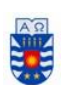

# **6.1.2 Diseño físico de la base de datos**

La figura 21 presenta el diseño físico de la base de datos.

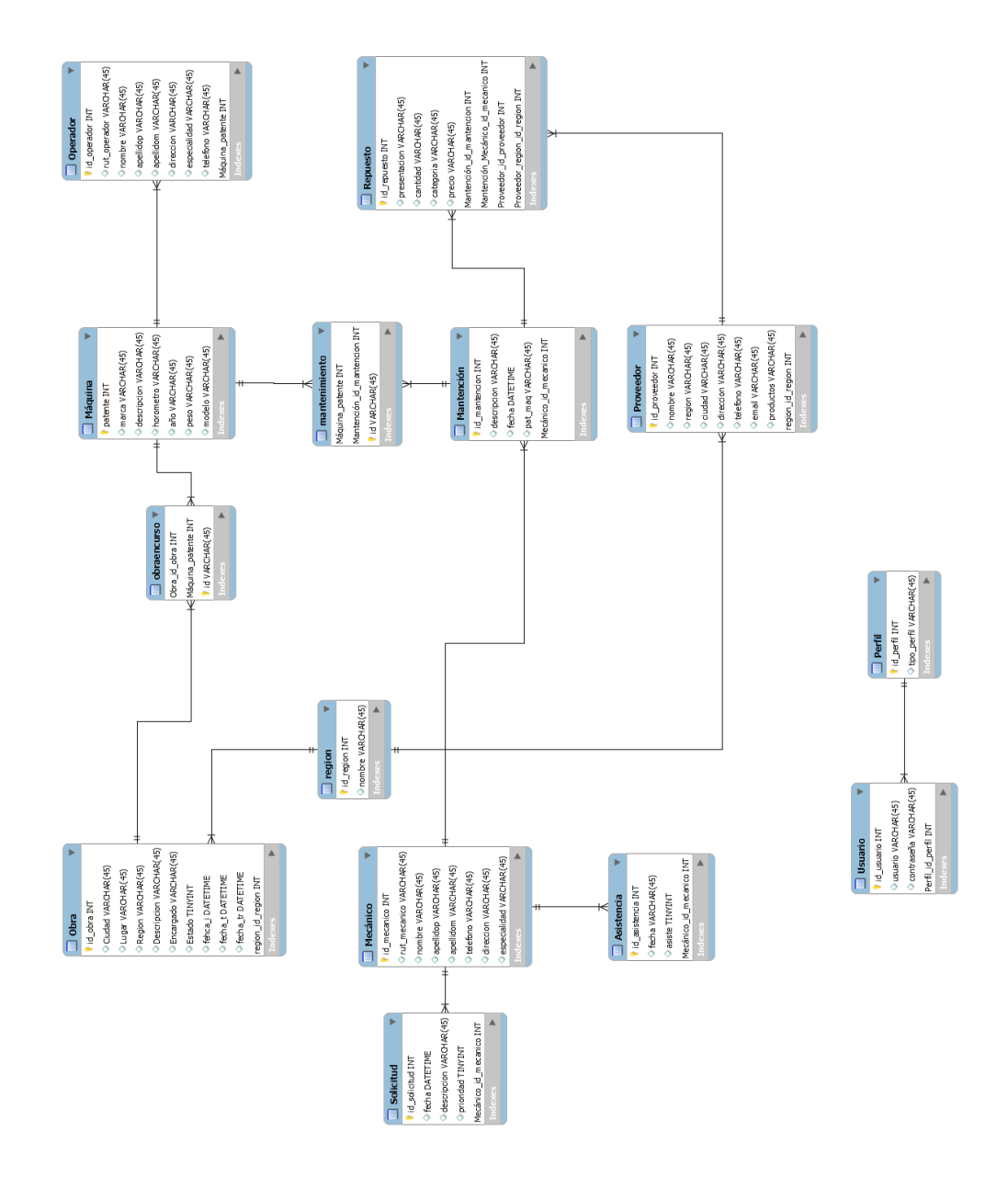

*Figura 21. Diseño físico de la base de datos.*

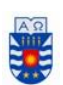

# **6.2 Diseño de interfaz de navegación**

En el siguiente ítem se presentan capturas del software identificando los diferentes menús y funciones para cada uno de los perfiles.

Sistema Mantención  $\Diamond$  x  $\Diamond$  l Q. Logo Notificaciones Información usuario -Cuerpo Página -Menu Navegación -Pie de página.

La figura 22 presenta la maqueta de la interfaz pensada para el sistema web.

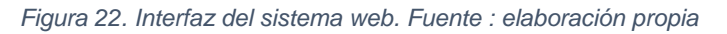

- 1. **Logo:** en la parte superior izquierda se muestra el nombre y logo de la empresa, al hacer click en esta, re direccionará a la página principal del sistema
- 2. **Información de usuario:** Componente en la parte izquierda de la página la cual mostrara el tipo de usuario que se encuentra conectado.
- 3. **Menú de navegación:** componente ubicado en la parte izquierda de la página, contendrá las funcionalidades del sistema, estas podrán variar dependiendo el perfil de cada usuario.
- 4. **Pie de página:** esta sección se ubica en la parte inferior la cual contendrá el nombre de la universidad e iconos de sus diferentes redes sociales.
- 5. **Cuerpo de página:** componente ubicado en el centro de la página, la cual mostrará las distintas funcionalidades del sistema dependiendo de lo que haya escogido previamente el usuario.

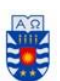

6. **Notificaciones:** componente que se ubica en la parte superior derecha de la página web, este mostrara los correos de cada usuario y además las solicitudes y obras que se estén realizando dependiendo del perfil que esté conectado

La figura 23. Corresponde a la pantalla de inicio de sesión, donde sólo los usuarios que tienen permiso al sistema podrán ingresar a este.

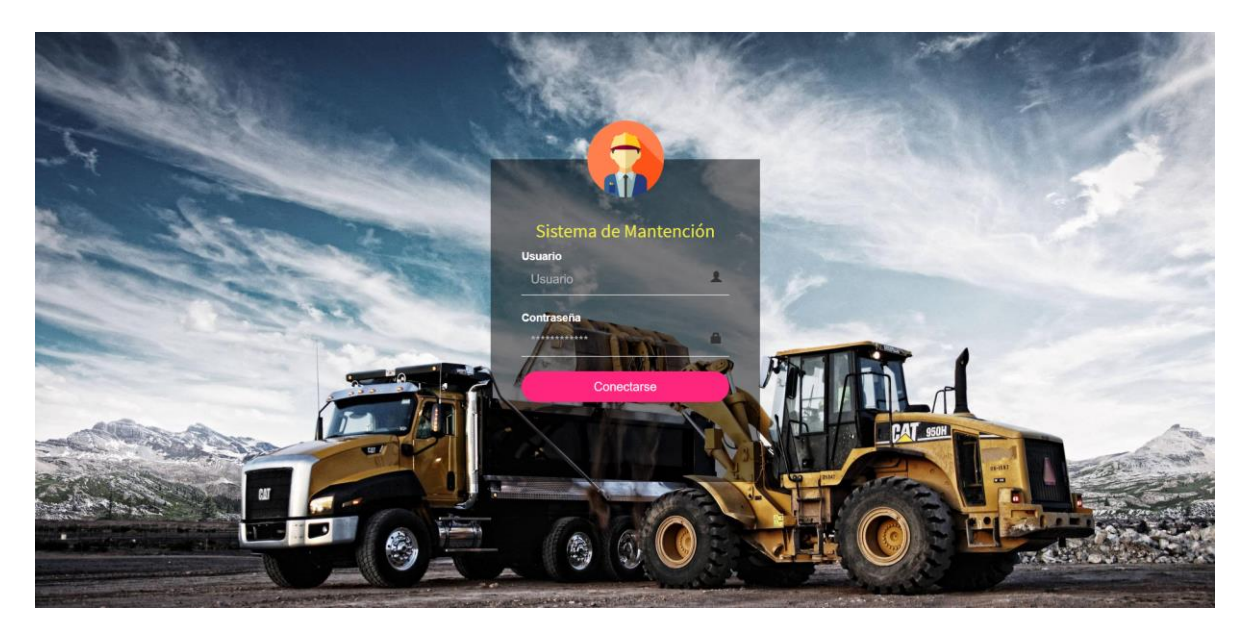

*Figura 23. Vista inicio sesión del sistema.* 

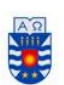

#### *Vista Administrador:*

La figura 24 Corresponde a la pantalla principal del administrador en la cual, el administrador puede seleccionar que funcionalidad realizar en el menú que se encuentra al costado izquierdo de la pantalla.

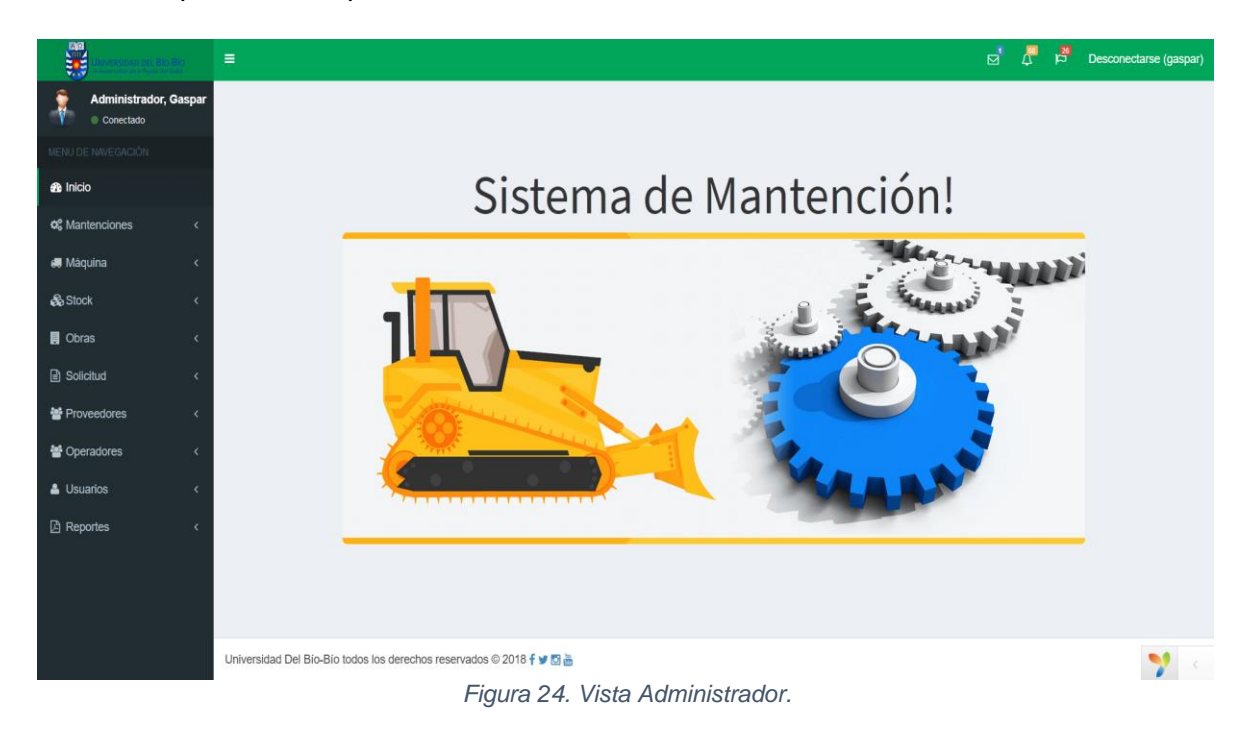

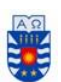

La figura 25, corresponde a la vista de *"ver solicitudes"* por parte del administrador, el cual podrá ver que solicitudes no han sido confirmadas, para luego proceder a aprobarlas o a rechazarlas.

| 曬                                               |                              | $\equiv$                                     |                                                         |                          |                                                                | $\mathsf{r}$     | 严<br>岳        | Desconectarse (gaspar) |
|-------------------------------------------------|------------------------------|----------------------------------------------|---------------------------------------------------------|--------------------------|----------------------------------------------------------------|------------------|---------------|------------------------|
| <b>Administrador, Gaspar</b><br>Conectado       |                              |                                              |                                                         |                          |                                                                |                  |               |                        |
| MENU DE NAVEGACIÓN                              |                              | Significado de colores de la tabla Solicitud |                                                         |                          |                                                                |                  |               |                        |
| <b>B</b> Inicio                                 |                              |                                              | <b>SOLICITUD CONFIRMADA</b>                             |                          | O                                                              | <b>EN ESPERA</b> |               |                        |
| <b>O</b> <sub>2</sub> <sup>2</sup> Mantenciones | k                            |                                              | Cuando el Administrador y Contador aceptan la solicitud |                          | Cuando el Administrador o Contador aún no aceptan la solicitud |                  |               |                        |
| <b>4</b> Máquina                                | $\overline{\phantom{a}}$     |                                              |                                                         |                          |                                                                |                  |               |                        |
| & Stock                                         | $\epsilon$                   | Solicitud                                    |                                                         |                          |                                                                |                  |               |                        |
| <b>R</b> Obras                                  | $\epsilon$                   | Mostrando 1-20 de 73 elementos.              |                                                         |                          |                                                                |                  |               |                        |
| <b>B</b> Solicitud                              | $\left\langle \right\rangle$ | Fecha                                        | <b>Descripción</b>                                      | Aprobación Administrador | <b>Aprobación Contador</b>                                     | <b>Prioridad</b> |               |                        |
|                                                 |                              |                                              |                                                         | $\checkmark$             | $_{\small \vee}$                                               | $\backsim$       |               |                        |
| 警 Proveedores                                   | $\prec$                      | 2018-06-13                                   | asdasdasd                                               | En Espera                | Solicitud Confirmada                                           | Urgente          | Ver $\bullet$ | Aprobar /              |
| 警 Operadores                                    | $\epsilon$                   | 2018-06-21                                   | lala                                                    | Solicitud Confirmada     | Solicitud Confirmada                                           | No Urgente       | Ver $\bullet$ |                        |
| & Usuarios                                      | k                            |                                              |                                                         |                          |                                                                |                  |               | Aprobar /              |
| <b>A</b> Reportes                               | k                            | 2018-10-20                                   | lalalalalalalala                                        | Solicitud Confirmada     | En Espera                                                      | No Urgente       | Ver $\bullet$ | Aprobar /              |
|                                                 |                              | 2018-10-10                                   | asdasdasdasdas                                          | Solicitud Confirmada     | Solicitud Confirmada                                           | No Urgente       | Ver $\odot$   | Aprobar /              |
|                                                 |                              | 2018-10-20                                   | des <sub>5</sub>                                        | Solicitud Confirmada     | Solicitud Confirmada                                           | No Urgente       | Ver $\bullet$ | Aprobar /              |
|                                                 |                              | 2018-10-13                                   | des10                                                   | Solicitud Confirmada     | En Espera                                                      | No Urgente       | Ver $\bullet$ | Aprobar /              |

*Figura 25. Vista Solicitud* 

En la Figura 26, se puede apreciar la vista de "*generación de reportes*" por parte del administrador, dándole la posibilidad de seleccionar un rango de fechas para realizar un filtro de datos.

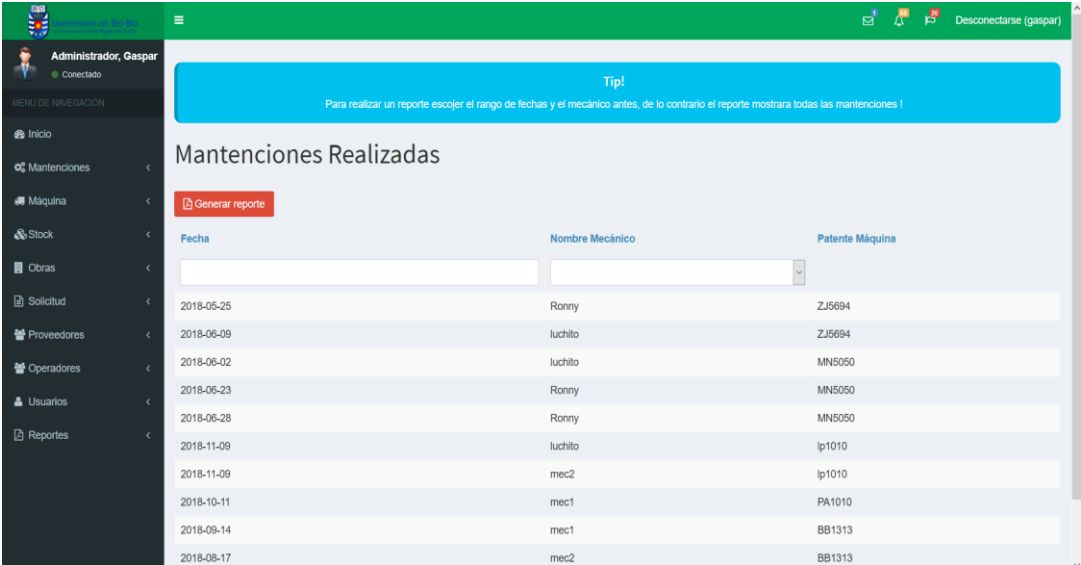

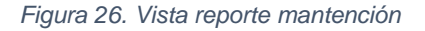

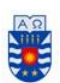

La figura 27, corresponde el formulario de *"agregar stock"* el cual le permite al administrador agregar un producto al stock del taller.

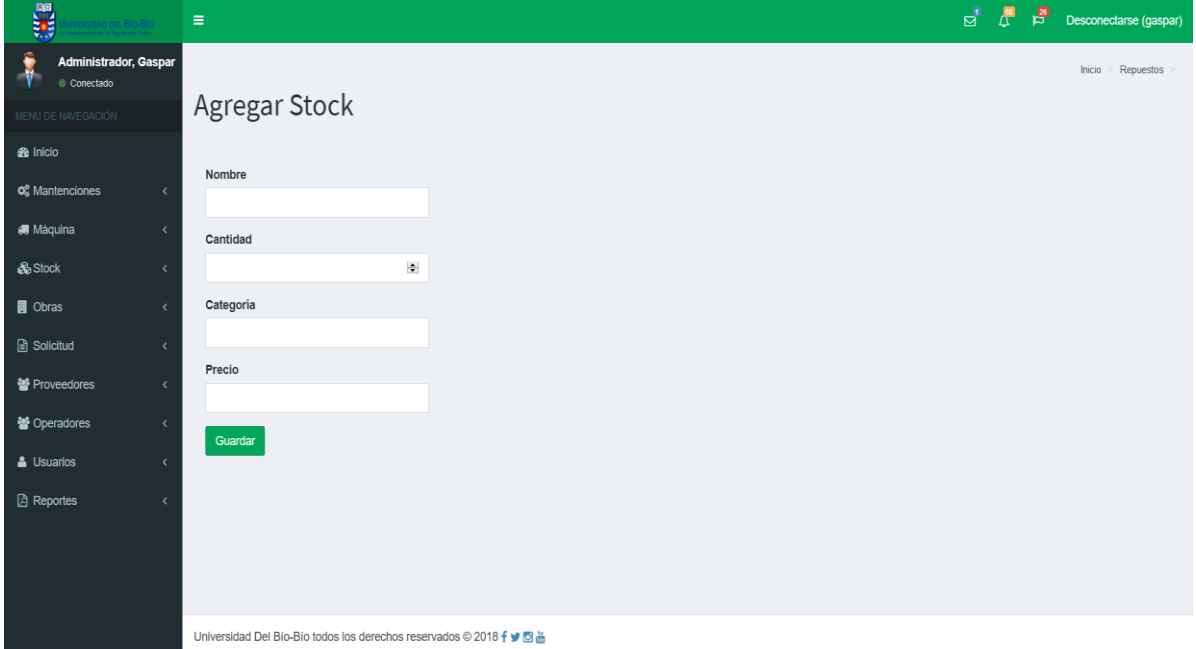

*figura 27. Vista Agregar Stock* 

### *Vista Contador:*

La figura 28, corresponde a la vista del perfil contador, la cual consta de un menú lateral en el costado izquierdo de la pantalla y además consta con notificaciones para saber si tiene solicitudes por aceptar.

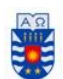

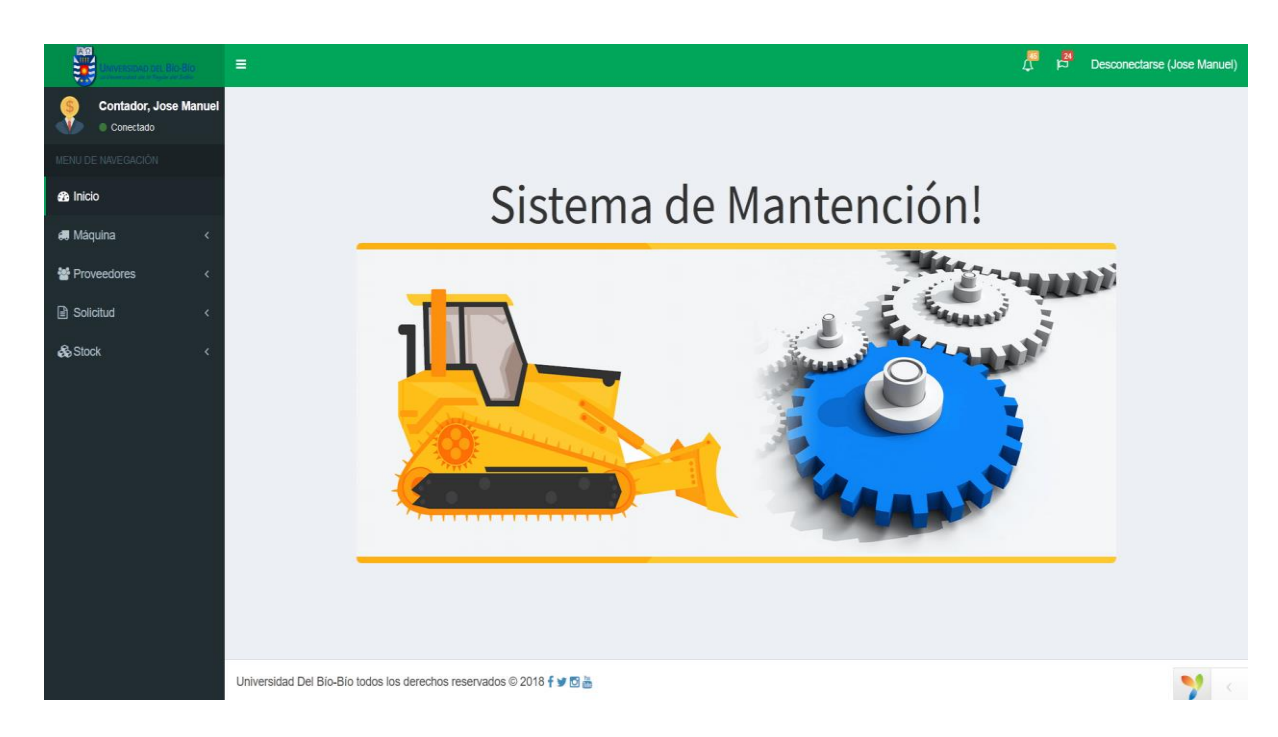

*Figura 28. Vista Contador* 

La Figura 29, corresponde a la vista de *"ver proveedor"*, la cual le entrega información del proveedor al contador para que él pueda ponerse en contacto en caso de generar pagos o pedidos.

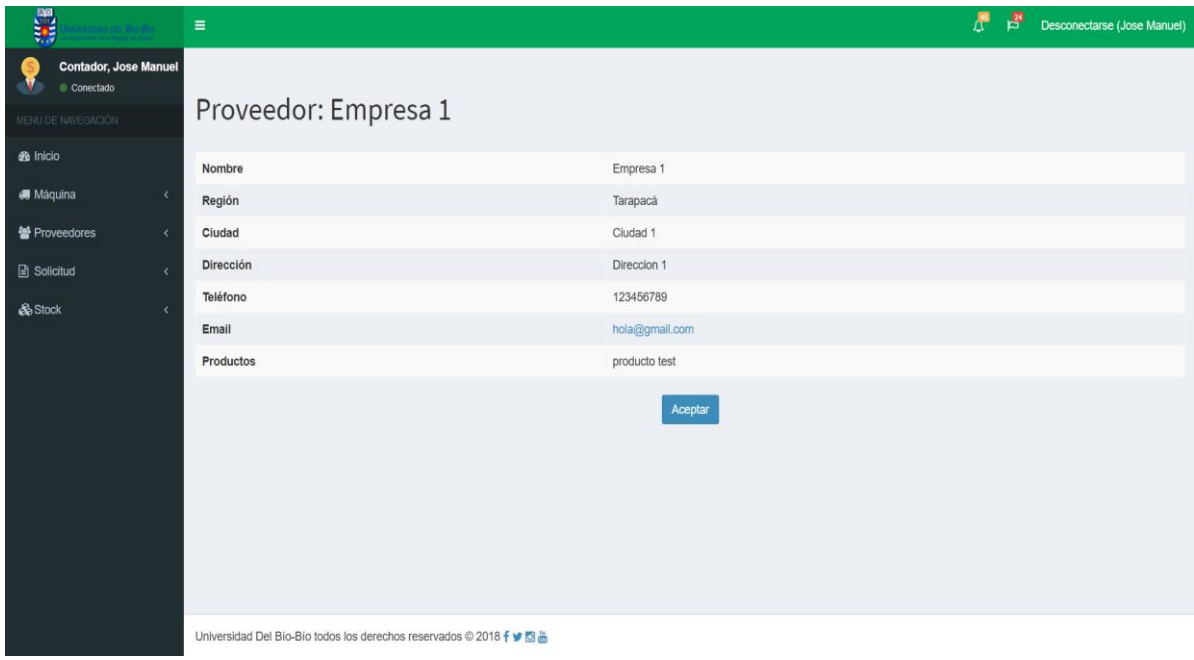

*Figura 29. Ver Proveedor* 

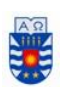

### *Vista Mecánico:*

La figura 30, corresponde a la vista del perfil mecánico, la cual consta de un menú lateral al costado izquierdo le permite ver sus funciones en el sistema.

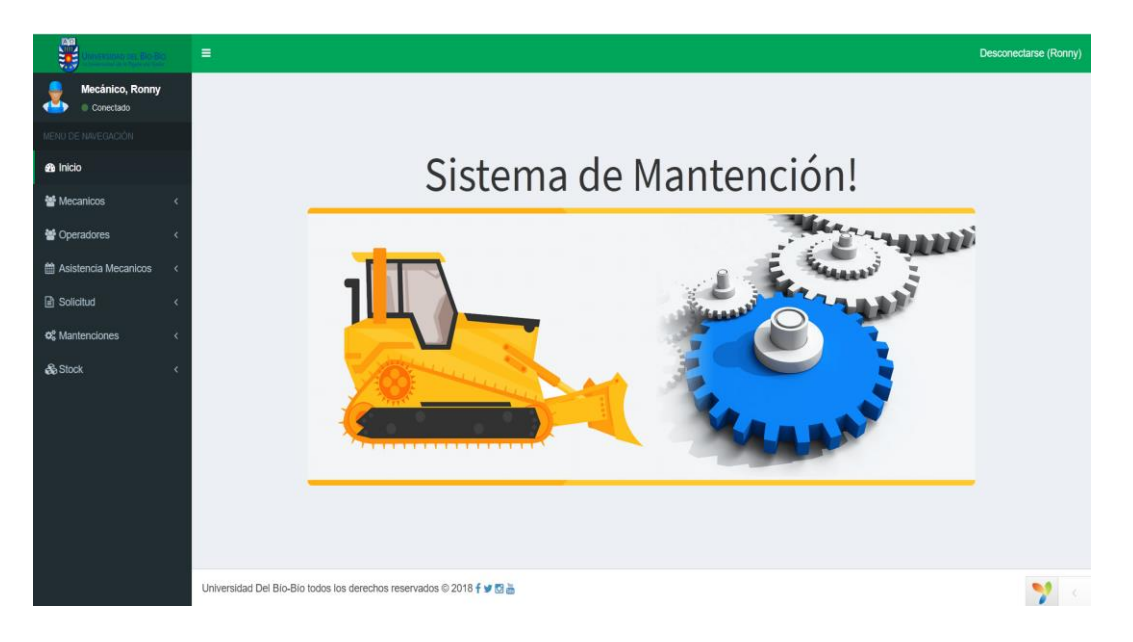

*Figura 30. Vista Mecánico* 

La Figura 31, corresponde a la vista de *"crear mantención"*, la cual tiene como objetivo digitalizar quien realizó *"X"* mantención y a que máquina se le realizó.

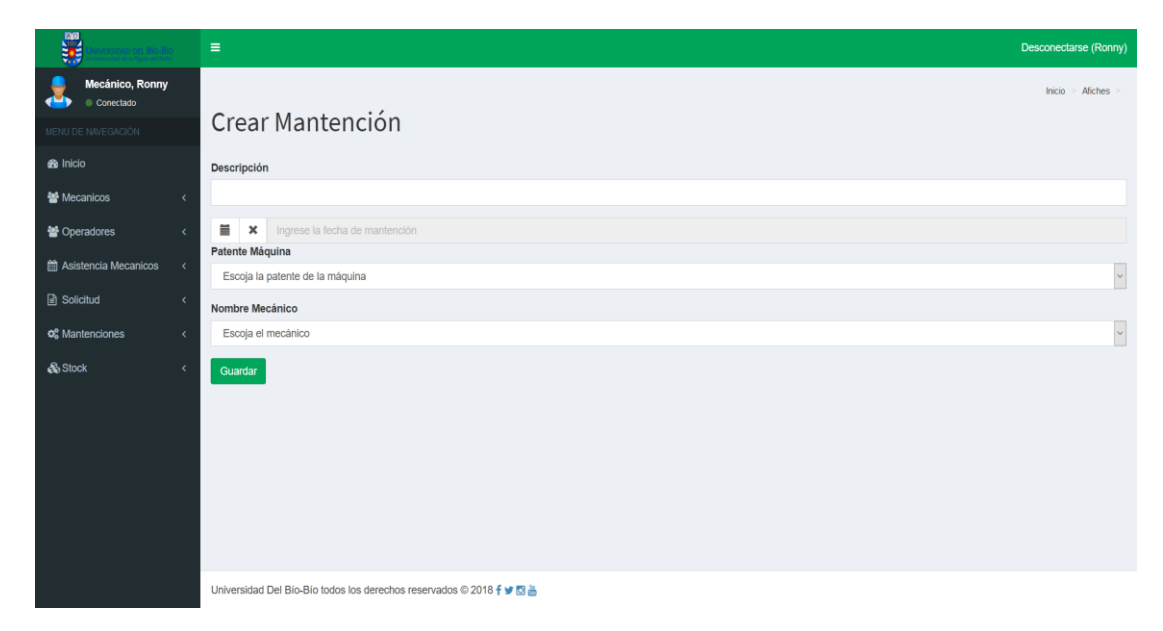

*Figura 31. Crear Mantención* 

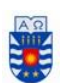

La figura 32, corresponde a la vista de *"crear asistencia"*, en la cual el mecánico puede escoger la fecha de dicha asistencia y seleccionar a los mecánicos que asistieron ese día.

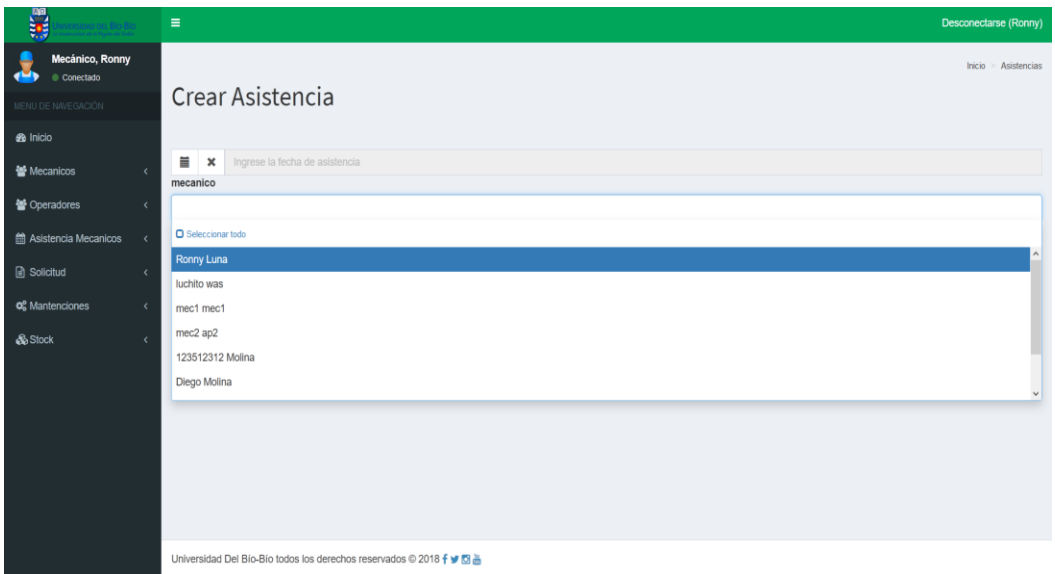

*Figura 32. Crear Asistencia* 

La figura 33, corresponde a la vista de *"crear solicitud"*, la cual tiene como objetivo crear una solicitud de compra de un insumo o repuesto.

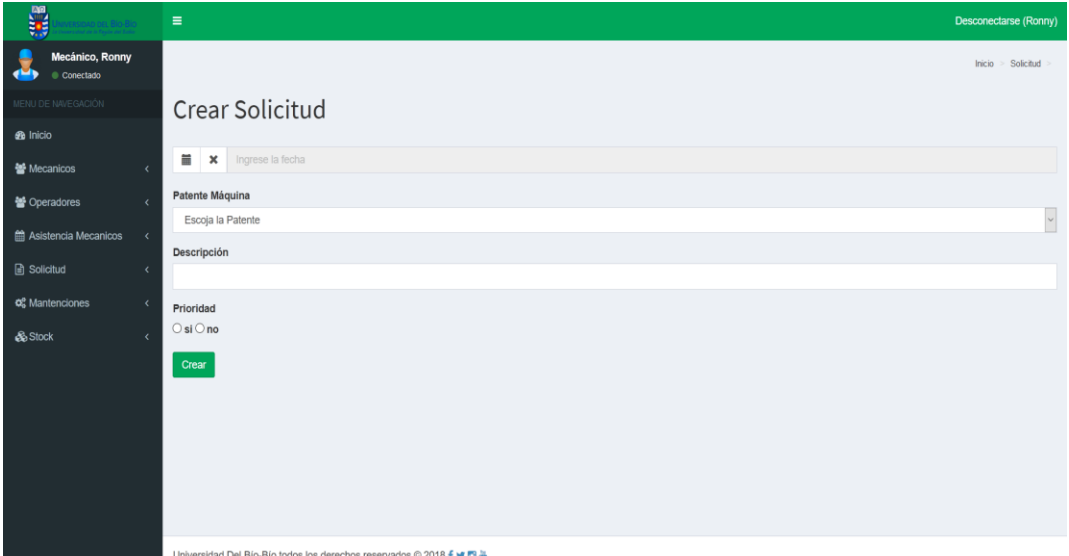

*Figura 33. Crear Solicitud* 

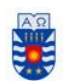

> *Séptimo capítulo Pruebas*

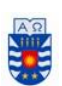

# **7 Pruebas**

Las pruebas de software buscan entregar información objetiva e independiente sobre la calidad del software como producto funcional a través de investigaciones empíricas y técnicas. *Fuente: www.ing-sw.blogspot.com*

A continuación, se detallan las pruebas realizadas a diferentes funcionalidades del sistema para finalizar con una conclusión sobre el capítulo.

### **7.1 Elementos de prueba**

**Sistema web:** Corresponde a la aplicación desarrollada en lenguaje PHP mediante el Framework Yii2. Este tiene la función de ser el sistema en donde los tres perfiles principales (administrador, contador y mecánico) realizarán todas las actividades referentes al sistema.

### **7.2 Especificación de pruebas**

#### *Pruebas de usabilidad*

Las pruebas de usabilidad son una técnica usada en el diseño de interacciones, el cual busca evaluar la facilidad de uso, analizando como los usuarios se desenvuelven en la aplicación obteniendo un *feedback* directo desde ellos.

Se realizaron las pruebas a cinco personas de la empresa las cuales pertenecen a los siguientes perfiles: un mecánico, dos contadores y dos administrativos.

#### *Funcionalidades a evaluar*

*CU globales, las siguientes funcionalidades están presentes en los tres perfiles, por lo tanto, se realizaron a los cinco participantes:* 

- *Inicio de sesión.*
- *Ver stock.*
- *Ver solicitud.*
- *Cerrar sesión.*

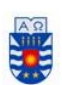

### *Resultados de pruebas de usabilidad*

Las tablas 60, 62, 63, 64 presentan los resultados de las pruebas de usabilidad realizadas con los usuarios:

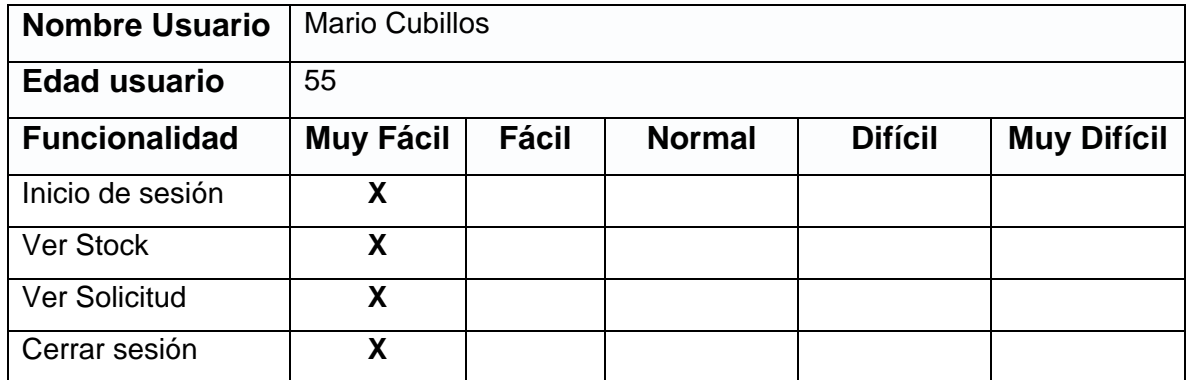

*Tabla 60. Prueba de usabilidad 1* 

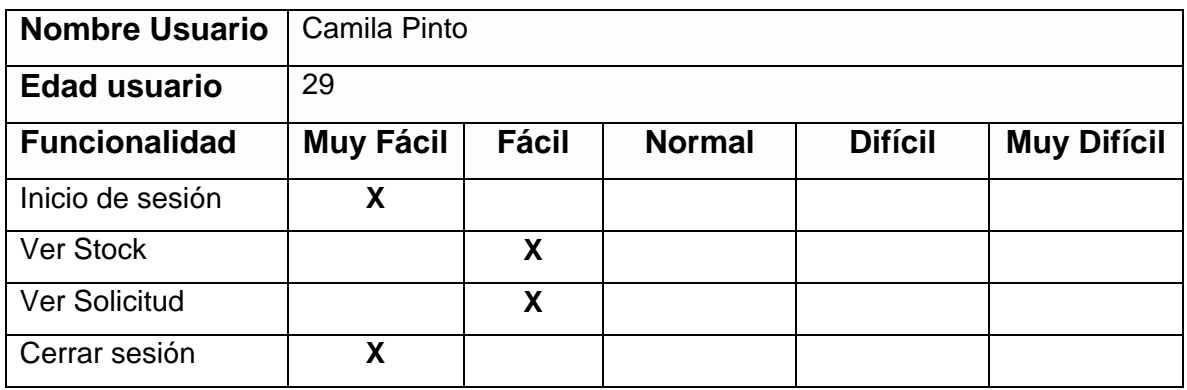

*Tabla 61. Prueba de usabilidad 2* 

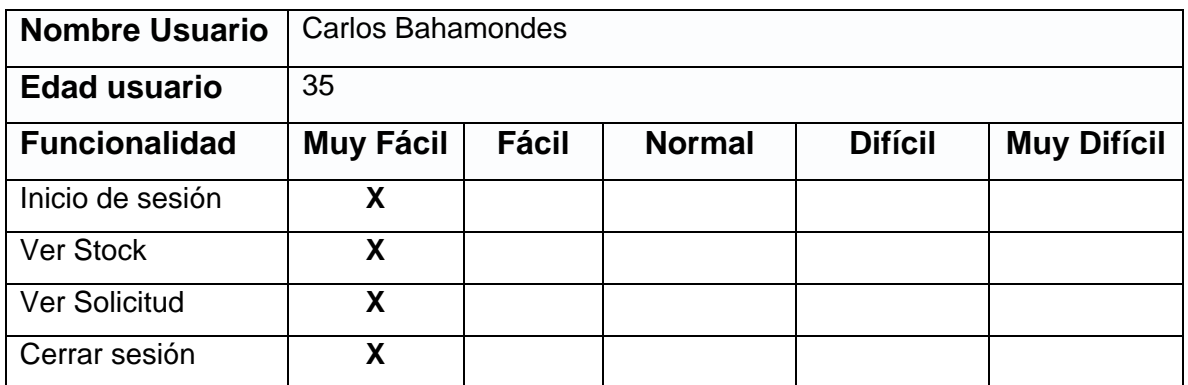

*Tabla 62. Prueba de usabilidad 3* 

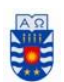

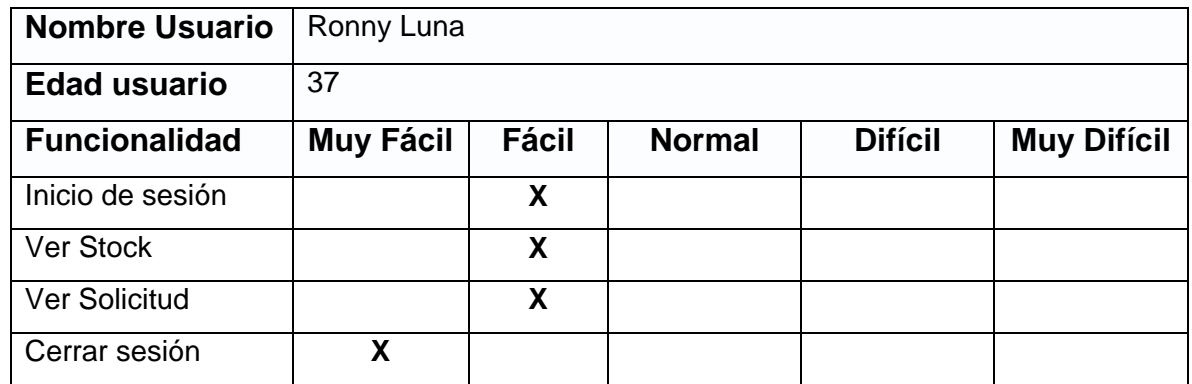

*Tabla 63. Prueba de usabilidad 4* 

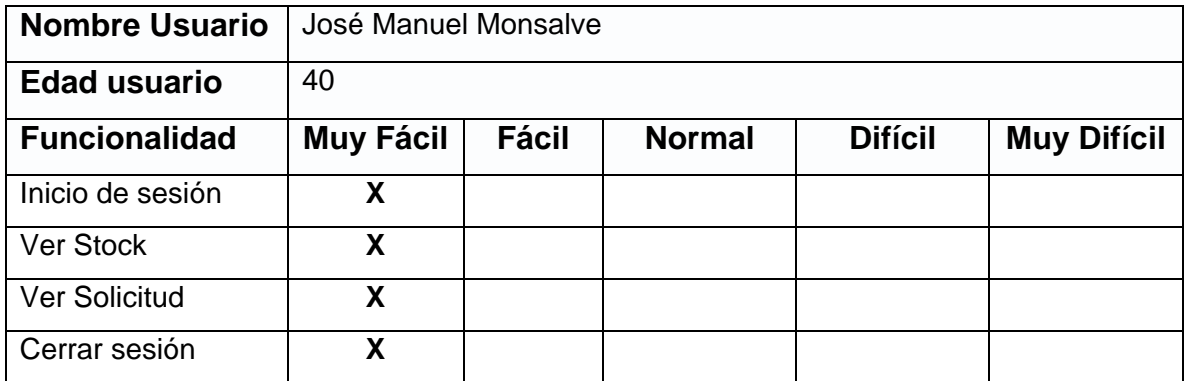

*Tabla 64. Prueba de usabilidad 5.* 

La tabla 65 resume los resultados de usabilidad, en donde se puede observar que la mayoría de las funcionalidades son de fácil uso y agradables para el usuario.

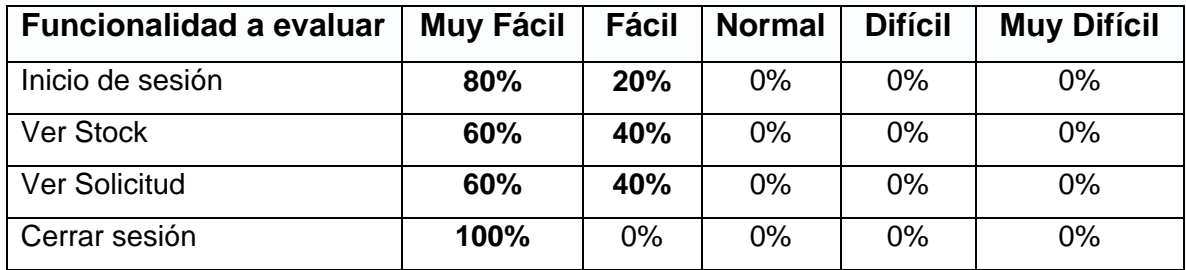

*Tabla 65. Resultados pruebas de usabilidad* 

#### *Pruebas de caja negra*

Las pruebas de caja negra consisten en ingresar datos erróneos, fuera de rango o inexistentes en las funcionalidades del sistema y ver cómo se comporta este ante estos datos. *Fuente: www.ing-sw.blogspot.com*

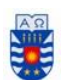

Para estas pruebas se evaluaron las siguientes funciones:

- **·** Iniciar sesión.
- Agregar mecánico.
- Agregar máquina.
- Agregar obra.
- Agregar solicitud
- Agregar Mantención

La tabla 66 presenta el caso de prueba iniciar sesión.

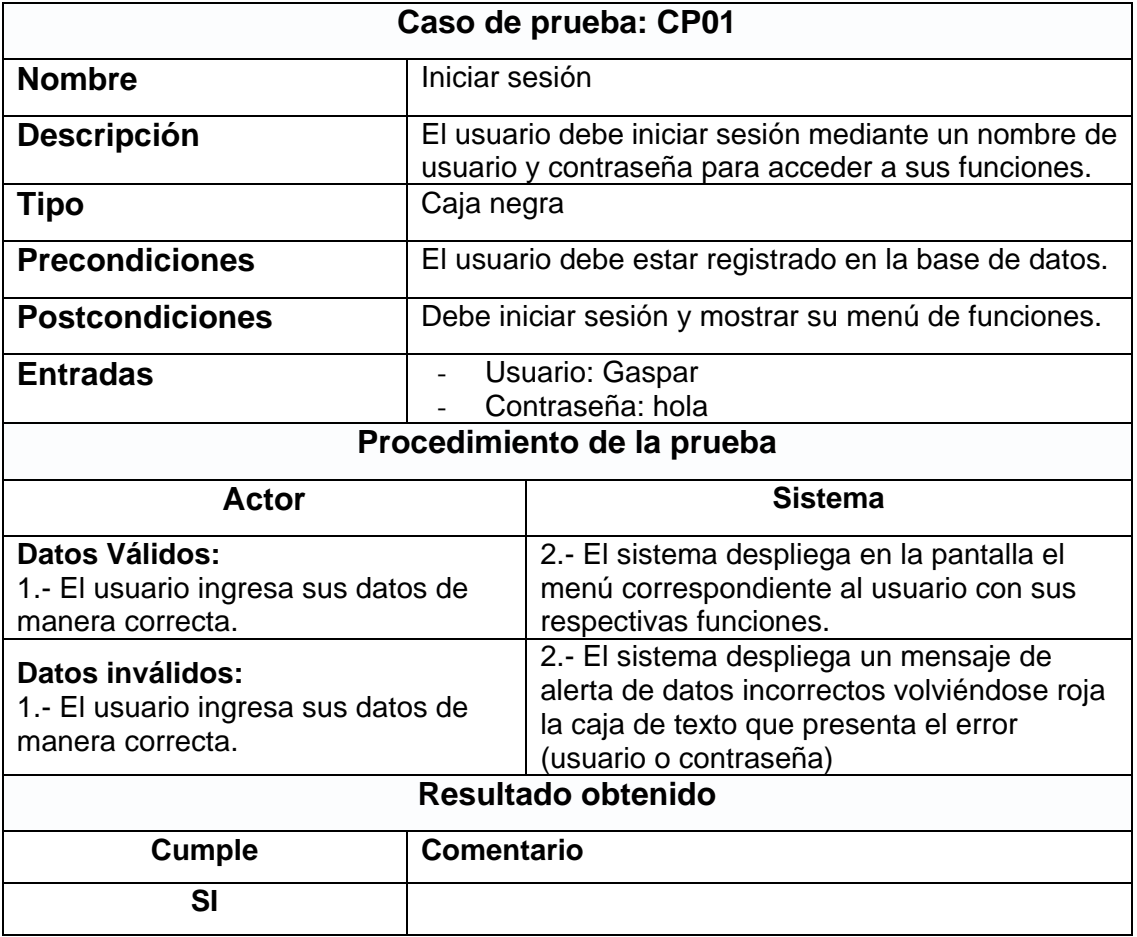

*Tabla 66. Caso de prueba iniciar sesión.* 

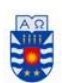

La tabla 67 presenta el caso de prueba agregar mecánico.

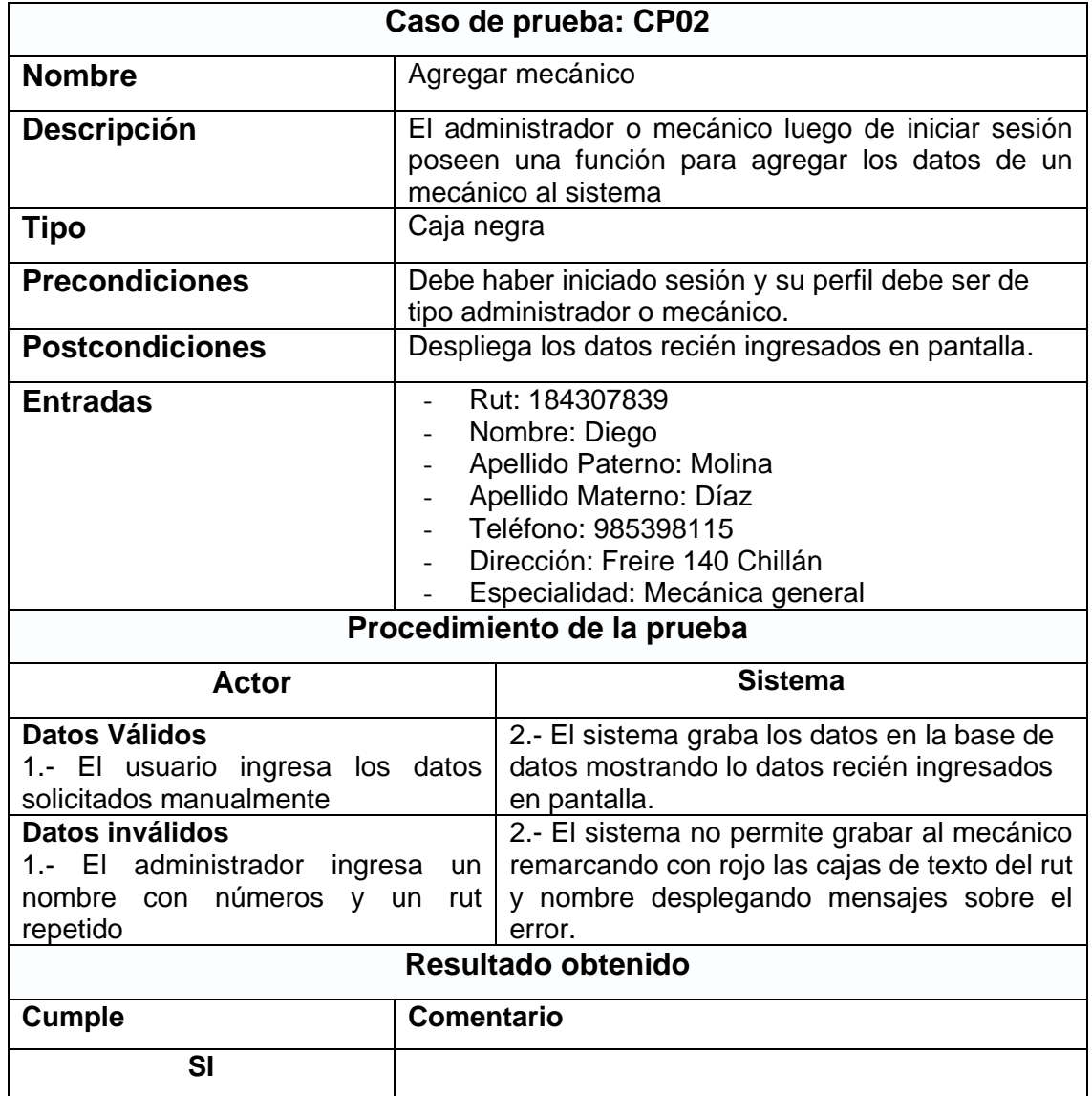

*Tabla 67. Caso de prueba agregar mecánico.* 

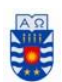

La tabla 68 presenta el caso de prueba crear máquina.

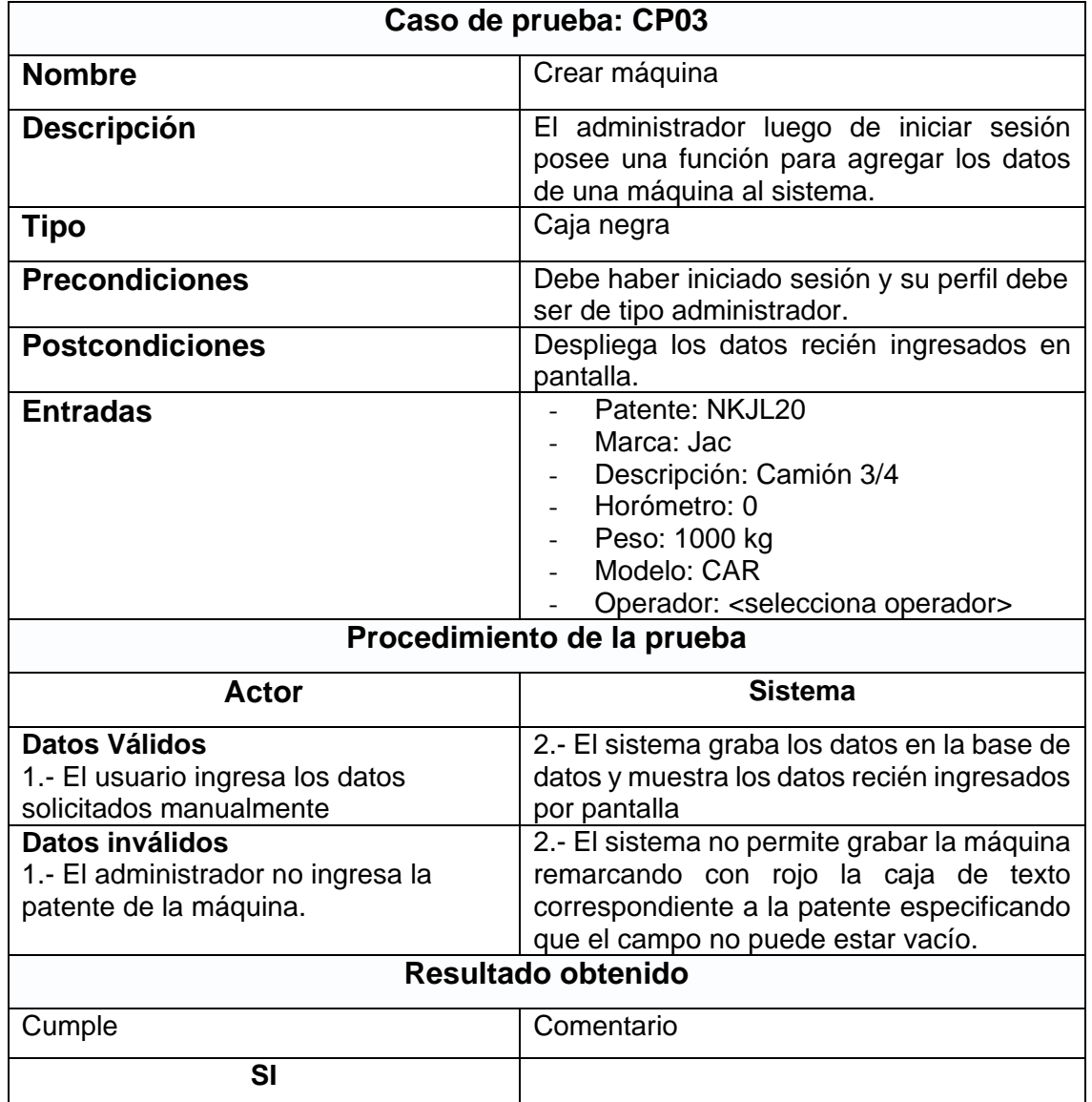

*Tabla 68. Caso de prueba crear máquina.* 

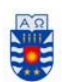

La tabla 69 presenta el caso de prueba agregar obra.

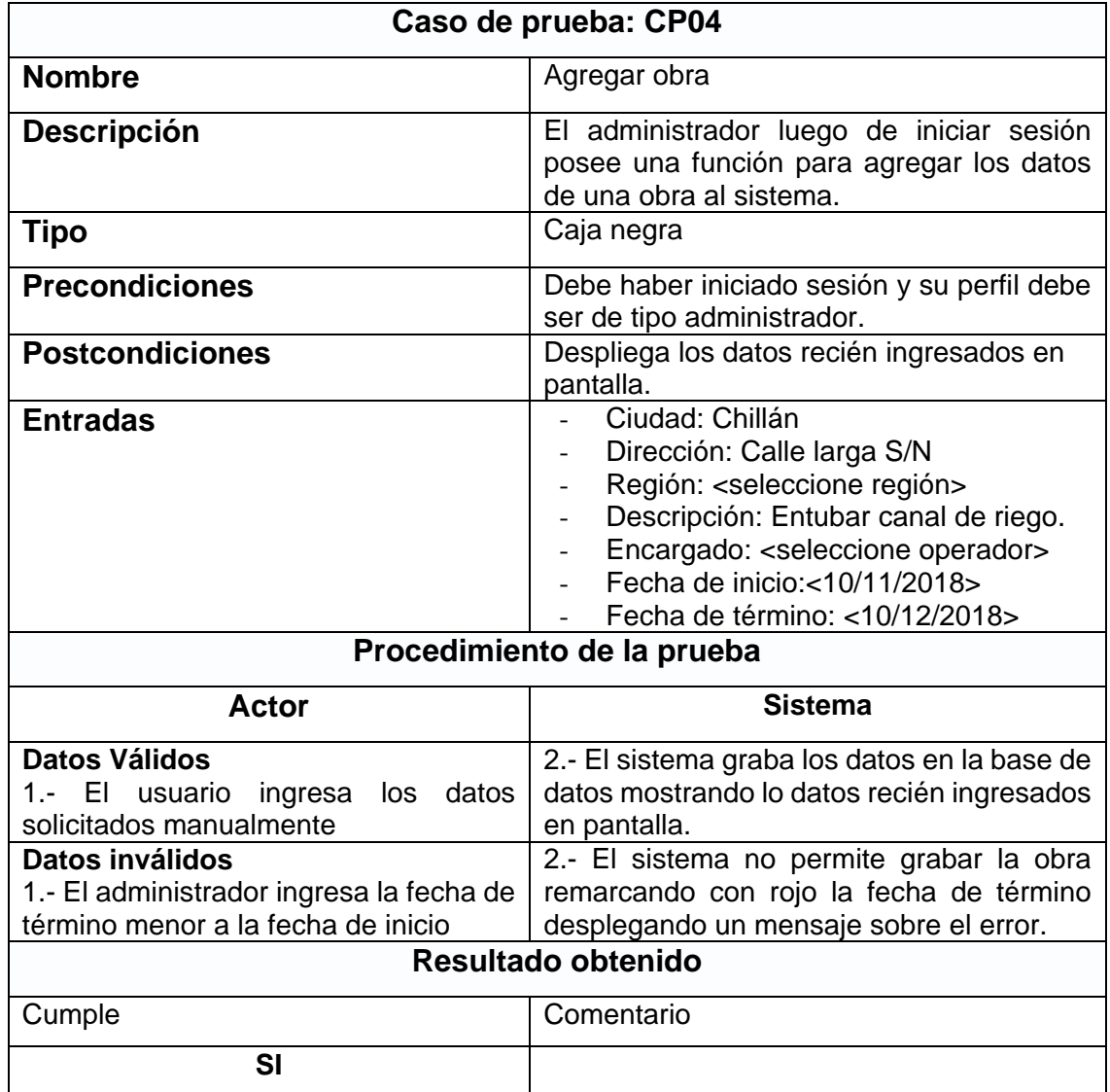

*Tabla 69. Caso de prueba agregar obra.* 

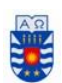

La tabla 70 presenta el caso de prueba agregar solicitud.

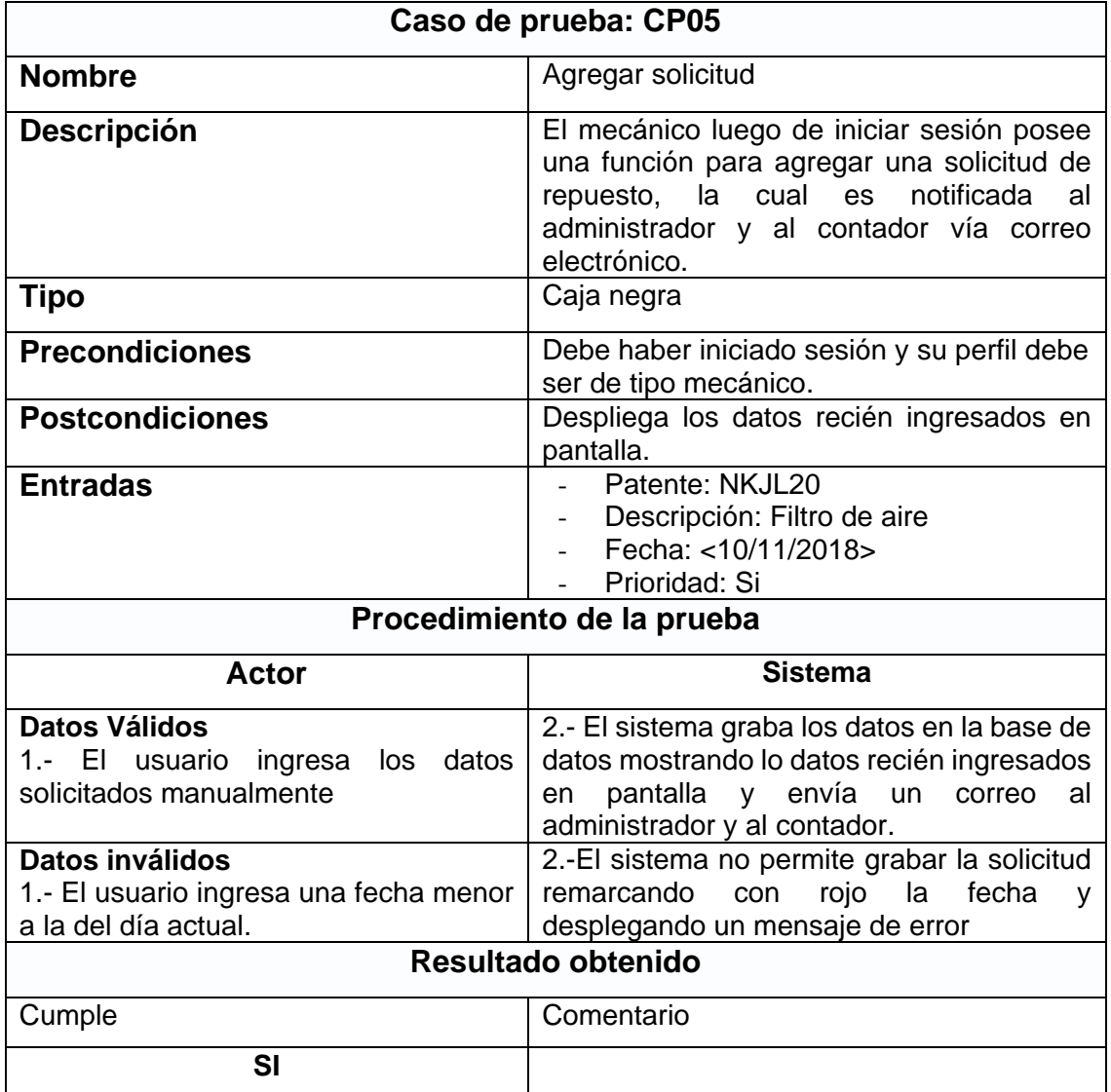

*Tabla 70. Caso de prueba agregar solicitud* 

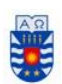

La tabla 71 presenta el caso de prueba agregar mantención.

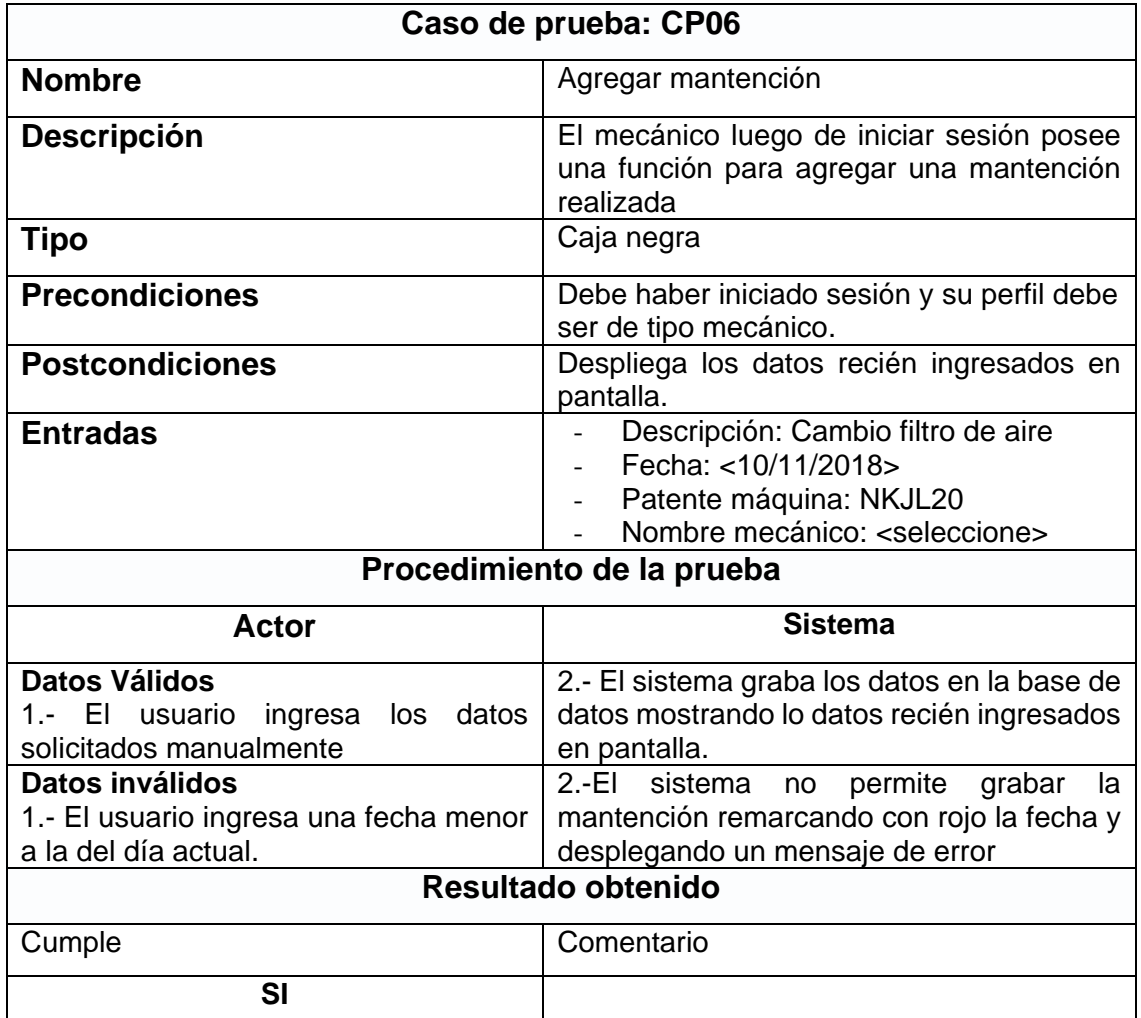

*Tabla 71. Caso de prueba agregar mantención.* 

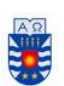

# **7.3 Análisis de resultados**

Los resultados de las pruebas fueron los esperados, puesto que durante el desarrollo del proyecto, gracias a las observaciones de la profesora guía, se identificaron de manera temprana las posibles fallas que podrían presentarse al usar las funciones del sistema. Durante el proceso de documentación de los casos de uso, se presentaron varias dudas sobre posibles entradas no válidas de datos al sistema, las cuales a su vez se identificaron de manera temprana y fueron corregidas en el momento. Por otra parte, las pruebas de usabilidad con los usuarios recibieron un excelente *feedback.* 

Por lo anterior se considera que el "Sistema web de administración y registro de mantenciones de maquinaria pesada para empresa Santa Carolina limitada" obtuvo un resultado favorable a las pruebas realizadas.

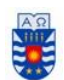

> *Octavo capítulo Conclusión*

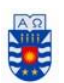

## **8 Conclusión**

El proceso de realizar una memoria de título siempre es una actividad importante para los alumnos, puesto que finaliza una etapa muy importante en la vida personal del estudiante y, en el caso de la universidad del Bío-Bío, marca el final de años de estudio en una carrera.

El desarrollo completo de un sistema significó para los alumnos volcar años de aprendizaje adquiridos en los diferentes cursos de la carrera en prácticamente cuatro meses, lo cual fue complicado a momentos sobre todo por el tiempo invertido. Esto último significó horas de estudio e investigación que fomentaron el aprendizaje autodidacta, característica fundamental en los profesionales del área de la informática.

En cuanto a la metodología utilizada, la cuál era iterativa incremental, permitió llevar a cabo el desarrollo del sistema con éxito de una manera ordenada, pudiendo realizar correcciones a la par de las necesidades nuevas que el cliente iba presentando a lo largo de cada incremento, consiguiendo finalmente la mayoría de los objetivos específicos a excepción de un objetivo puntual.

La proyección a futuro de cambios de piezas fue un objetivo grande que no se concretó por su complejidad, puesto que no era suficiente con las indicaciones del fabricante para estimar un cambio de piezas o insumos a las maquinarías, muchas veces influían variables externas que no se pueden cuantificar de manera sencilla, factores tales como la calidad del terreno, condiciones del clima e incluso la experiencia del operario son determinantes para el rendimiento de un insumo. Por lo anterior mencionado este objetivo no fue capaz de desarrollarse en esta primera instancia.

Respecto a la eliminación de ciertas entradas en el sistema tales como obras, solicitudes, mantenciones y asistencias, se consideró en conjunto con los usuarios principales de la empresa, dejar esta opción habilitada en caso de haber entradas repetidas y/o errores humanos. Se sabe que la vulneración de datos es un tema preocupante para una empresa, y este tema se conversó varias veces, pero se llegó al acuerdo de que se quedaran habilitadas estas opciones y se le notifica vía correo al administrador, cuando una entrada de mantención, solicitud o asistencia sea borrada.

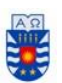

El trabajo en equipo se presentó como un desafío, puesto que era primera vez que los alumnos trabajaban juntos, pero afortunadamente resultó ser una buena experiencia tanto laboral como personal, ya que se organizaron los tiempos desde antes de comenzar el proyecto para que favorecieran a ambos estudiantes. Cuando se trabajaba se creaba un grato y distendido ambiente, en donde se avanzaba de manera eficaz, puesto que se dividían las tareas según el fuerte de cada uno y también se compartía anécdotas y sonrisas.

En cuanto a las herramientas utilizadas, estas fueron de gran ayuda para llevar a cabo el sistema, ofrecieron un apoyo importante al desarrollo del proyecto desde principio a fin. Uno de los desafíos fue manejar ya en profundidad estas herramientas, pero al ya tener una base de conocimiento gracias a los ramos cursados en la carrera y también práctica profesional, se hizo más sencillo trabajar con estas. El sistema se desarrolló de forma ordenada y consistente, gracias al framework Yii2, que dispone de una estructura y reglas de funcionamiento estándar basadas en las mejores características de los frameworks similares que existen en el mercado.

Luego de analizar los tres tipos de factibilidad vistos en el presente capítulo, se llega con creces a la conclusión de que el sistema es factible para la empresa, puesto que se ahorra los costos de desarrollo, ya que estos corren por parte de los alumnos, tampoco incurre en gastos de licencias, puesto que la mayoría de los software utilizados son de uso gratuito, significándole como único gasto económico a la empresa, una inversión pequeña referente al hosting y dominio del sistema. También se destaca que respecto a su complejidad los usuarios poseen los conocimientos necesarios para su manejo y no representa una gran transición o cambio de paradigma para la empresa.

Para finalizar, trabajar en un proyecto que cuenta con la ilusión y confianza de una empresa, para la cual la finalización de este proyecto significa adquirir su primer sistema informático, implica un compromiso de ambas partes, el cual se vio reflejado a lo largo del proyecto. Santa Carolina siempre estuvo con buena disposición para reuniones y consultas, lo cual se agradece mucho de parte de los alumnos, ya que de haber sido una relación más reacia el desarrollo de este sistema se hubiera visto perjudicado dejando inconforme a ambas partes. Solo queda agradecer a don Mario Cubillos y su equipo por su compromiso y buena disposición durante todo este proceso.

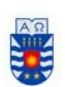

## **8.2 Trabajos futuros**

A la empresa le pareció muy atractivo la posibilidad de trabajar con una plataforma propia, por lo cual se les propuso a los alumnos que el sistema expandiera sus funcionalidades con el fin de poder manejar la contabilidad interna de la empresa, involucrando costos asociados al proceso de mantención, para de esta manera poder cubrir las siguientes funciones:

- Cálculo de bonos de sueldos en base a mantenciones.
- Cálculo de horas extras por mantenciones extraordinarias.
- Gastos asociados a máquinas en cuanto a stocks.
- Ingresos por arriendo de maquinarias.
- Deudas a proveedores.

Todos estos puntos fueron surgiendo en base a las diferentes reuniones con la empresa, pero por el tiempo acotado para desarrollar el proyecto se acordó en desarrollarlos el próximo año como un proyecto a futuro.

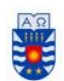

> *Noveno capítulo Bibliografía*

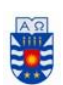

# **10 Bibliografía**

Casos de Uso, Recuperado el 2 de Septiembre de 2018, de

<https://ingsotfwarekarlacevallos.wordpress.com/2015/06/04/uml-casos-de-uso/>

Home, W. 1. (s.f.). Microsoft. Recuperado el 10 de noviembre de 2018, de [https://www.microsoftstore.com/store/mslatam/es\\_MX/pdp/ThemeID.30633200/productID.](https://www.microsoftstore.com/store/mslatam/es_MX/pdp/ThemeID.30633200/productID.320408400/mktp.CL/Currency.CLP?s_kwcid=AL!4249!3!125634522011!b!!g!!comprar%20%2Bwindows%20%2B10&WT.mc_id=pointitsem+Google+Adwords+Windows+10+-+CL&ef_id=V@3aRwAABKgWmylW:20) [320408400/mktp.CL/Currency.CLP?s\\_kwcid=AL!4249!3!125634522011!b!!g!!comprar%20](https://www.microsoftstore.com/store/mslatam/es_MX/pdp/ThemeID.30633200/productID.320408400/mktp.CL/Currency.CLP?s_kwcid=AL!4249!3!125634522011!b!!g!!comprar%20%2Bwindows%20%2B10&WT.mc_id=pointitsem+Google+Adwords+Windows+10+-+CL&ef_id=V@3aRwAABKgWmylW:20) [%2Bwindows%20%2B10&WT.mc\\_id=pointitsem+Google+Adwords+Windows+10+-](https://www.microsoftstore.com/store/mslatam/es_MX/pdp/ThemeID.30633200/productID.320408400/mktp.CL/Currency.CLP?s_kwcid=AL!4249!3!125634522011!b!!g!!comprar%20%2Bwindows%20%2B10&WT.mc_id=pointitsem+Google+Adwords+Windows+10+-+CL&ef_id=V@3aRwAABKgWmylW:20) [+CL&ef\\_id=V@3aRwAABKgWmylW:20](https://www.microsoftstore.com/store/mslatam/es_MX/pdp/ThemeID.30633200/productID.320408400/mktp.CL/Currency.CLP?s_kwcid=AL!4249!3!125634522011!b!!g!!comprar%20%2Bwindows%20%2B10&WT.mc_id=pointitsem+Google+Adwords+Windows+10+-+CL&ef_id=V@3aRwAABKgWmylW:20)

Kendall, K., & Kendall, J. (2011). Análisis y diseños de sistemas (8va ed.). México: Pearson.

Licencia windows 10, Recuperado el 19 de noviembre de 2018 de <https://www.microsoft.com/es-cl/store/b/windows>

Modelo vista controlador, Recuperado el 11 de Septiembre de 2018, de

<https://desarrolloweb.com/articulos/que-es-mvc.html>

Manual PHP, recuperada el 12 de septiembre de 2018, de

<https://secure.php.net/manual/es/index.php>

Pressman, Roger. S. (2005). Ingeniería del software, un enfoque práctico. Editorial McGraw Hill. 2da edición.

Pruebas, recuperada el 12 diciembre de 2018, de

<http://ing-sw.blogspot.com/2005/04/tipos-de-pruebas-de-software.html>

Requerimientos, Recuperado el 17 de Septiembre de 2018, de

[https://scielo.conicyt.cl/scielo.php?script=sci\\_arttext&pid=S0718-07642015000600009](https://scielo.conicyt.cl/scielo.php?script=sci_arttext&pid=S0718-07642015000600009)

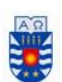

Sueldos de los ingenieros en Chile. (10 de 11 de 2018).

https://queestudiarenchile.com/ Obtenido de [https://queestudiarenchile.com/carreras](https://queestudiarenchile.com/carreras-universitarias-mejor-remuneradas-en-chile/)[universitarias-mejor-remuneradas-en-chile/](https://queestudiarenchile.com/carreras-universitarias-mejor-remuneradas-en-chile/)

W3school.com/css/ recuperada el 20 de septiembre de 2018, de

<http://www.w3schools.com/css/>

W3school.com/html/ recuperada el 15 de septiembre de 2018, de <http://www.w3schools.com/html>

Yii framework, Recuperado el 19 de noviembre de 2018, de <https://www.yiiframework.com/>